# **ЗАТВЕРДЖЕНО**

Науково-методичною радою Державного університету «Житомирська політехніка» Протокол № 2 від 22 травня 2024 р.

# **МЕТОДИЧНІ РЕКОМЕНДАЦІЇ**

# **для проведення практичних занять з навчальної дисципліни «ЕЛЕКТРОНІКА ТА МІКРОПРОЦЕСОРНА ТЕХНІКА» Частина 1**

для здобувачів вищої освіти освітнього ступеня «бакалавр» спеціальності 151 «Автоматизація та комп'ютерно-інтегровані технології» освітньо-професійна програма «Автоматизація та комп'ютерно-інтегровані технології»

факультет комп'ютерно-інтегрованих технологій, мехатроніки і робототехніки

кафедра метрології та інформаційно-вимірювальної техніки

Рекомендовано на засіданні кафедри метрології та інформаційно-вимірювальної техніки 27 лютого 2024р., протокол № 3

Розробники: к.т.н., доцент, доцент кафедри метрології та інформаційновимірювальної техніки ЧЕПЮК Ларіна, асистент кафедри метрології та інформаційно-вимірювальної техніки ВОРОНОВА Тетяна

> Житомир 2024

Методичні рекомендації до практичних робот з дисципліни «ЕЛЕКТРОНІКА ТА МІКРОПРОЦЕСОРНА ТЕХНІКА» Частина 1 для студентів спеціальності 151 «Автоматизація та комп'ютерно-інтегровані технології»/ Укладачі Л.О. Чепюк, Т.С. Воронова. – Житомир: ДУ «Житомирська політехніка», 2024. – 61 с.

Укладачі: Л.О. Чепюк, Т.С. Воронова

Рецензенти:

к.т.н., доцент, кафедри робототехніки, електроенергетики та автоматизації ім. проф. Б.Б. Самотокіна Гуменюк А.А., к.т.н., доцент кафедри робототехніки, електроенергетики та автоматизації ім. проф. Б.Б. Самотокіна Добржанський О.О.

# **ЗМІСТ**

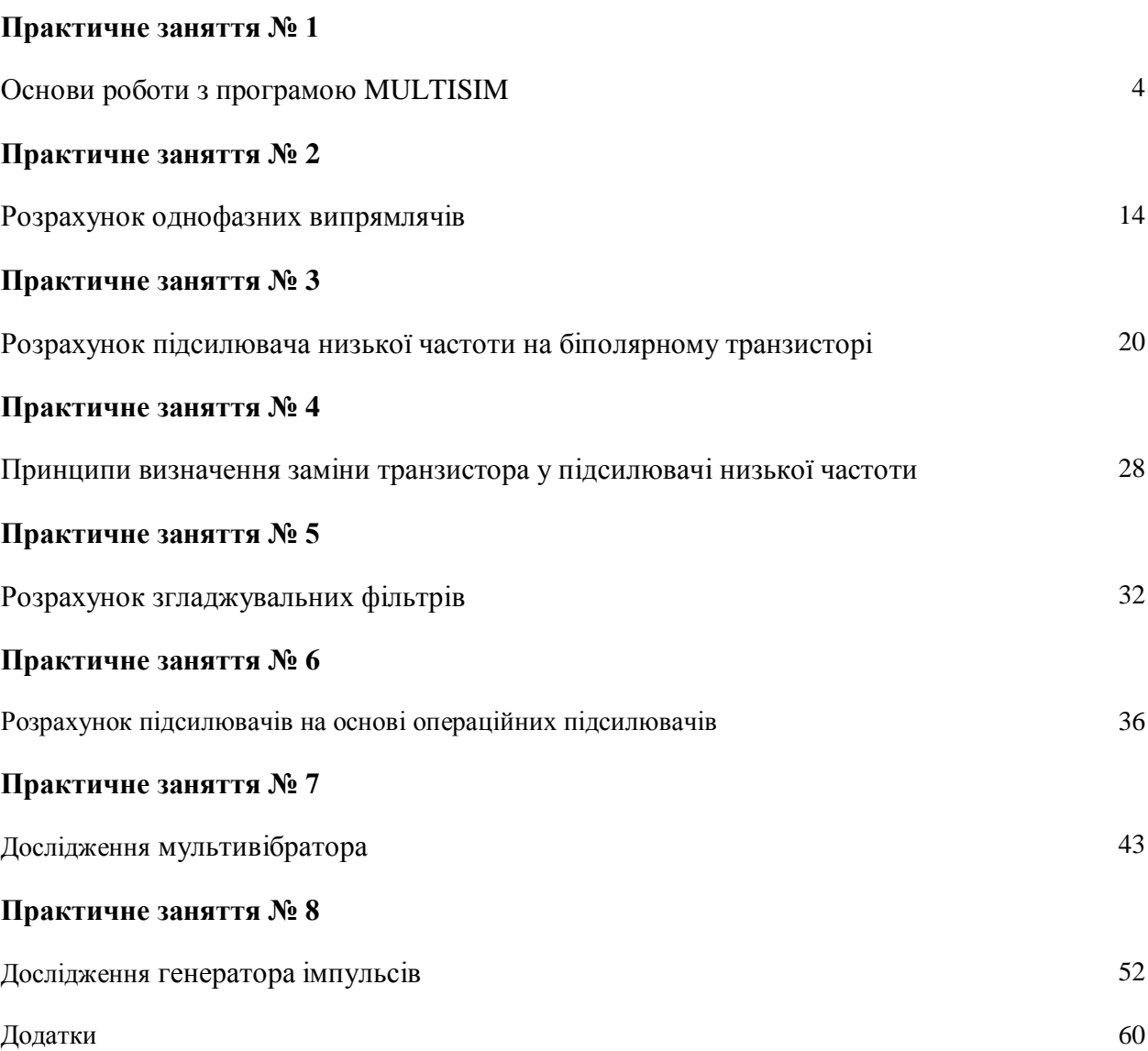

#### **Практичне заняття 1**

## **ОСНОВИ РОБОТИ З ПРОГРАМОЮ MULTISIM**

*Мета заняття: ознайомлення з принципами роботи в середовищі програми Multisim, придбання навичок побудови електронних схем та їх дослідження за допомогою віртуальних вимірювальних приладів.*

## **1.1. ОСНОВНІ ТЕОРЕТИЧНІ ВІДОМОСТІ**

Розробка будь-якого радіоелектронного пристрою супроводжується фізичним та математичним моделюванням. Фізичне моделювання пов'язано з великими матеріальними витратами, оскільки потрібно виготовляти макети. Математичне моделювання з використанням засобів та методів обчислювальної техніки спрощує процедуру проектування електронних схем й дозволяє вивчити та засвоїти основні властивості цих схем, виявити помилки, скорегувати ці схеми перед їх фізичною реалізацією.

Математичне моделювання проводиться за допомогою програми Multisim, яка розроблена провідною корпорацією, що спеціалізується у галузі розробки інформаційно-вимірювальних систем, в том у числі й електронних пристроїв, що входять до їх складу.

Особливістю програми Multisim є наявність контрольно-вимірювальних приладів, які за зовнішнім виглядом, органами керування і характеристиками максимально наближені до реальних аналогів. Це сприяє отриманню практичних навичок роботи з найбільш поширеними приладами: мультиметром, осцилографом, генератором сигналів та ін.

# **1.1.1. Структура вікна і система меню програми Multisim.**

Вікно програми Multisim (рис.1.1) має зверху поле меню, панель інструментів та панель бібліотек компонентів, справа – панель контрольно-вимірювальних приладів, зліва – вікно розробки. Також є підказки до всіх елементів вікна програми, що з'являються при наведенні курсору миші на елемент.

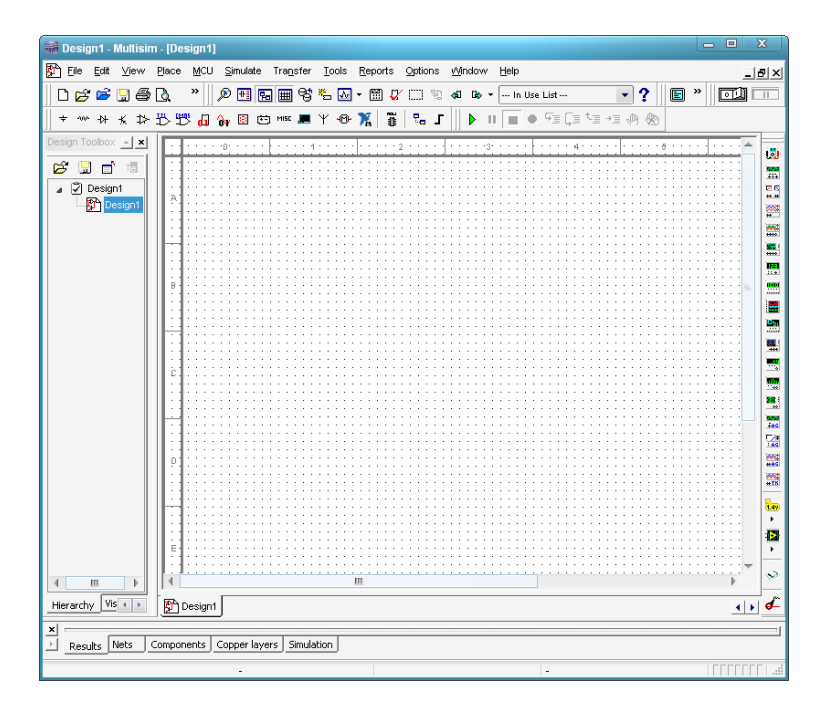

Рис. 1.1 Вікно програми Multisim

Розглянемо призначення основних елементів вікна Multisim. Поле меню (рис. 1.2) має наступні компоненти.

Pr File Edit View Place **MCU** Simulate Transfer Tools Reports Options Window **Help** 

Рис. 1.2 Поле меню програми Multisim

Меню «File» призначено для відкриття та збереження існуючих файлів, створення нових файлів та проектів, відправлення на друк різних компонентів створюваних проектів та закриття програми Multisim.

Меню «Edit» дозволяє виконувати команди редагування схем та задавати властивості листів схем.

Меню «View» дає можливість керувати зовнішнім виглядом програми та схем.

Меню «Place» містить набір команд для створення схем.

Меню «MCU» містить команди, які дозволяють писати та відлагоджувати програми для мікроконтролерів.

Меню «Simulate» використовується при підготовці та визначенні параметрів моделювання, при виборі вимірювальних інструментів та для вмикання і припинення моделювання.

Меню «Transfer» дозволяє експортувати/імпортувати розроблені електричні схеми в інші програми.

Меню «Tools» дає можливість редагувати властивості електронних компонентів, що використовуються в програмі.

Меню «Reports» дозволяє виводи різні звіти по розробленій схемі.

Меню «Options» призначено для редагування глобальних опцій програми Multisim та електронних схем.

Меню «Windows» призначено для організації віконного інтерфейсу програми.

Меню «Help» дає доступ до довідки по програмі Multisim.

Елементи панелі інструментів (рис. 1.3) дублюють деякі команди різних меню.

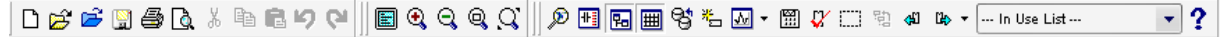

## Рис. 1.3 Панель інструментів Multisim

Панель компонентів та контрольно-вимірювальних приладів використовують при побудові та дослідженні електронних схем. Більш докладно вони будуть розглянуті в ході виконання наступних лабораторних робіт.

## **1.1.2. Процес створення схем.**

Перш ніж створювати креслення принципової схеми засобами програми Multisim, необхідно на листі папера підготувати її ескіз із приблизним розташуванням компонентів і з урахуванням можливості оформлення окремих фрагментів у виді підсхем. Доцільно також ознайомитися з бібліотекою готових схем програми для вибору аналога (прототипу) або використання наявних рішень у якості підсхем.

В загальному випадку процес створення схеми починається з розміщення на робочому полі Multisim компонентів із бібліотек програми відповідно до підготовленого ескізу. Розділи бібліотеки програми Multisim по черзі можуть бути викликані за допомогою іконок, розташованих на панелі компонентів (див. рис. 1.1). Після відкриття обраної бібліотеки з'явиться вікно, схоже на те, що показане на рис. 1.4.

Спочатку необхідно вибрати підгрупу (Family), після чого з'явиться доступний в цій підгрупі перелік елементів (Component). Вибравши необхідний елемент натискають кнопку ОК, і на робочому полі програми з'являється контур обраного елементу. Він переноситься на заплановане місце, після чого знову натискається ліва кнопка миші (для фіксування символу). На цьому етапі необхідно передбачити місце для розміщення контрольних точок і іконок контрольновимірювальних приладів.

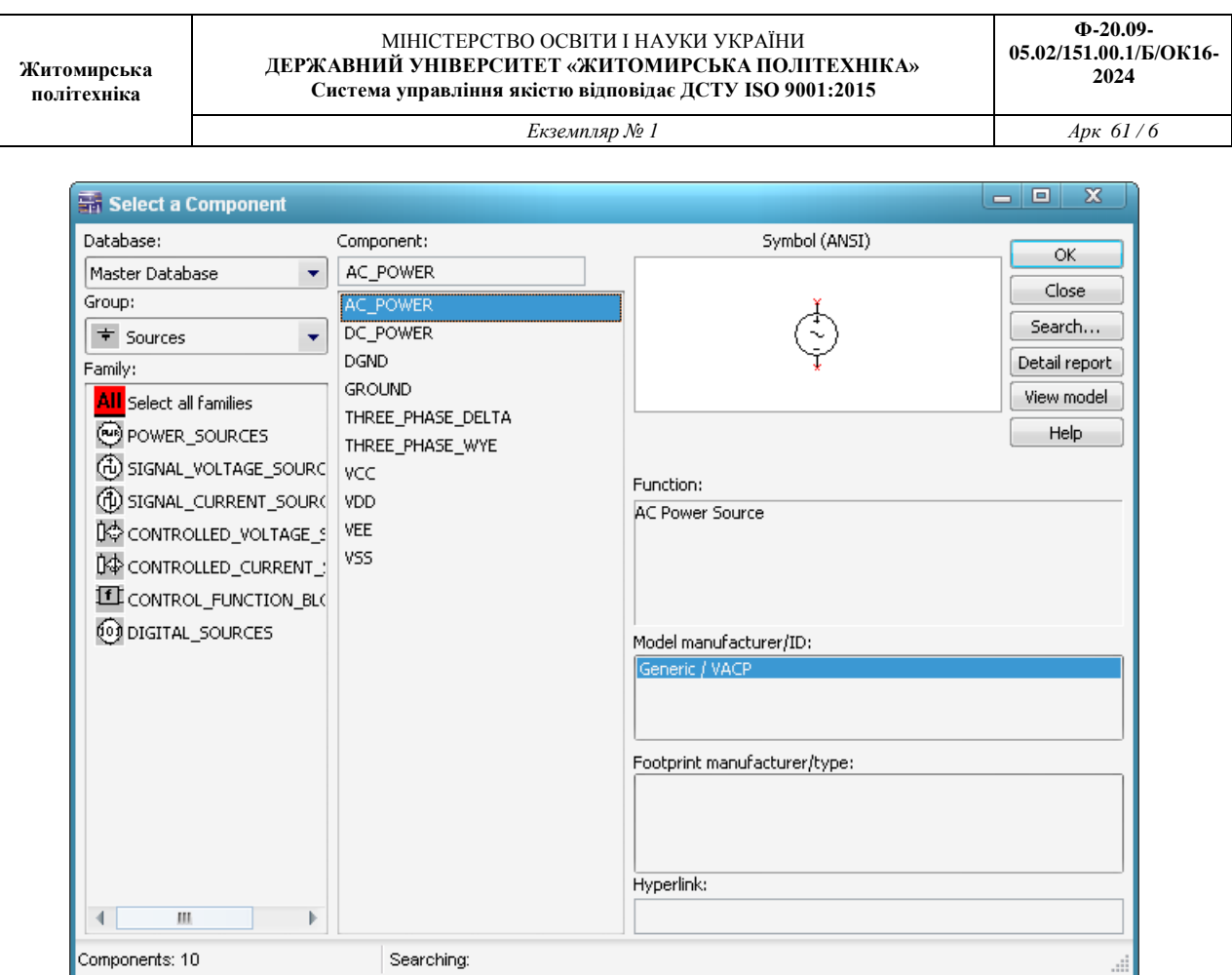

Рис. 1.4 Елементи, що знаходяться в підгрупі POWER\_SOURCES бібліотеки Sources

Після розміщення компонентів необхідно з'єднати їхні виводи провідниками (рис. 1.5). При цьому необхідно враховувати, що до виводу компонента можна підключити тільки один провідник. Для виконання підключення курсор підводиться до виводу компонента і після появи круглої площадки чорного кольору (див. рис. 1.5,б) натискається ліва кнопка і провідник, що з'являється при цьому (рис. 1.5,в), тягнеться до виводу іншого компонента до появи на ньому такої ж круглої площадки (рис. 1.5,г), після чого кнопка миші знову натискається, і з'єднання готове (рис. 1.5,д).

При необхідності підключення до цих виводів інших провідників у меню «Place» вибирається пункт «Junction (Ctrl+J)». Точка (символ з'єднання), що з'явилася, переноситься на раніше встановлений провідник. Якщо ця точка дійсно має електричне з'єднання з провідником, то вона стає такого ж кольору, що і провідник. Якщо на ній видно слід від провідника, що її перетинає, то електричного з'єднання немає і точку необхідно установити заново. Після вдалої установки до точки з'єднання можна підключити ще два провідники (всього 4 провідника на 1 точку з'єднання).

Якщо з'єднання потрібно розірвати, курсор підводиться до лінії провідника, яку потрібно знищити, і натискається ліва кнопка. Провідник при цьому виділяється. Потім треба натиснути клавішу Delete і провідник буде видалено.

Якщо необхідно змінити підключення наявних виводів (рис. 1.6), то спочатку курсор миші підводиться до виводу, який треба від'єднати. При цьому курсор змінює форму на стрілку (рис. 1.6,б). Після одного натискання лівої кнопки миші курсор стає чорною круглою площадкою, а частина з'єднувального проводу стає переривчастою (рис. 1.6,в). Потім контакт ведеться до нового компонента (рис. 1.6,г). Старе з'єднання все ще залишається видимим. Після підведення контакту до виводу компоненту (рис. 1.6,д) треба ще раз натиснути ліву кнопку миші і нове з'єднання буде встановлено (рис. 1.6,е). Слід зазначити, що прокладка сполучних провідників проводиться автоматично, причому перешкоди – компоненти або інші провідники – огинаються за ортогональними напрямками (по горизонталі або вертикалі).

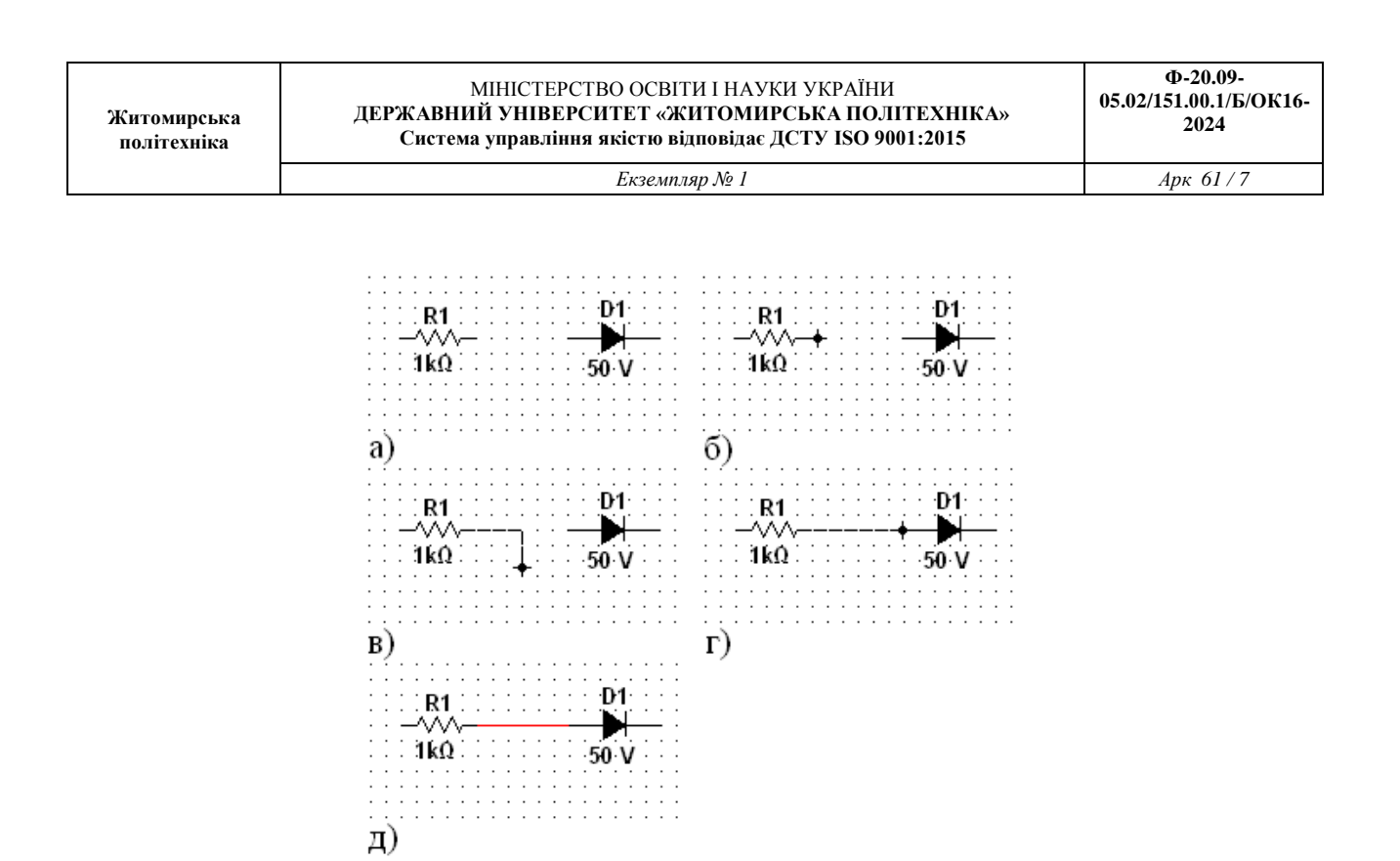

Рис. 1.5. З'єднання двох елементів схеми провідниками в програмі Multisim: а) два окремих компонента; б) виділено вивід першого компонента; в) ведеться з'єднувальний провід; г) провід підведено до другого компонента; д) з'єднання готове

Якщо необхідно перемістити окремий сегмент провідника, до нього підводиться курсор, натискається ліва кнопка і, після появи у горизонтальній або вертикальній площині подвійного курсору (↔ або ↕), роблять потрібні переміщення.

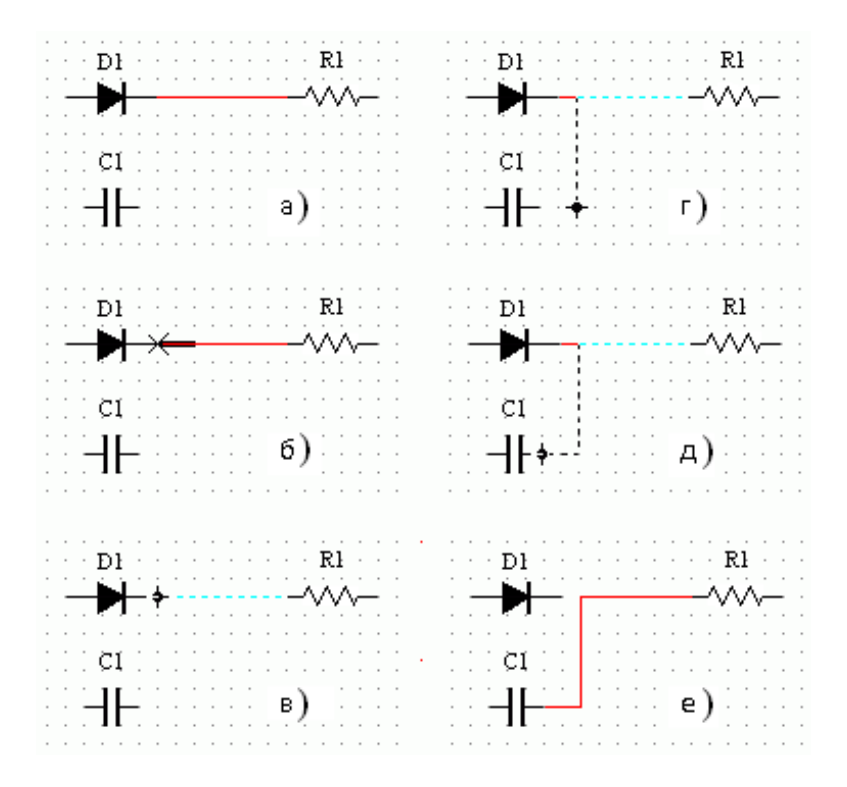

Рис. 1.6 Зміна наявних з'єднань: а) початковий стан; б) зміна форми курсору миші при виборі виводу; в) зміна форми курсору після натискання кнопки миші; г) прокладення нового з'єднання; д) приєднання нового компонента; е) нове з'єднання

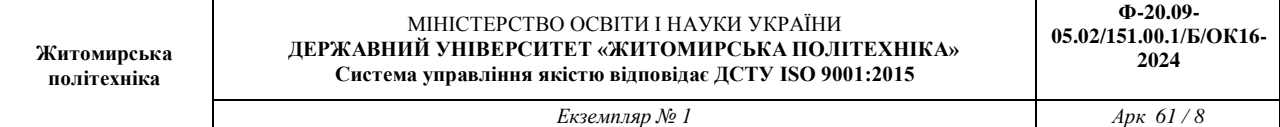

Додавання в схему контрольно-вимірювальних приладів проводиться аналогічно підключенню будь-якого іншого компоненту схеми. Причому для таких приладів, як осцилограф або логічний аналізатор, з'єднання доцільно проводити кольоровими провідниками, оскільки їхній колір визначає колір відповідної осцилограми. Кольорові провідники доцільні не тільки для позначення провідників однакового функціонального призначення, але і для провідників, що знаходяться в різних частинах схеми (наприклад, провідники шини даних до і після буферного елемента).

## **1.1.3. Основні контрольно-вимірювальні прилади.**

Панель контрольно-вимірювальних приладів знаходиться у правій частині вікна програми Multisim. До її складу входять: мультиметр (Multimeter), функціональний генератор (Function Generator), ватметр (Wattmeter), осцилограф (Oscilloscope), чотирьохканальний осцилограф (4 Channel Oscilloscope), вимірювач АЧХ та ФЧХ (Bode plotter), частотомір (Frequency Counter), генератор слова (Word Generator), логічний аналізатор (Logic Analyzer), логічний перетворювач (Logic Converter), вимірювач вольт-амперних характеристик діодів та транзисторів (IV Analysis), аналізатор нелінійних спотворень (Distortion Analyzer), спектроаналізатор (Spectrum Analyzer), аналізатор мережі для вимірювання S-параметрів схеми (Network Analyzer) та ін. Розглянемо ті прилади, які будуть використовуватись у лабораторних роботах.

*Мультиметр* (рис.1.7).

На лицьовій панелі мультиметра (рис. 1.7,в) розташовано дисплей для відображення результатів вимірювань, клеми для підключення до схеми і кнопки керування.

Розглянемо призначення кнопок керування:

$$
\begin{array}{|c|c|c|c|c|}\n\hline\nA & V & \Omega & dB \\
\hline\n\end{array}
$$

- вибір режиму вимірювання струму, напруги, опору та послаблення

(згасання);  $\sim$ IF

- вибір режиму вимірювання змінного або постійного струму;

 $Set...$ - режим установки параметрів мультиметра. Після натискання на цю кнопку відкривається діалогове вікно (рис. 1.7,г), на якому позначені:

Ammeter resistance - внутрішній опір амперметра;

Voltmeter resistance - вхідний опір вольтметра;

Ohmmeter current - струм через контрольований об'єкт при вимірюванні опору.

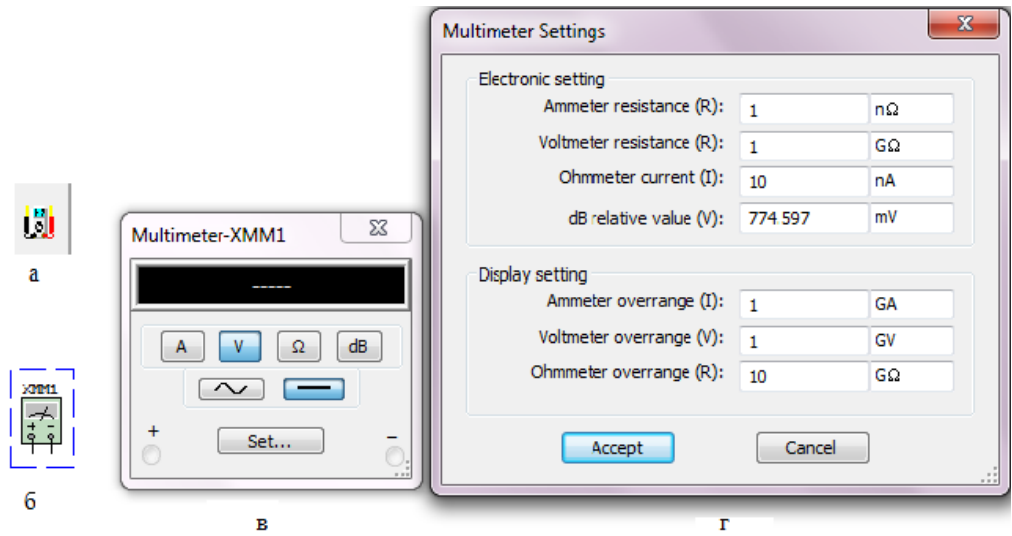

Рис. 1.7 Мультиметр: а) позначення на панелі контрольно-вимірювальних приладів; б) позначення на схемі; в) лицьова панель; г) вікно установок режимів роботи

Слід зазначити, що мультиметр вимірює ефективне (діюче) значення змінного струму. *Функціональний генератор* (рис. 1.8).

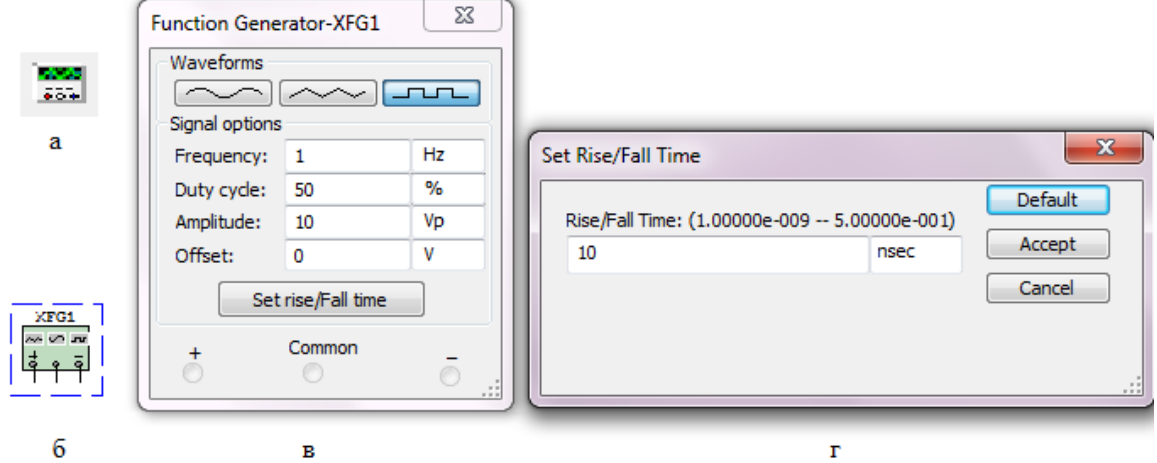

Рис. 1.8 Функціональний генератор: а) позначення на панелі контрольно-вимірювальних приладів; б) позначення на схемі; в) лицьова панель; г) вікно встановлення часу наростання/спаду прямокутних імпульсів

Керування генератором здійснюється наступними органами керування:

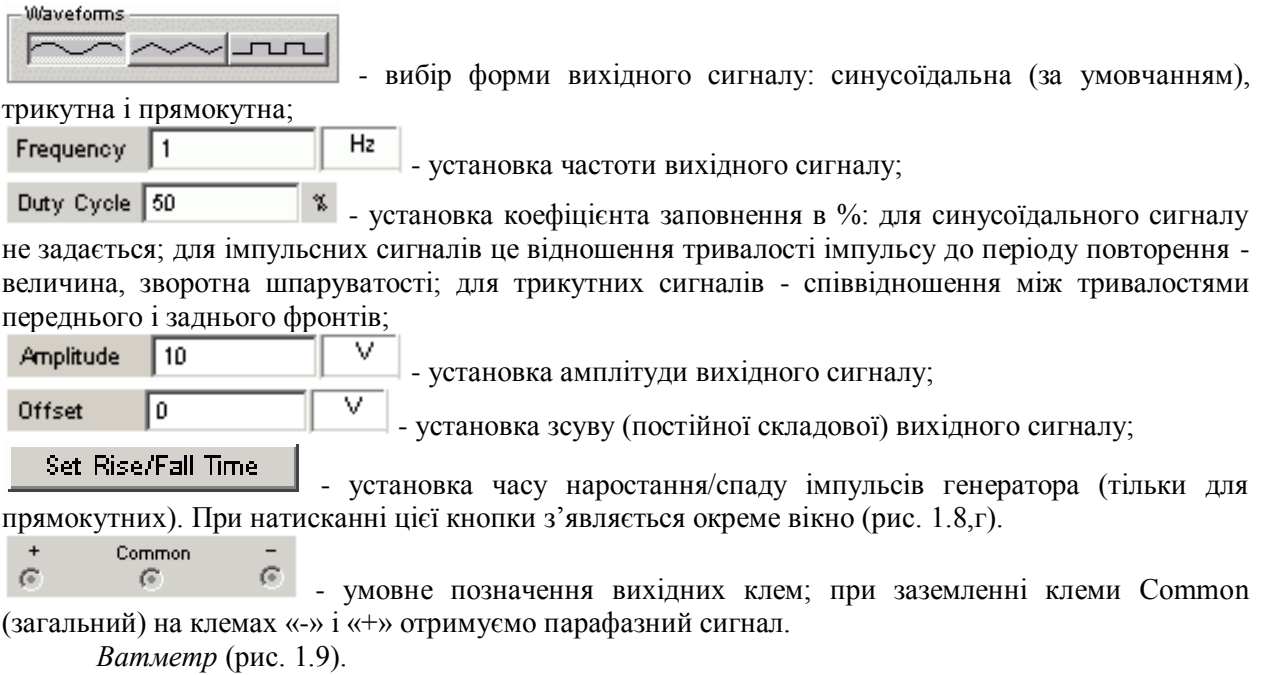

На лицьовій панелі ватметра (рис. 1.9,в) розташовано дисплей для відображення результатів вимірювань, дисплей для відображення коефіцієнта потужності та клеми для підключення до схеми.

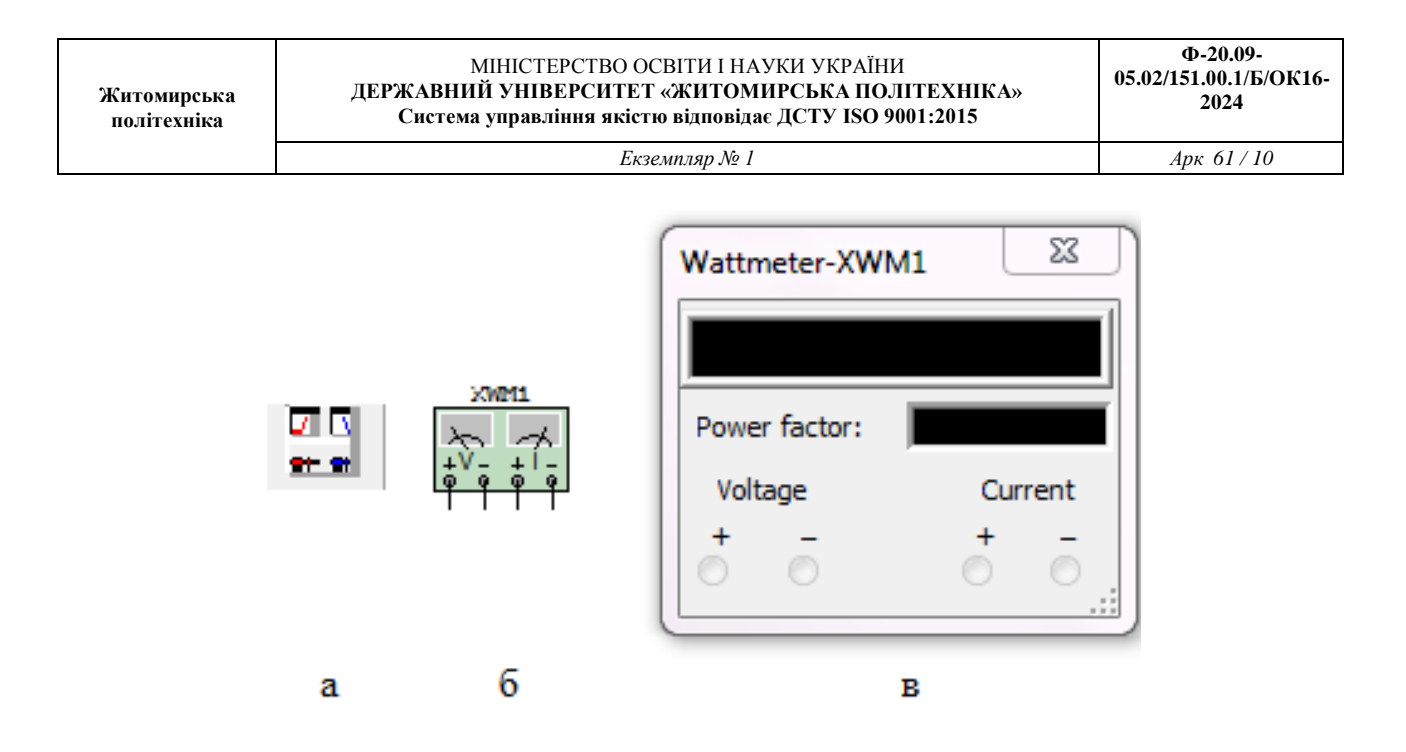

Рис. 1.9 Ватметр: а) позначення на лінійці контрольно-вимірювальних приладів; б) позначенні на схемі; в) лицьова панель

Коефіцієнт потужності дорівнює косинусу фазового кута між напругою та струмом на вимірюваній ділянці.

*Осцилограф* (рис. 1.10).

Лицьова панель осцилографа показана на рис. 1.10,в. Осцилограф має канали (Channel) А і В із роздільним регулюванням чутливості в діапазоні від 10 мкВ/поділка (µV/Div) до 5 кВ/поділка (kV/Div) і регулюванням зсуву по вертикалі (Y position).

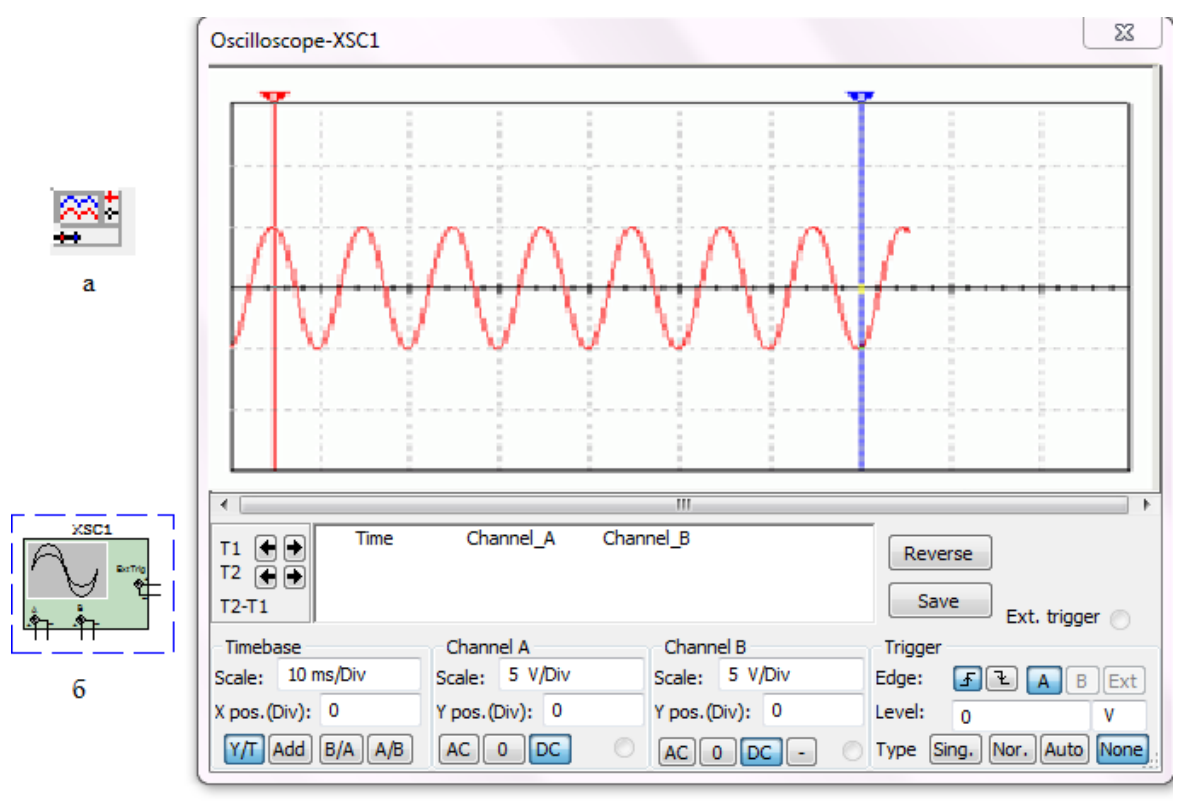

Рис.1.10 Осцилограф: а) позначення на лінійці контрольно-вимірювальних приладів; б) позначення на схемі; в) лицьова панель

Вибір режиму по входу здійснюється натисканням кнопок <u>АС о Гос</u> Режим АС призначений для спостереження тільки сигналів змінного струму (його ще називають режимом «закритого входу», оскільки в цьому режимі на вході підсилювача включається роздільний конденсатор, що не пропускає постійну складову). У режимі 0 вхідний вивід замикається на землю. У режимі DC (включений за замовчуванням) можна проводити осцилографічні вимірювання як постійного, так і змінного струму. Цей режим ще називають режимом «відкритого входу», оскільки вхідний сигнал надходить на вхід вертикального підсилювача безпосередньо. З правої сторони від кнопки DC розташовано умовне позначення вхідного виводу. Канал В має ще

додатково кнопку  $\Box$ , при натисканні на яку інвертується сигнал каналу В.

Режим розгортки вибирається кнопками **Y/T** Add B/A NB У режимі Y/T (звичайний режим, включений за замовчуванням) реалізуються наступні режими розгортки: по вертикалі напруга сигналу, по горизонталі — час; в режимі В/А: по вертикалі - сигнал каналу В, по горизонталі - сигнал каналу А; в режимі А/В: по вертикалі сигнал каналу А, по горизонталі сигнал каналу В; в режимі Add: по вертикалі - сума сигналів входів А та В, по горизонталі - час.

В режимі Y/T тривалість розгортки (Time base) може бути задана в діапазоні від 0,1 нс/поділка (ns/div) до 1 с/поділка (s/div) з можливістю установки зсуву в тих же одиницях по горизонталі, тобто по осі X (X position).

В режимі Y/T передбачений також режим очікування (Trigger) із запуском розгортки (Edge) по передньому або задньому фронту тригерного сигналу (вибирається натисканням кнопок  $\mathbf{F}$   $\mathbf{F}$ ) при регульованому рівні (Level) запуску. Тригерний сигнал може бути як внутрішнім (від каналу А або В), так і зовнішнім (Ехt). Вибір виконується натисканням кнопок Sing. Nor. Auto A B Et Kнопка Sing. використовується у випадку, коли запуск потрібно зробити одноразовим. В цьому випадку зображення на екрані осцилографа перестане змінюватися після того, як екран повністю заповниться. При натиснутій кнопці Nor екран осцилографа оновлюється кожен раз, як приходить тригерний сигнал.

Заземлення осцилографа здійснюється за допомогою клеми Ground у правому верхньому куті приладу.

У осцилографа є можливість прокручування зображення по горизонталі і його сканування за допомогою вертикальних візирних ліній (синій і червоний кольори), що за трикутні вушка (вони позначені цифрами 1 і 2) можуть бути курсором встановлені в будь-яке місце екрана. При цьому в індикаторних віконцях під екраном приводяться результати вимірювання напруги, часових інтервалів і їхніх різниць (між візирними лініями).

Зображення можна інвертувати натисканням кнопки Reverse і записати дані у файл натисканням кнопки Save.

*Вимірювач АЧХ та ФЧХ* (рис. 1.11).

Лицьова панель вимірювача показана на рис.11,в.

Вимірювач призначений для побудови і аналізу амплітудно-частотних (при натиснутій кнопці Magnitude, включено за замовчуванням) і фазо-частотних (при натиснутій кнопці Phase) характеристик при логарифмічній (кнопка Log, включено за замовчуванням) або лінійній (кнопка Lin) шкалі по осях Y (Vertical) і X (Horizontal). Налаштування вимірювача полягає у виборі меж вимірювання коефіцієнта передачі і варіації частоти за допомогою кнопок у віконцях F максимальне і I - мінімальне значення. Значення частоти і відповідне їй значення коефіцієнта передачі або фази відображаються у віконцях у правому нижньому куті вимірювача. Значення зазначених величин в окремих точках АЧХ або ФЧХ можна одержати за допомогою вертикальної візирної лінійки, що знаходиться у вихідному стані на початку координат і переміщуваної за графіком мишею або кнопками  $\leftarrow i \rightarrow$ . Результати вимірювань можна записати також у текстовий файл. Для цього необхідно натиснути кнопку Save і в діалоговому вікні вказати ім'я файлу (за замовчуванням пропонується ім'я схемного файлу). В отриманому в такий спосіб текстовому файлі з розширенням .bod АЧХ і ФЧХ представлено в табличному виді.

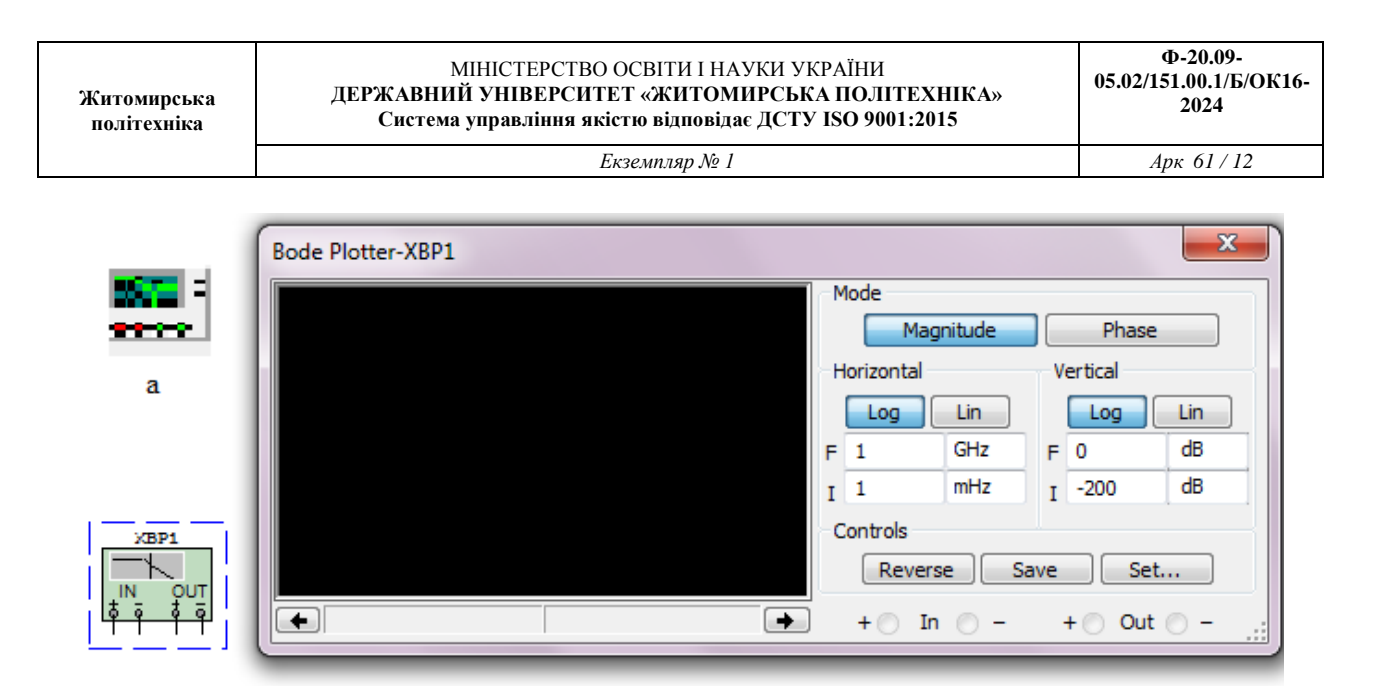

Рис. 1.11 Вимірювач АЧХ та ФЧХ: а) позначення на лінійці контрольно-вимірювальних приладів; б) позначення на схемі; в) лицьова панель

 $\overline{B}$ 

Підключення приладу до досліджуваної схеми здійснюється за допомогою контактів In (вхід) і Out (вихід). Ліві клеми контактів підключаються відповідно до входу і виходу досліджуваного пристрою, а праві - до загальної шини. До входу пристрою необхідно підключити функціональний генератор або інше джерело змінної напруги, при цьому не треба робити ніяких налаштувань у цих пристроях.

#### **1.1.4. Робота з потенціометром.**

Потенціометр – це регульований подільник електричної напруги, що являє собою, як правило, резистор з рухомим відвідним контактом. Однак зараз існують і цифрові потенціометри, що являють собою інтегральну схему, яка не має рухомих частин і дозволяє програмно виставляти опір.

В Multisim потенціометри знаходяться в бібліотеці Basic, вкладка POTENTIOMETR. Віртуальний потенціометр знаходиться у вкладці RATED\_VIRTUAL. Робота з потенціометром потребує деяких пояснень, враховуючи, що в більшості лабораторних робіт вони використовуватимуться. Важливо пам'ятати, що загальний опір потенціометра в Multisim залежить від способу включення «рухомої» частини (позначена стрілкою, над якою стоїть величина у відсотках). Якщо потенціометр включено так, як показано на рис. 1.12, то загальний опір розраховуватиметься як:

$$
R = \frac{\mathbf{x}}{100} \cdot R_{\text{max}},
$$

де х – величина у %, що стоїть над стрілкою, *R*max – максимальне значення опору.

Якщо потенціометр включено так, як показано на рис. 1.13, то загальний опір розраховуватиметься як:

$$
R = \frac{(100 - x)}{100} \cdot R_{\text{max}}.
$$

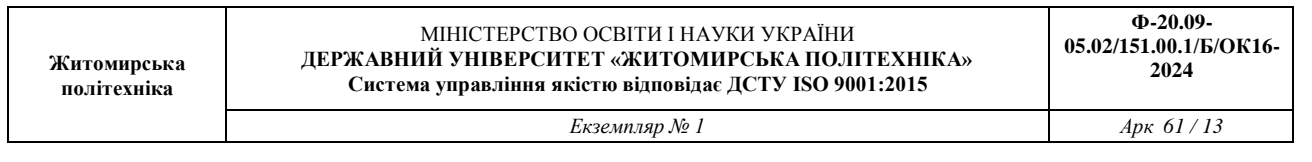

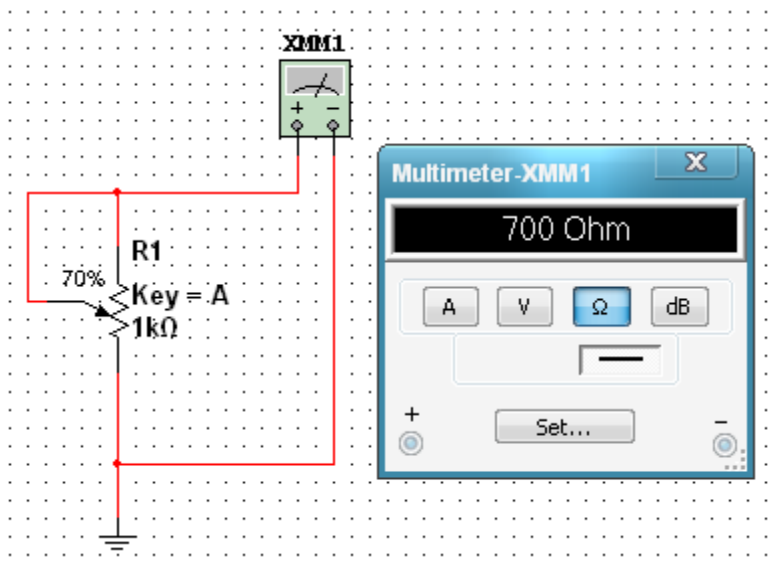

Рис. 1.12 Перший спосіб включення потенціометра

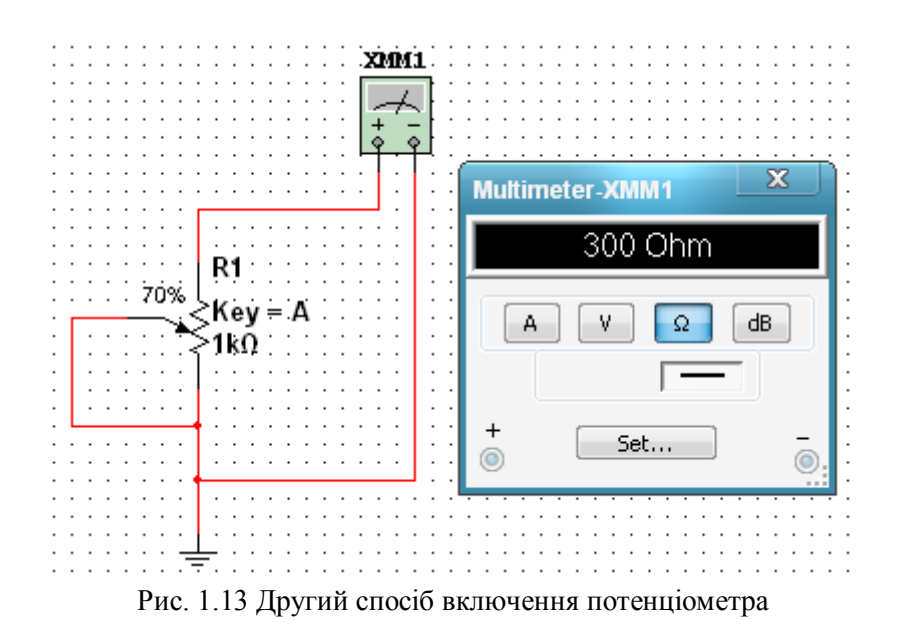

# **1.2. ПОРЯДОК ВИКОНАННЯ РОБОТИ**

- 1. Ознайомитись з принциповою електричною схемою подільника напруги (рис. 1.14).
- 2. Запустити програму Multisim.
- 3. Побудувати схему (рис. 1.14). Для цього:
- виберіть елементи, необхідні для побудови схеми;

- пасивні компоненти (резистори) знаходяться у групі Basic; джерела постійної та змінної напруг, заземлення – група Sources; мультиметр – лінійка інструментів.

- розмістіть знайдені компоненти на робочому полі програми. Використовуйте віртуальні моделі резисторів.

- з'єднайте всі компоненти. В разі необхідності використовуйте додаткові вузли.

## **Практичне заняття 2**

#### **Розрахунок однофазних випрямлячів**

*Мета заняття: Закріплення знань принципів побудови та особливостей функціонування спрямляючих діодів. Дослідження їх спроможності бути використаними в різноманих схемах однофазних випрямлячів.*

#### **Стислі теоретичні відомості**

Найчастіше в якості джерел живлення електронних приладів використовують вторинні джерела, в яких напруга необхідної якості отримують в результаті її перетворення зі змінної напруги електричної мережі (частота – 50 Гц, діюче значення напруги – 220 В,). Безпосереднє використання напруги електричної мережі (первинне джерело) в більшості випадків неможливе в зв'язку:

- необхідністю використовувати для живлення електронних приладів постійної напруги, припустимі зміни якої не повинні перевищувати достатньо вузькі межі;
- значним розкидом номіналів напруги, що використовують для живлення електронних приладів;
- значною нестабільністю напруги електричної мережі (+13%…мінус 20%).

До останнього часу найбільш застосовувались джерела вторинного електроживлення, структурна схема яких зображена на рис. 2.1.

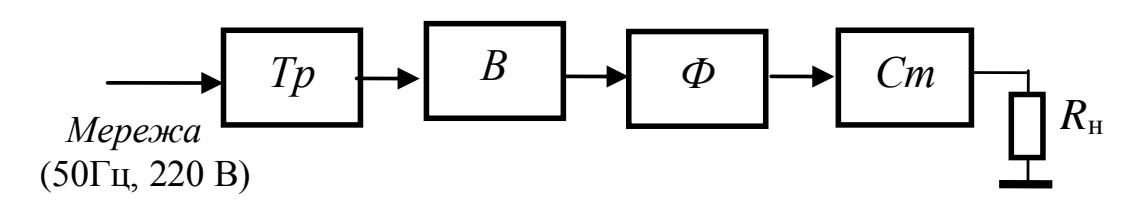

Рис. 2.1

Вона сформована з послідовно з'єднаних трансформатора (Тр), випрямляча (В), згладжувального фільтра (Ф) і стабілізатора (Ст). Трансформатор забезпечує первинне узгодження за рівнем напруги, випрямляч – за частотою, стабілізацію коротко часову забезпечує фільтр, довго часову – стабілізатор.

## *Однофазний однопівперіодний випрямляч*

Схема найпростішого однофазного однопiвперiодного випрямляча зображена на рис. 2.2,а. Проаналізуймо його роботу, припустивши, що він працює на активне навантаження Rн, а вхідна напруга змінюється по синусоїдальному закону UB $x = Um \sin \omega t$ .

На інтервалі  $0 \le t \le T/2$  (рис. 2.2,6) на напівпровідниковий діод VD надходить пряма напруга. Тому він проводить струм, який в навантаженні створює напругу, що повторює вхідний сигнал.

На інтервалі  $T/2 \le t \le T$  діод VD зміщений в зворотному напрямку і струм та напруга навантаження дорівнює нулю. Уся вхідна напруга виникає на діоді, що може призвести до його пробою. Найбільш ймовірний пробій при максимальному, амплітудному значенні зворотної напруги Um.

Подібна картина буде спостерігатися в усіх послідуючих періодах. Середня напруга навантаження

$$
U_0 = \frac{1}{T} \int_0^{T/2} U_{\rm m} \sin \omega t \, dt = -\frac{U_{\rm m}}{T \omega} \Big|_0^{T/2} = U_{\rm m} / \pi
$$

Середній струм діода дорівнює середньому струму ланцюга.

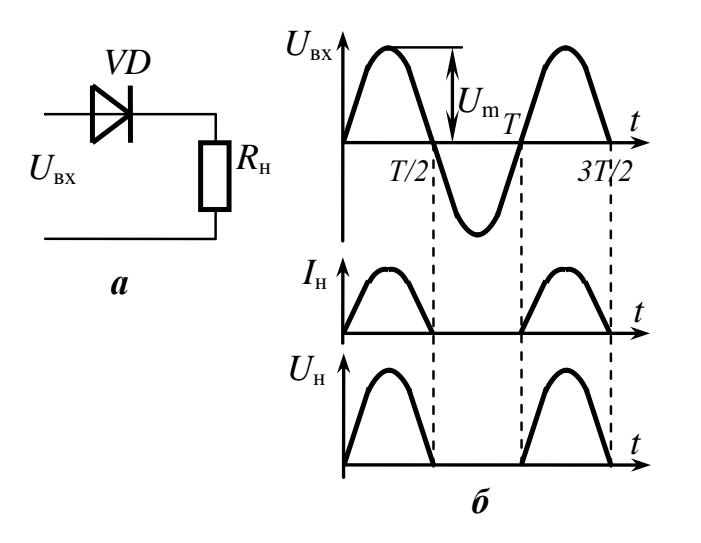

Рис. 2.2

Струм та напруга навантаження – пульсуючі однополярні. Якщо розкласти їх в ряд Фур'є, то маємо:

$$
u_t = \frac{U_{\rm m}}{\pi} + \frac{U_{\rm m}}{2}\sin \omega t - \frac{2U_{\rm m}}{3\pi}\cos 2\omega t + \dots,
$$

де (Um /  $\pi$ ) – постійна складова випрямленої напруги, яка дорівнює середнє випрямленому значенню U0 (див. вище отримане значення для U0);

 $U = (Um / 2) \sin \omega t - n$ ерша (основна) гармоніка напруги навантаження;

 $(2 \text{Um} / 3\pi) \cos \omega t + ... -$ друга та подальші гармоніки напруги навантаження.

Змінний, пульсуючий характер вихідної напруги випрямляча, характеризують коефіцієнтом пульсацій, який визначається відношенням амплітуди найбільшої гармоніки до постійної складової:

$$
K_n = \frac{U_1}{U_0} = \frac{\pi}{2} \approx 1.57
$$

#### *Однофазний двопівперіодний випрямляч*

.

Параметри вихідної напруги можна покращити, якщо струм крізь навантаження буде проходити в обидва півперіоди вхідної напруги. Це можна зробити використовуючи дві схеми однопівперіодного випрямляча, що будуть робити на одне навантаження. Для цього на кожен з

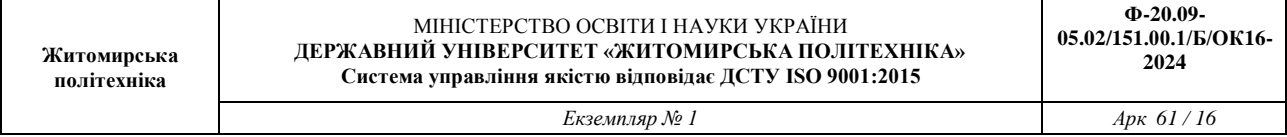

них необхідно подавати протифазну напругу. Це реалізовано в однофазному випрямлячі, вторинна обмотка трансформатора якого має дві однакові обмотки з виводом від середньої точки (рис. 2.3,а). Тому на кожен діод поступає однакова за величиною напруга, фаза якої зміщена на 1800 (рис. 2.3,6, де U1вх = Um об sinot і U2вх=Um об sin $(\omega t + \pi)$ ; Um об – амплітуда напруги на одній половині вторинної обмотки трансформатора).

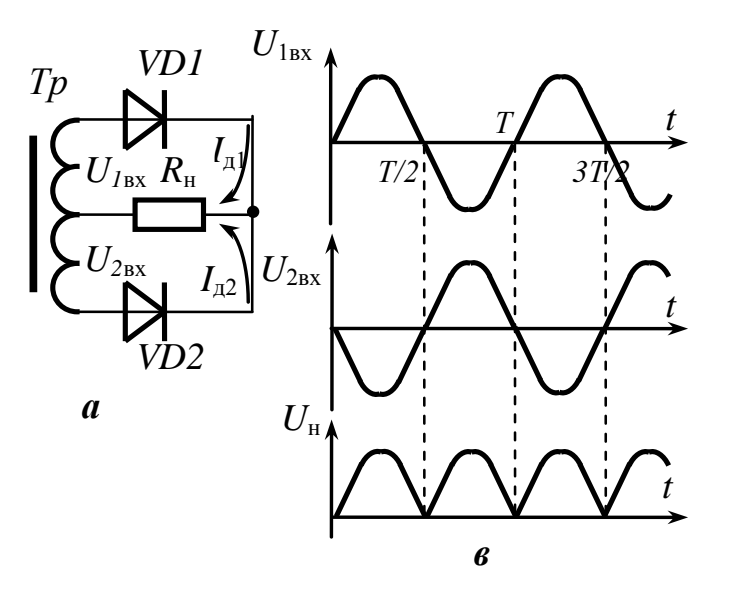

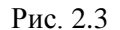

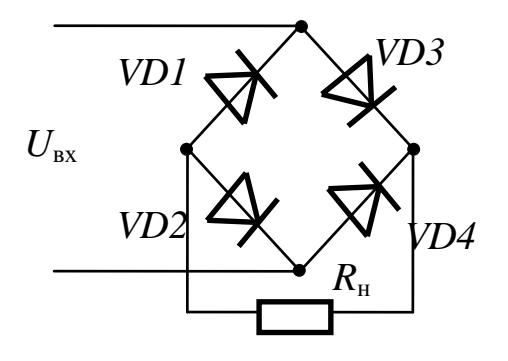

Рис. 2.4

В один з півперіодів, коли верхній вивід обмотки позитивний відносно середнього струм навантаження проходить крізь діод VD1. В наступний півперіод струм формується діодом VD2 причому струм в навантаженні знову йде в напрямку до середньої точки. Тому середній струм та напруга навантаження зростає два рази в порівнянні з однопівперіодним випрямлячем:

$$
U_0=2U_{\mathrm{m}\,\mathrm{i}\mathrm{\acute{a}}}\ /\pi\,\mathrm{.}
$$

Середній струм кожного діода зменшується в два рази в порівнянні з середнім струмом навантаження

 $I_{\text{A}} = 0.5$  Iн.

Зменшуються і пульсації вихідної напруги. Коефіцієнт пульсацій зменшується до значення Кп  $= 0.67$ , причому частота максимальної складової зростає у два рази (fn = 2 fm = 100 Гц). Однак

**Ф-20.09-**

зворотна напруга на закритому діоді також зростає у два рази порівняно з напругою однієї половиною обмотки, бо до закритого діода буде прикладена напруга всієї вторинної обмотки трансформатора.

Найкращі показники має мостова схема випрямляча (рис.2.4). В ньому при позитивній вхідній напрузі струм навантаження йде крізь діоди VD3 і VD2, при негативній – крізь діоди VD4 і VD1. Тому форма напруги та струму навантаження не відрізняються від наведених на рис.2.3. Не відрізняються і співвідношення між середніми та амплітудними значеннями і значеннями коефіцієнта пульсацій. Максимальна зворотна напруга на діоді дорівнює амплітуді вхідної.

#### **Вказівки до виконання завдання**

Функцiональнi схеми однофазних випрямлячів наведені на рис. 2.2, 2.3, 2.4. Як було пояснено, у першій схемі випрямляється лише один пiвперiод напруги, яка виникає на вторинній обмотці трансформатора. У двох інших схемах випрямляється два пiвперiоди, тому вони названі двопiвперiодними.

Діод, який забезпечує випрямлення напруги, повинен бути здатен витримати середній спрямлений струм (Iд), що проходить через нього при прямій напрузі та максимальну зворотну напругу (Uд зв), яка з'являється на вторинній обмотці трансформатора. Співвідношення між ними та середніми спрямленими напругою U0 i струмом I0 (дані, що вказані в табл. 2.1) для різних схем випрямляча наведені у табл. 2.2.

Таблиця 2.2

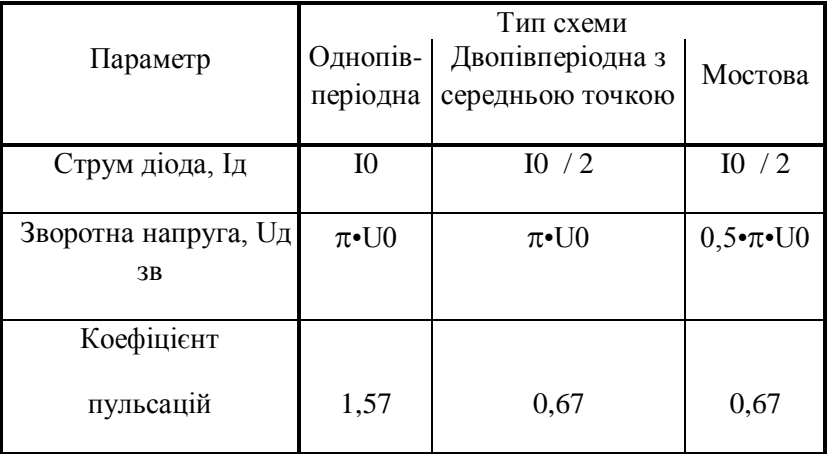

Примітка до табл. 2.2. Наведені співвідношення вiдповiдають роботі випрямляча на активне навантаження. Урахування реактивності навантаження значно ускладнює розрахунки.

Гранично (максимально) припустимі параметри вибраного (за довідником) діода повинні задовольняти нерівностям:

$$
I_{\text{cep Max}} \ge K_1 I_{\text{I},1} \qquad U_{\text{3B Max}} \ge K_1 U_{\text{1,3B }} \,, \tag{2.1}
$$

де *I*сер мaк – максимально припустимий середній спрямлений струм діода;

*U*зв.мaк – максимально припустима зворотна напруга діода;

 $K_1 = 1, 2...1, 5 -$  коефіцієнт запасу.

Величини *I*сер мaк та *U*зв.мaк беруться з довідникової літератури або технічної документації.

Коефіцієнт трансформації трансформатора визначається за однією з формул:

$$
K_{\rm rp} = \frac{U_{2\,\rm max}}{U_{\rm M\,\rm max}} = \frac{U_2}{U_{\rm M}}
$$
 (2.2)

де *U*2 мaк*, U*м мак – амплітуди напруги на вторинній обмотці трансформатора та напруги мережі, *U*2*, U*<sup>м</sup> – їх діючи значення.

Співвідношення амплітудного i діючого значень для синусоїдного сигналу

Uмак = 1,41 Uдіюч. (2.3)

Для зменшення пульсацій використовують фільтри. Дія фільтра характеризуються коефіцієнтом згладжування q, який дорівнює

$$
q = \frac{K_{\text{H BX}}}{K_{\text{H BMX}}},
$$
\n(2.4)

де Кп вх, Кп вих – коефіцієнти пульсацій на вході та виході фільтра. Значення першого наведено у табл.2.3, другого – в табл. 2.2.

Згладжуючи властивості фільтра визначаються його типом i номіналами елементів, що використовують. Для Г-подiбного LC фільтра співвідношення між значеннями індуктивності і ємності та коефіцієнтом згладжування визначаються формулою:

$$
L_{\rm a}C_{\rm a} = \frac{10}{m^2}(q+1) \prod_{\rm r \in [F]} \text{H} \text{C} \text{C} \text{C} \text{D}
$$
 (2.5)

де m = 1 для однопiвперiодної схеми випрямляча;

 $m = 2 - \mu$ ля двопівперіодної.

Індуктивність дроселя задано, тому за формулою (2.5) визначається необхідна ємність конденсатора. За розрахованою величиною вибирається тип конденсатора i його номінали (див. додаток).. Ці дані наводяться у звіті.

#### **Постановка завдання**

1. У відповідності з вказаним викладачем варіантом (табл. 2.1) розрахувати однофазний випрямляч з ідеальними вентилями i трансформатором (без врахування втрат у них), що працює на активне навантаження. Вибрати тип напівпровідникових вентилів, що найбільш підходить за параметрами, визначити коефіцієнт трансформації силового трансформатора, вважаючи, що живлення здійснюється від мережі Uм = 220 В, fм = 50 Гц.

2. Розрахувати Г-подiбний LC фільтр випрямляча, що згладжує, який забезпечує вказані у табл. 2 пульсації у навантаженні, вибрати ємність, вважаючи, що Lф = 4 Гн. Врахувати, якщо коефіцієнт згладжування (відношення пульсації на виході випрямляча до пульсації на виході фільтра) більший 25, рекомендується брати багатоланковий фільтр (наприклад, дволанковий, який складається з двох ланок, які утворені з однакових конденсаторів i дроселів).

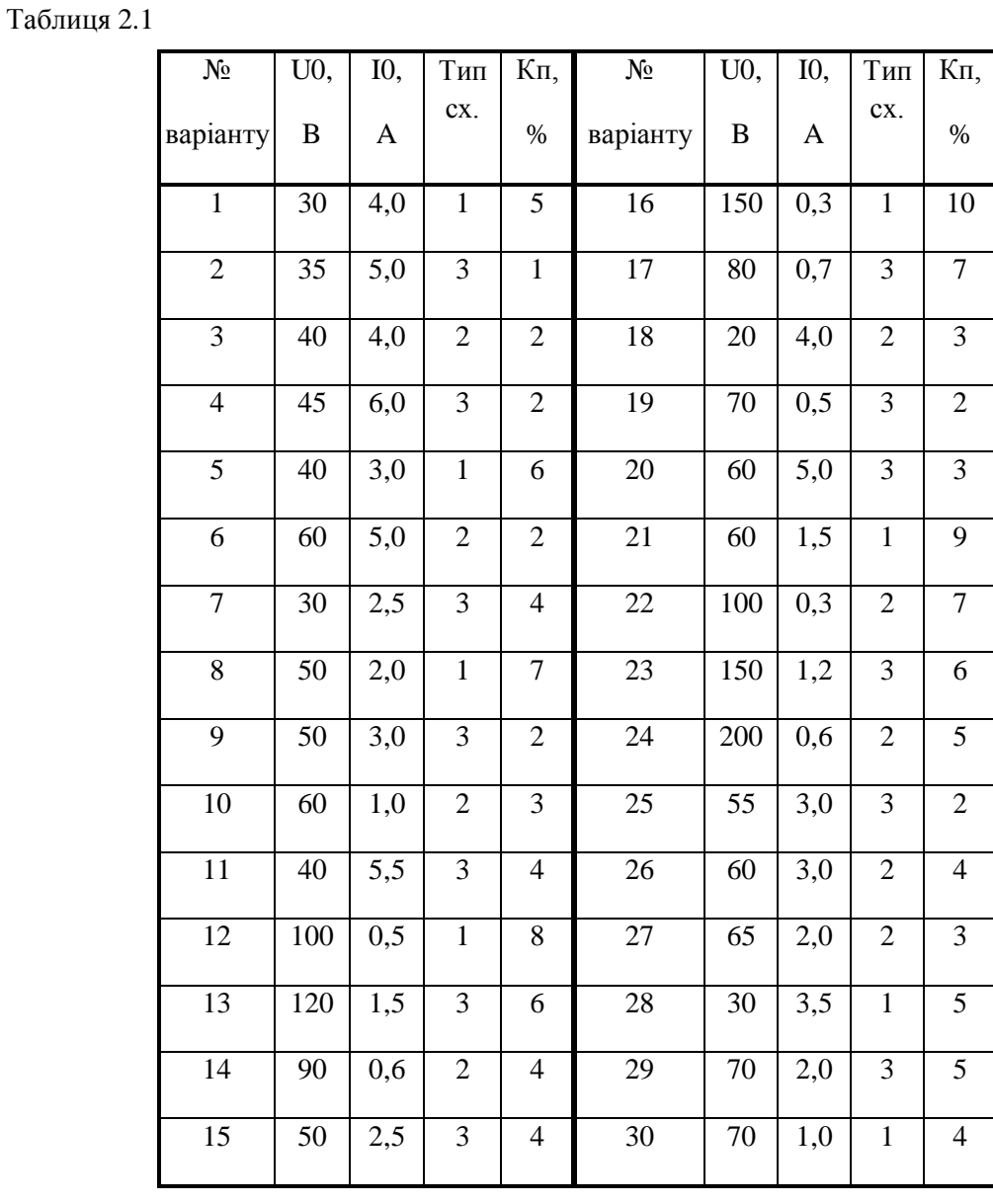

Примітка. Тип схеми: 1 – однопiвперiодна, 2 – двопiвперiодна зі середньою точкою, 3 – двопiвперiодна мостова.

#### **Практичне заняття № 3**

### **Розрахунок підсилювача низької чистоти на біполярному транзисторі**

*Мета заняття: ознайомлення з методикою розрахунку підсилювача низької чистоти на біполярному транзисторі.*

## **Стислі теоретичні відомості**

*Електронним підсилювачем* називається пристрій, що дозволяє перетворювати вхідні електричні сигнали в сигнали більшої потужності без істотного спотворення їхньої форми*.* Процес перетворення здійснюється за допомогою нелінійного активного елемента (в даному випадку – транзистора), який збільшує потужність сигналу, беручи додаткову енергію з джерела живлення. Підсилення сигналу відбувається в результаті зміни напруги і струмів, які формуються на елементах та колах підсилювача в результаті приєднання до нього джерела живлення. Тому існує залежність показників підсилювача за змінним струмом і електричним режимом, що обумовлений постійною напругою джерела живлення.

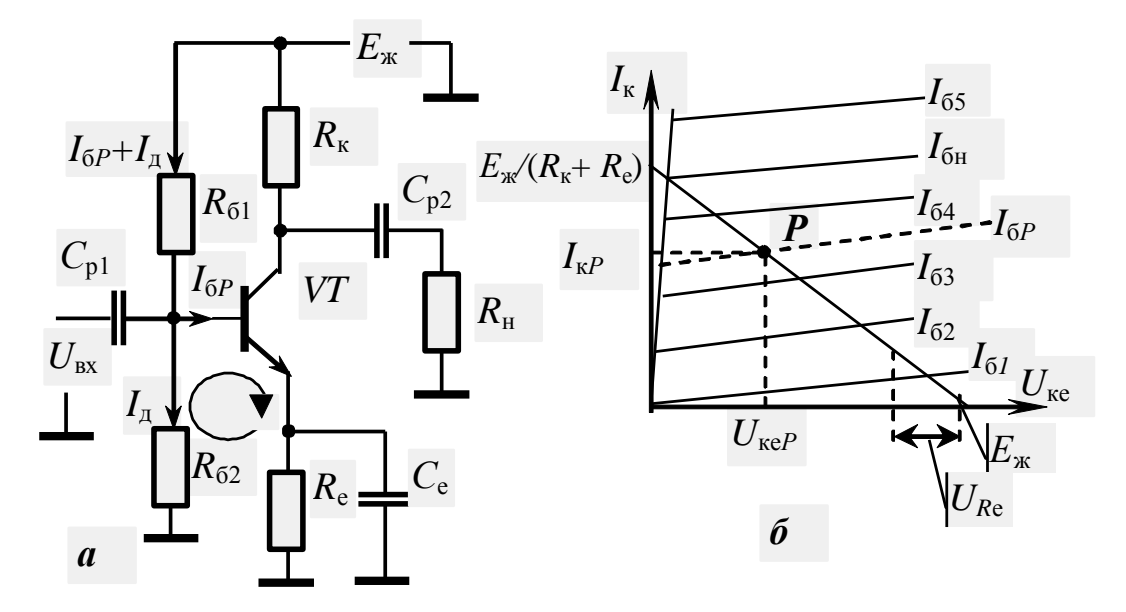

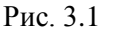

Відповідно до цього розрахунок підсилювача проводиться у два етапи. Спочатку визначають параметри елементів, які визначають електричний режим роботи за постійним струмом (встановлюють номінали резисторів та вибирають тип транзистора). На другому етапі установлюють номінали реактивних елементів (в наданій схемі це конденсатори) і розраховують параметри та характеристики підсилювача за змінним струмом.

Основу розрахунку за постійним струмом являє вибір положення точки спокою (точка *Р* рис.3.1,б) на лінії навантаження та визначення номіналів резисторів, при яких забезпечується визначений розподіл напруги в вихідному колі транзистора при струмі колектора *І*к*Р*. Величина останнього визначається з нерівності:

$$
I_{\kappa P} \ge (1, 2...1, 5) I_{\kappa \text{ max}},\tag{3.1}
$$

де *І*н мак – максимальний струм навантаження.

На основі законів Кірхгофа та Ома для напруги в вихідному колі транзистора маємо:

$$
E_{\kappa} = U_{R\kappa} + U_{\kappa e} + U_{R e} \approx I_{\kappa P} R_{\kappa} + U_{\kappa e} + I_{\kappa P} R_{e} \,. \tag{3.2}
$$

Останній вираз отриманий з припущенням рівності струмів колектора і емітера.

Постійна напруга на емітерному резисторі в зв'язку з тим, що резистор шунтований конденсатором значної ємності не бере участі в формуванні змінної напруги навантаження. Значення цієї напруги визначають з відношення:

$$
U_{Re} = I_{\kappa P} R_e = (0.05...0.2) E_{\kappa}.
$$
\n(3.3)

Сигнал, що пройде крізь конденсатор *С*р1, бо його опір для змінного струму буде незначним, почне міняти напругу бази та, відповідно, й її струм. Це призведе до зміни струму колектора

$$
I_{\kappa} = h_{21e} I_6, \tag{3.4}
$$

де *h*21е – коефіцієнт передачі струму бази.

Почне змінюватись струм та розподіл напруги між елементами схеми рис. 3.1,а. Тобто в вихідному ланцюгу з'явиться змінний сигнал, керований вхідним. Динамічне переміщення точки *Р* під впливом сигналу буде спостерігатись тільки здовж лінії навантаження між точками її пересічення з координатними висями. Максимальні (амплітудні) значення зміни струму та напруги визначиться положенням точки спокою відносно точок пересічення висів. Щоб мати мінімальні викривлення вихідного сигналу *при його максимальних амплітудах*, точку спокою розташовують в середині відрізка лінії навантаження, на якому можлива зміна напруги під впливом вхідного сигналу, тобто:

$$
U_{\rm K} = U_{\rm R} = I_{\rm K} P \, R_{\rm K} = 1/2 \, (E_{\rm K} - U_{\rm Re}) \tag{3.5}
$$

Якщо врахувати, що амплітуда вихідного сигналу за напругою не перевищує падіння напруги на транзисторі або колекторному резисторі, то можна визначити умову для значення напруги джерела живлення:

$$
E_{\rm x} \ge 2 \ U_{\rm max\,HAB} + (3...5) \ B, \tag{3.6}
$$

де *U*мак нав – максимальна амплітуда напруги сигналу в навантаженні. Додаток в декілька вольтів обумовлений врахуванням падіння напруги на емітерному резисторі.

Вибрані значення падіння напруги на елементах вихідного кола підсилювача дозволяють визначити (згідно закону Ома) необхідну величину опору резисторів *R<sup>е</sup>* та *Rк*.

На даному етапі розрахунку вже можна сформулювати вимоги до припустимих параметрів транзистора за потужністю, напругою та струмом, на основі яких встановлюють його тип.

У стані спокою через транзистор протікає струм *I*к*<sup>Р</sup>* та існує напруга *U*к*Р*,. Тому на ньому виділяється потужність

$$
P_{\kappa P} = I_{\kappa P} U_{\kappa P},\tag{3.7}
$$

яка має бути розсіяна транзистором у навколишній простір. Отже, припустима постійна потужність транзистора *Р*к мак повинна задовольняти нерівності:

$$
P_{\kappa \text{ max}} \ge K_{\text{3an }P} P_{\kappa P},\tag{3.8}
$$

де  $K_{\text{san }P}$  – коефіцієнт запасу за потужністю, використання якого забезпечує надійну роботу приладу в реальних умовах. Зазвичай *К*зап *<sup>Р</sup>* вибирається з діапазону 1,2...1,5, хоча можуть бути й інші значення, обумовлені особливостями експлуатації та призначення апаратури, для якої розробляють підсилювач.

Довідкове значення потужності *Р*<sup>к</sup> мак , яку здатен розсіяти транзистор, необхідно визначити з урахуванням температури навколишнього середовища, в якому працюватиме підсилювач.

Вхідний сигнал може повністю закрити транзистор, тому припустима напруга колектор-емітер повинна задовольняти нерівності:

$$
U_{\text{re max}} \geq K_{\text{3an } U} E_{\text{m}}.\tag{3.9}
$$

Коефіцієнт запасу за напругою *К*зап *<sup>U</sup>* зазвичай беруть таким же, як і коефіцієнт запасу за потужністю.

Процес виходу транзистора з ладу при проходженні через нього значного струму інший, ніж при прикладанні значної напруги. Він інерційний і походить на процес руйнування від розігріву в результаті виділення електричної потужності. Тому припустимий колекторний струм визначають, виходячи зі струму спокою:

$$
I_{\kappa \text{ max}} = K_{\text{3an }I} I_{\kappa P} , \qquad (3.10)
$$

однак коефіцієнт запасу за струмом *К*зап *<sup>І</sup>* зазвичай беруть більшим, ніж для потужності та напруги. Найчастіше беруть *К*зап *<sup>І</sup>* = 2.

Вибір типу транзистора дозволяє визначити і його параметри, в тому числі й коефіцієнт передачі струму бази, який згідно довідковим даним, зазвичай, має розкид від *h*21е мін до *h*21е мак. Використовуючи *середнє* значення *h*21е встановлюють (на підставі виразу (2.4)) струм спокою бази *I*б*P*. Це дозволяє визначити значення опору резисторів *R*б1 та *R*б2, які формують у вхідному колі підсилювача дільник напруги джерела живлення. Необхідні для розрахунку падіння напруги визначаються виразами:

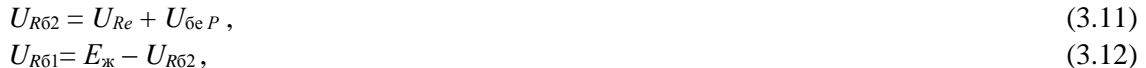

а струм дільника *І*<sup>д</sup> знаходять на підставі нерівності:

$$
I_{\scriptscriptstyle\overline{A}} \geq (2\ldots 5) I_{6P},
$$

де *U*бе *<sup>Р</sup>* – постійна напруга емітерного переходу, що визначається з вхідної характеристики транзистора, при якій струм бази дорівнює *І*б*Р*. В разі відсутності вхідної характеристики можна прийняти одне з значень з відношення *U*бе *<sup>Р</sup>* = (0,5…0,8) В. Постійні струми, які протікають крізь резистори дільника, вказані на рис.2.1,а.

Найважливішими технічними показниками підсилювача за змінним струмом є: коефіцієнти підсилення (напруги, струму і потужності), вхідний і вихідний опори, діапазон підсилювальних частот, а також показники, що характеризують спотворення сигналу.

*Коефіцієнт підсилення* – відношення сталих значень параметрів вихідного і вхідного сигналів підсилювача. В залежності від параметру електричного сигналу, яким цікавляться, розрізняють коефіцієнти підсилення

- напруги  $K_u = \Delta U_2 / \Delta U_1$ ;
- струму  $K_i = \Delta I_2 / \Delta I_1$ ;
- потужності  $K_p = P_2 / P_1$ ,

де  $\Delta U_1$ ,  $\Delta U_2$ ,  $\Delta I_1$ ,  $\Delta I_2$  – прирости діючого (або амплітудного) значення напруги чи струму сигналів на вході та виході;

 $P_1$ ,  $P_2$  – потужність вхідного та вихідного сигналів.

Замість приросту величин використовують також їх абсолютні значення.

За умов діючих значень напруги та струму *P*1=*U*1*I*<sup>1</sup> і *P*2=*U*<sup>2</sup> *I*2, тому коефіцієнт підсилення потужності  $K_p = K_u K_i$ .

Для визначення параметрів підсилювача за змінним струмом скористуємось його еквівалентною схемою для середніх частот (рис. 3.2).

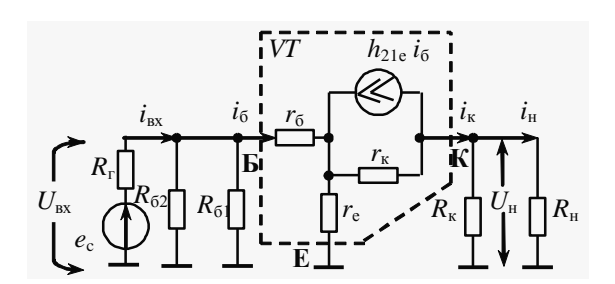

Рис. 3.2

Коефіцієнти підсилення можна визначити поділивши на відповідні вхідні показники напругу та струм навантаження, встановивши їх згідно еквівалентної схеми. Однак, частіше коефіцієнти встановлюють на підставі деяких спрощень. Такий підхід виправданий в зв'язку з значним розкидом параметрів реальних елементів схеми – транзисторів та резисторів.

Найчастіше коефіцієнт підсилення струму приймають рівним статичному коефіцієнту передачі струму в схемі зі СЕ, *K<sup>i</sup>* = *h*21е . Однак, це приводить до завищеної оцінки величини коефіцієнта підсилення струму. Тому, пропонується вважати *K<sup>i</sup>* рівним мінімальному значенню *h*21е, яке надається в довідковій літературі:

$$
K_i = h_{21e \text{ min}}. \tag{3.13}
$$

Проведемо деякі очевидні перетворення коефіцієнта підсилення напруги:

$$
K_u = U_{\rm H}/U_{\rm BX} = i_{\rm K} R_{\rm H\,ext}/(i_{\rm BX} R_{\rm BX\,min}) \approx
$$
  

$$
\approx K \cdot R_{\rm H\,ext}/R_{\rm Y\,ext}/R_{\rm Y\,ext}/R_{\
$$

$$
\approx K_i R_{\text{H} \text{ e}\text{ k}} / R_{\text{B} \text{ x} \text{ n} \text{ i} \text{ n}} = h_{21 \text{ e} \text{ min}} R_{\text{H} \text{ e}\text{ k}} / R_{\text{B} \text{ x} \text{ n} \text{ i} \text{ n}}, \tag{3.14}
$$

де *R*вх під – вхідний опір підсилювача;

*R*н екв – еквівалентний опір паралельного з'єднанням *R*<sup>к</sup> та *R*н:

$$
R_{\rm H\,ext} = (R_{\rm H}\,R_{\rm K})\,/\,(R_{\rm H} + R_{\rm K}).\tag{3.15}
$$

Вхідний опір каскаду визначається паралельним з'єднанням резисторів *R*б1, *R*б2 дільника та вхідного опору транзистора:

$$
1/R_{\text{bx nig}} = 1/R_{61} + 1/R_{62} + 1/R_{\text{rp Bx}},
$$
\n(3.16)

де  $R_{\text{TD BX}}$  – вхідний опір транзистора, який можна визначити з виразу:

$$
R_{\rm rpx} = \frac{U_{r_6} + U_{r_6}}{i_6} \,,
$$

де *U* <sub>rб</sub> та *U* <sub>re</sub> – падіння напруги сигналу на диференціальних опорах бази та емітера транзистора.

Bиконавши заміни на підставі рис. 2.2, отримаемо:  
\n
$$
R_{\text{TPEX}} = \frac{i_6 \cdot r_6 + i_e \cdot r_e}{i_6} = \frac{i_6 \cdot r_6 + i_6 (h_{21e} + 1) \cdot r_e}{i_6} = r_6 + (h_{21e} + 1) \cdot r_e.
$$
\n(3.17)

Найчастіше, цей опір і визначає величину вхідного опору каскаду.

З огляду на великий диференціальний опір закритого колекторного переходу для вихідного опору підсилювача маємо:

$$
R_{\text{Bux niz}} = R_{\kappa} \,. \tag{3.18}
$$

Частотні спотворення сигналу на нижніх частотах визначаються номіналами ємності конденсаторів та частотними параметрами транзистора. Формули для визначення номіналів конденсаторів та впливу властивостей транзистора на підставі заданих коефіцієнтів частотних спотворень надані далі.

#### **Постановка завдання**

Розрахувати підсилювач з емiтерною стабілізацією (рис. 3.1), який працює у режимі класу А.

Основні вхідні дані надані в табл. 3.1. Додатково необхідно вважати, що

- коефіцієнти частотних спотворень на нижній та верхній частотах *М*н = *M*в ≤ 1,21;
- вихідний опір генератора сигналу  $R_r$  = 300 Ом.

Таблиця 3.1

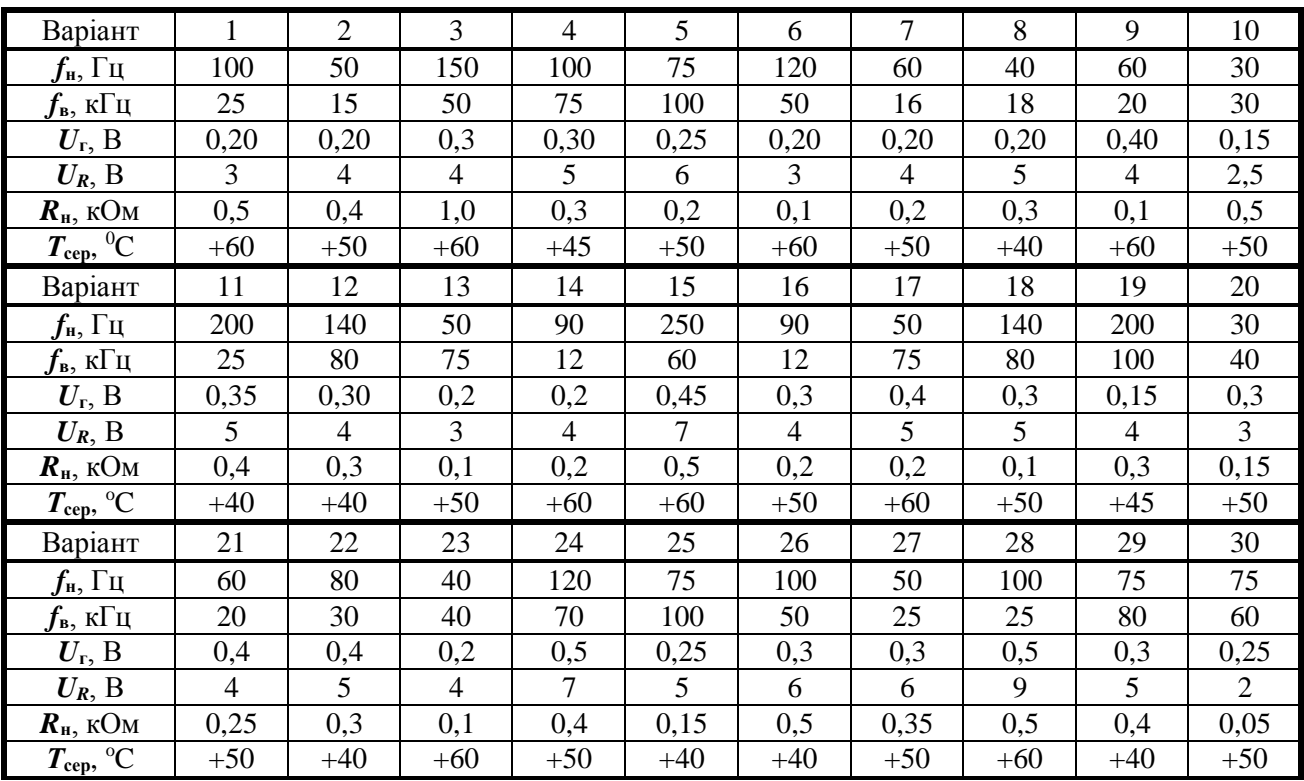

*Примітки до табл. 3.1:*

1. Використані позначення:

- *f*н*, f*<sup>в</sup> нижня i верхня частоти сигналу;
- $U_{\rm r}$  напруга джерела сигналу (генератора);
- $\bullet$   $U_R$  напруга сигналу на навантаженні;
- $\bullet$   $R_{\text{H}}$  опір навантаження;
- **•**  $T_{\text{cep}}$  максимальна температура зовнішнього середовища, при якій може працювати підсилювач.

2. У таблиці наведені діючі значення напруги. Для визначення максимальних (амплітудних) значень можна користуватись виразом (2.3).

## **Вказівки до виконання завдання**

Розрахунок підсилювача (рис.3.1,а) полягає у визначенні: типу транзистора, номіналів резисторів та конденсаторів, коефіцієнтів підсилення за струмом *Кi*, напругою *Кu*, потужністю *Кр*; вхідного *R*в*<sup>х</sup>* та вихідного *R*вих опорів підсилювача. Основні положення їх визначення надані в попередньому розділі. В цьому розділі зроблені їх деякі уточнення та роз'яснення.

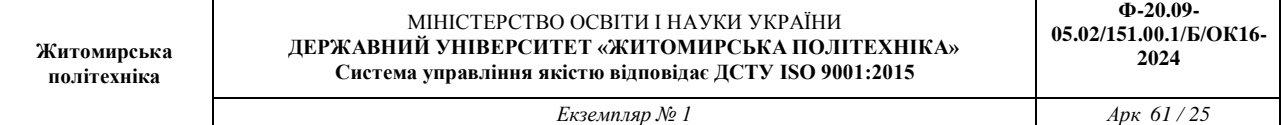

Для розрахунку підсилювача необхідно встановити напругу джерела живлення (вир. (3.6)) та визначити струм і необхідний розподіл цієї напруги на елементах вихідного кола (вир. (3.1), (3.6)). Знайдене значення напруги джерела живлення уточнюють у відповідності з рекомендованим рядом напруги (див. додаток Б). Необхідні для розрахунків максимальні значення струму і напруги навантаження можуть бути отримані на підставі даних табл. 3.1.

Після розрахунку опорів резисторів *R*<sup>к</sup> і *R*<sup>е</sup> на основі обраного розподілу падіння напруги та струму колектора необхідно визначити їх номінальні значення у відповідності з рядами номінальних опорів (додаток А). Рекомендується використовувати ряд Е12 (допустимо – Е24), причому вибирається номінал, *найближчий* до результату, отриманому при розрахунку. *В подальших розрахунках повинні використовуватись тільки обрані номінальні значення*.

При виборі типу транзистора необхідно звернути увагу на його граничну частоту для схеми зі спільним емітером *fh*21е. Бажано, щоб *fh*21е (2…3) *f*в, що забезпечить виконання вимог до припустимим спотворенням на верхній частоті.

Найбільші складності при виборі типу транзистора пов'язані з необхідністю розсіяти потужність, яка виділяється на ньому під час роботи підсилювача (вир. (3.8)). Справа в тому, що наведене в довідниках значення *Р*к мaк надається відповідно до значення температурі зовнішнього середовища, яке не співпадає з температурою умов використання *Т*сер. Причому реальна температура середовища зазвичай більша. Зрозуміло, що чим вона вище, тим меншу потужність здатен розсіяння транзистор без руйнування. Тому для визначення *Р*к мaк зазвичай необхідно провести додаткові розрахунки.

Потужність, яка може бути розсіяна на колекторі, при максимальній температурі навколишнього середовища визначається по формулі:

$$
P_{\text{K}}_{\text{MAK}} = \frac{T_{\text{nep}} - T_{\text{cep}}}{R_{\text{r}}}, \qquad (3.19)
$$

де *Т*доп – максимальна припустима температура колекторного переходу;

*Т* сер – максимальна температура навколишнього середовища;

 $R_{\rm T}$  – температурний опір між переходом та корпусом транзистора.

Необхідні для розрахунку данні на деякі транзистори можна найти в довідниках.

Можливі інші способи визначення допустимою потужності, яку здатен розсіяти транзистор при підвищеній температурі зовнішнього середовища. Наприклад, в тих же довідниках часто приводять відповідні вказівки для визначення *Р*к мaк конкретних транзисторів на підставі показників спаду припустимої потужності при підвищенні зовнішній температури.

Після вибору типа транзистора визначають робочий струм бази та номінали резисторів вхідного дільника  $R_{61}$  і  $R_{62}$ .

На цьому розрахунок підсилювача за постійним струмом завершується.

Одним з головних параметрів за змінним струмом є вхідний опір підсилювача, знання якого також необхідно при визначенні коефіцієнту підсилення за напругою (вир. (3.14)). Для його обчислення необхідно знайти вхідний опір транзистора (вир. (3.17)). Однак в довідниках відсутні дані значень  $r_6$  і  $r_8$ . Їх безпосередньо можна визначити на основі значень  $I_{eP}$  ( $I_{eP} \approx I_{kP}$ ) та  $\tau_{\pi 0}$  – постійна часу ланцюга зворотного зв'язку транзистора (надається в довідниках на деякі типи транзисторів):

$$
r_6 = \tau_{\text{A0}} / C_{\kappa}, \qquad r_e \approx m \varphi_{\text{T}} / I_{\text{\kappa}P}, \qquad (3.20)
$$

де *С<sup>к</sup>* – ємність колекторного переходу;

 $\varphi$ <sup>T</sup>  $\approx$  25 мВ – температурний потенціал,

 $m = 1 - \mu$ ля германієвих,  $m = 2 \mu$ ля кремнієвих транзисторів.

Вхідний опір транзистора по змінному струму також можна визначити по одному з наступних виразів (якщо необхідні для розрахунку параметри є в довіднику):

• 
$$
R_{\text{bx rp}} = h_{11e}
$$
;  
\n•  $R_{\text{bx rp}} = h_{116} (h_{21e} + 1)$ , (3.21)

де *h*11е, *h*11б – вхідний опір транзистора для схем зі СЕ та СБ.

Визначити *R*вх тр можна як похідну до точки спокою (*I*б*Р* , *U*бе *Р*) на вхідній характеристиці транзистора (залежності *I*б*<sup>Р</sup>* від *U*бе *Р*).

$$
R_{\rm BX} \, \text{d} \rho \approx \frac{\Delta U 6 \text{e}}{\Delta I 6} \tag{3.22}
$$

де *І*<sup>б</sup> – зміна струму бази при зміні напруги на базі на величину *U*бе відносно точки спокою.

Частотні спотворення на нижніх частотах визначаються ємностями конденсаторів. З достатньою точністю можна вважати, що

$$
M_{\scriptscriptstyle\rm H}=M_1\,M_2\,M_{\rm e},
$$

де *М*1, *М*2, *М*<sup>е</sup> – коефіцієнти частотних викривлень, які зумовлені ємностями *С*р1, *С*р2*, С*е.

Ємність *С*<sup>е</sup> найбільш часто визначають за формулою:

$$
C_e \ge 10 / (2 \pi f_{\rm H} R_e), \tag{3.23}
$$

де *f*<sup>н</sup> – нижня частота підсилювача.

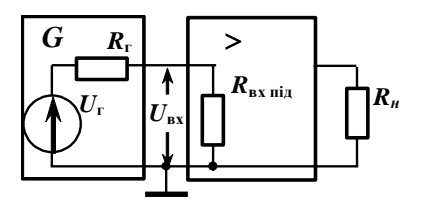

Рис. 3.3

В цьому випадку можна вважати *М*<sup>е</sup> 1. Тоді

$$
\tilde{N}_1 \ge \left[2\pi f_i (R_{\tilde{a}} + R_{\tilde{a}\tilde{o}}) \sqrt{\tilde{I}_{1}^{2} - 1}\right]^{1}, \n\tilde{N}_2 \ge \left[2\pi f_i (R_{\tilde{e}} + R_i) \sqrt{\tilde{I}_{2}^{2} - 1}\right]^{1}.
$$
\n(3.24)

Номінали ємностей конденсаторів уточнюють в відповідності з рядом державного стандарту (додаток А). Найчастіше в попередньому розрахунку вважають *М*<sup>1</sup> = *М*2 , що при заданому коефіцієнті частотних спотворень призводить до виразу:

 $\hat{I}_{1} = \hat{I}_{2} = \sqrt{\hat{I}_{1}}$ 

Коефіцієнт частотних спотворень на верхній частоті підсилювача визначають за формулою:

$$
\tilde{I}_{\hat{a}} = \sqrt{1 + \left[2\pi f_{\hat{a}} R_{\hat{a}\hat{e}\hat{a}} C_s\right]^2} \tag{3.25}
$$

де  $C_i = C_e + C_k (h_{21e} + 1) + C_H$ ;

*С*к, *С*<sup>е</sup> – ємності відповідно колекторного і емітерного переходів транзистора (довідкові дані); *С*<sup>н</sup> –  $\epsilon$ мність навантаження (згідно табл. 4 вона не надана, тому можна вважати, що  $C_n = 0$ ).

Коефіцієнт частотних викривлень на *f*<sup>в</sup> повинен бути менш того, що заданий згідно з вхідними даними на підсилювач.

Наприкінці рішення повинні бути вибрані типи конденсаторів та резисторів. Для цього для конденсаторів треба визначити вимоги до номінальної напруги, а для резисторів – до номінальної потужності:

$$
U_{C\text{HOM}} \ge K_1 U_C, \qquad P_{R\text{HOM}} \ge K_1 P_{Ri} \tag{3.26}
$$

де *К*<sup>1</sup> – коефіцієнт запасу (*К<sup>1</sup>* = 1,2…1,5);

.

*U<sup>С</sup>* – різниця потенціалів, що може виникнути на відповідній ємності підсилювача;

*PRі* – електрична потужність, яка виділяється на резисторі при його роботі в схемі підсилювача:  $P_{Ri} = I_{Ri} U_{Ri}$  (3.27)

*IRі*, *URі* – струм, що тече крізь резистор, та падіння напруги на ньому.

З врахуванням коефіцієнтів запасу можна прийняти  $U_{Cl\text{ HOM}} = U_{C2\text{ HOM}} = E_{\text{xx}}$ ;  $U_{Ce\text{ HOM}} = 0.5 E_{\text{xx}}$ .

Номінали резисторів за потужністю, які підходять для застосування в підсилювачах, що розраховуються, дорівнюють 0,125, 0,25, 0,5, 1,0 та 2 Вт.

Завершується розрахунок схемою підсилювача і переліком елементів схеми. В перелік включається транзистор та всі конденсатори і резистори з повною вказівкою їхніх номіналів. Припустимо надавати ці дані безпосередньо після визначення кожного елементу.

## **Практичне заняття № 4**

#### **Принципи визначення заміни транзистора у підсилювачі низької частоти**

*Мета заняття: ознайомлення з методикою визначення заміни транзистора у підсилювачі низької частоти.*

#### Постановка завдання

Згідно з вказаним варіантом вхідних даних (табл.4.2) підібрати транзистор для заміни використаного в підсилювачі транзистора. Обґрунтувати запропонований варіант заміни. Перелік типів транзисторів, яки використовують для заміни, наведені в табл. 4.1.

Таблиця 4.1

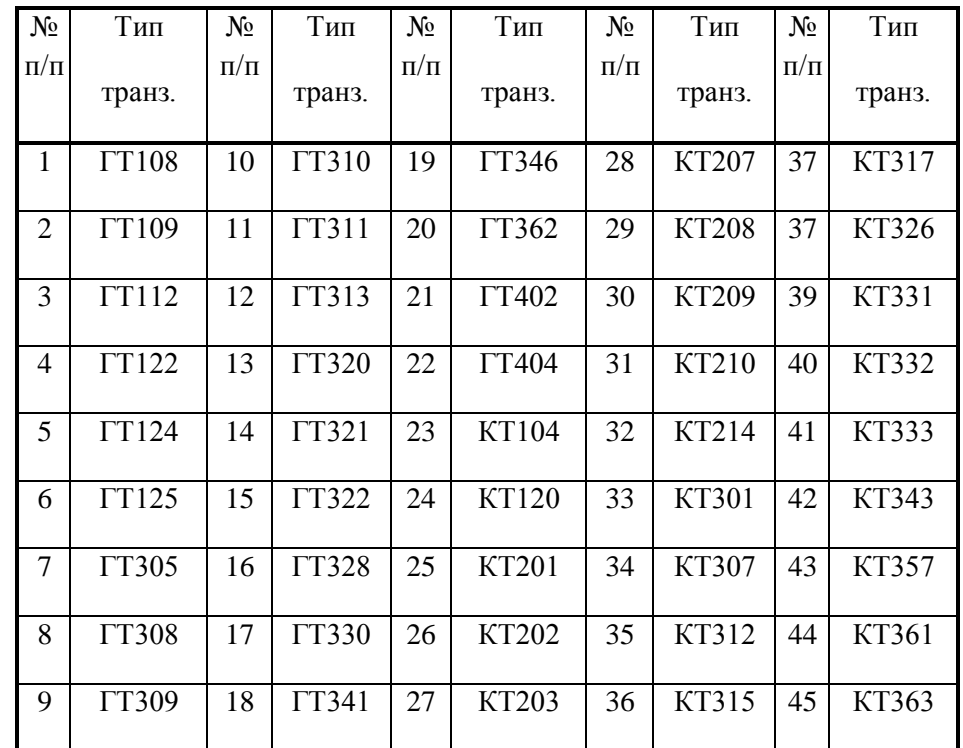

#### **Приклад виконання завдання**

Нехай вказані наступні дані:

Транзистор, до якого треба підібрати заміну – МП28. Донні підсилювача: Е<sub>ж</sub>= 4 В;  $R_{\delta1} = 6.8$ кОм;  $R_{62} = 1.1$  кОм;  $R_k = 910$  Ом;  $R_e = 200$  Ом;  $T_{cep} = 40^{\circ}$  С;  $f_k = 0.1$  МГц. Нехай заміну треба шукати серед транзисторів: ГТ109; КТ202; ГТ305; ГТ309 та КТ315.

Параметри та характеристики транзистора МП28 :

МП28 – геранієвий сплавний *р-п-р* транзистор з низьким рівнем шумів, який має:

 $h_{21e} = 20...100$ ,  $f_{\text{mpe},I} = 5$  МГц; коефіцієнт шуму  $K_{II} = 5$ ;

 $I_{\text{K}}$  мак = 6 мА;  $U_{\text{K}}$  мак = 5 B;  $P_{\text{K}}$  мак = 30 мВт;  $T_{\text{cen}} = -60...+60$  °C.

Можна було би спробувати підібрати серед запропонованих транзистор з параметрами не гірше, ніж ті, що характеризують транзистор МП28. Однак більш правильно оцінити вимоги до параметрів транзистора, який буде застосовано, на підставі аналізу величин, що характеризують його роботу в підсилювачі.

Таблиця 4.2

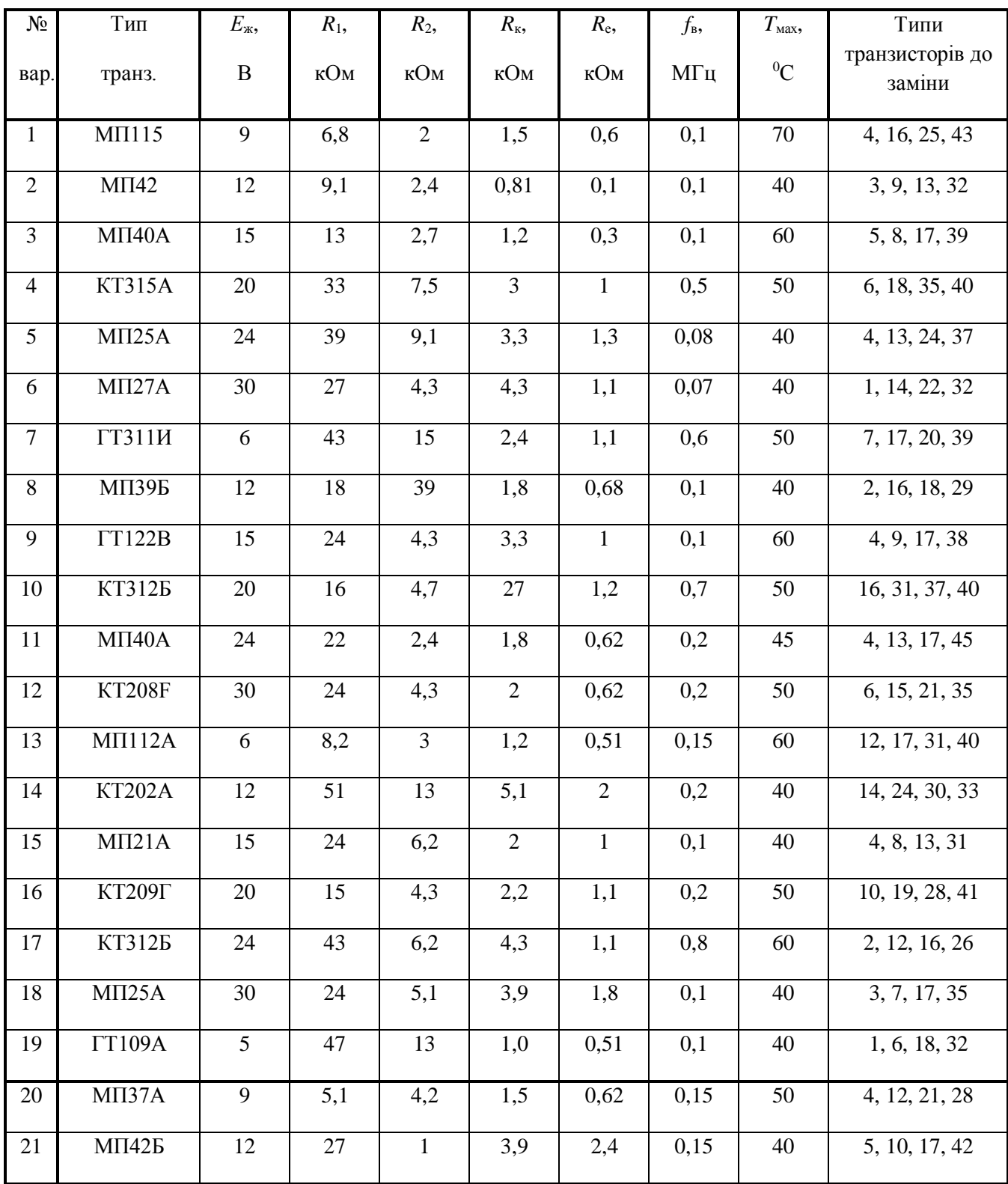

**Житомирська політехніка** МІНІСТЕРСТВО ОСВІТИ І НАУКИ УКРАЇНИ **ДЕРЖАВНИЙ УНІВЕРСИТЕТ «ЖИТОМИРСЬКА ПОЛІТЕХНІКА» Система управління якістю відповідає ДСТУ ISO 9001:2015 Ф-20.09- 05.02/151.00.1/Б/ОК16- 2024** *Екземпляр № 1 Арк 61 / 30* 22 KT342A 20 180 33 2,7 0,82 0,5 40 18, 33, 36, 44 23 KT312A 24 33 8,2 1,2 0,51 0,5 50 17, 31, 36, 45 24 KT315B 30 22 5,6 2,2 0,68 0,6 70 7, 19, 34, 35 25 KT326A 9 75 15 2,4 0,82 0,6 60 16, 35, 38, 44 26 МП41А 12 24 6,2 1,2 0,24 0,1 40 6, 15, 20, 34 27 | МП111Б | 15 | 12 | 3,6 | 3 | 1,5 | 0,15 | 50 | 8, 24, 29, 41 28 КТ361Г 20 81 22 2 0,91 0,6 60 15, 23, 35, 39 29 KT3585 24 43 8,2 2,2 0,82 0,7 50 11, 20, 35, 44 30 KT208 X 30 24 6,2 2,7 1,2 0,2 40 8, 25, 32, 43

#### *Примітки*:

1. Транзистор, який треба змінити, призначається для використання в однокаскадному підсилювачі, що зображений на рис. 4.1,а. Номінали резисторів та напруга живлення схеми наведені в табл. 4.2. 2. Транзистори, які повинні бути розглянуті при аналізі можливої заміни, позначені номерами в стовпці

"Типи транзисторів до заміни" табл. 4.2. Самі типи транзисторів наведені в табл. 4.1. Наприклад, якщо в табл. 5.2 вказані номери 1, 5, 19 та 41, то необхідно аналізувати, який з транзисторів типів ГТ108, ГТ124, ГТ346 чи КТ317 (див. відповідні номери табл.5.1) більш підійде для заміни транзистора, що вказане у другому стовпчику табл. 4.2. При аналізі треба уточнити модифікацію параметрів транзистора, що визначається кінцевою літерою в позначенні. Наприклад, потрібно встановити, якій з транзисторів КТ208А, КТ208Б чи КТ208В найбільш задовольнить вимогам до параметрів транзистора, що виникають при роботі підсилювача.

Напруга на транзисторі та його колекторний струм пов'язані лінійною залежністю

$$
U_{\text{ke}}=E_{\text{m}}-I_{\text{k}}\left(R_{\text{k}}+R_{\text{e}}\right).
$$

3 цього слідує, що при повному закритті транзистора  $(I_{k} = 0) U_{k_{k}} = E_{k} = 4 B$ , а при повному відмиканні ( $U_{\text{ke}} = 0$ )

$$
E_{\rm x} = \frac{4}{R_{\rm x} + R_{\rm e}} = \frac{4}{910 + 200} = 3,6 \text{ mA}.
$$

Максимальна потужність, яку повинен бути здатний розсіяти транзистор, якщо в стані спокою точка *Р* на рис. 5.1,6 буде характеризуватися наступними значеннями:  $U_{\text{ke}} p = 0.5 E_{\text{ke}} = 2 B$ ;  $I_{\text{ke}} p = 0.5$  $E_{\text{xx}}$  / ( $R_{\text{k}}$ + $R_{\text{e}}$ ) = 0,5 4 / (910 + 200) = 1,8 MA.

Тоді  $P_k = U_{keP} I_{kP} = 2$  1,8 10<sup>-3</sup> = 3,6 мВт.

Отже, транзистор, що замінює, повинен бути здатний (з урахуванням коефіцієнтів запасу) розсіяти потужність приблизно 5 мВт при температурі  $+40^{\circ}$ С. Інші вимоги до транзистора можуть бути сформульовані на підставі виразів (3.8), (3.10) (завдання 2):

$$
U_{\text{re max}} = K_1 E_x = 1,25 \ 4 = 5 \text{ B};
$$
  $I_{\text{r max}} = 2 I_{\text{kp}} = 2 \ 1,8 \ 10^{-3} = 3,6 \text{ mA};$ 

$$
f_{\rm{max}}
$$

$$
f_{h21e} = K_2 f_B = 3 \cdot 1 \cdot 10^5 = 0.3 \text{ MTu}.
$$

Крім того, на підставі інших даних, що характеризують транзистор МП28, необхідне, щоб транзистор, якій призначений для заміни, був *р-n-р* типу. Тому транзистор КТ315 з подальшого розгляду виключаємо, бо він є транзистором *п-р-п* типу. Додатково бажано, щоб обраний транзистор був з незначним коефіцієнтом шуму, германієвим з коефіцієнтом передачі струму бази в межах 20...100. В табл. 4.3 призведені параметри інших транзисторів, що аналізувались до заміни, з уточненням їх модифікації (в позначенні транзистора є відповідна буква).

Таблиця 4.3

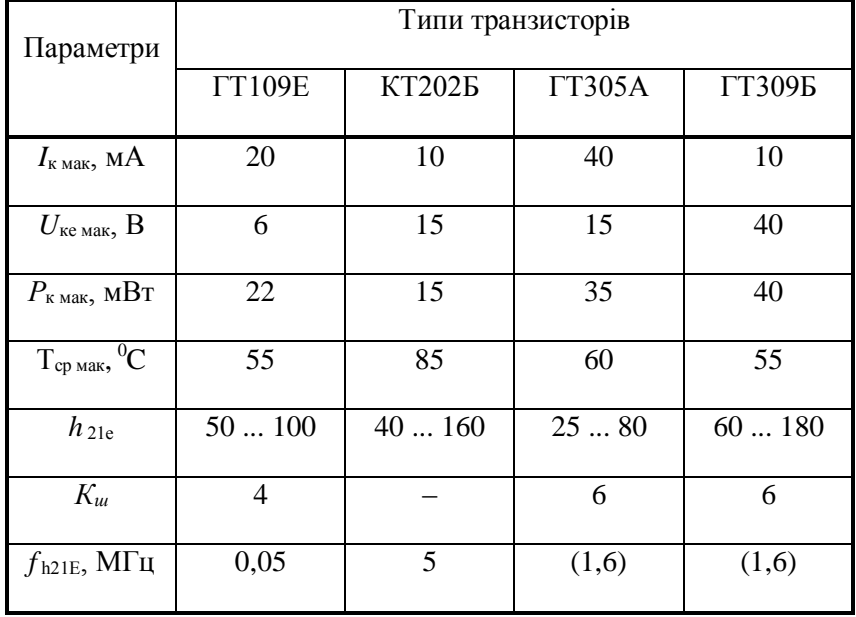

*Примітки*. 1. Наведені значення потужності розраховані для температури 40<sup>0</sup>С.

2. Значення *fh*21е для транзисторів ГТ305А і ГТ309Б в довідникові [16] вістуні. В таблиці наведені мінімальні частоти, при яких визначалися інші довідкові параметри транзисторів. Правомірність використання цих значень ґрунтується також на тому, що ці транзистори високочастотні (*fh*21б > 30 МГц).

Транзистор ГТ109Е не може бути використаний для заміни, тому що він низькочастотний (його *fh*21е < 0,3 МГц). Транзистор КТ202Б також необхідно вилучити з двох причин: по-перше, він кремнієвий, що зумовлює наявність у вхідній характеристиці ( $i_6 = f(U_{6e})$ ) порогу в порівнянні з аналогічною характеристикою германієвого транзистора; по-друге, в [14] відсутні дані щодо *Кш*, що робить неможливим його порівняльну оцінку. Перша причина може призвести до деяких нелінійних викривлень сигналу, друга – важлива, якщо буде відомо, що до підсилювача, в якому використаний транзистор МП28, встановлені вимоги до шумів (в даних табл. 6 такі вимоги відсутні).

*Висновки*. Для заміни можуть бути взяті транзистори ГТ305А чи ГТ309Б. При цьому перевага може бути віддана другому, тому що він має більш високі значення *h* 21е, що приведе до більших значень коефіцієнтів підсилення каскаду.

## **Практичне заняття № 5**

# **РОЗРАХУНОК ЗГЛАДЖУВАЛЬНИХ ФІЛЬТРІВ**

*Мета заняття: ознайомлення з методикою розрахунку згладжуючи фільтрів.*

## **Постановка завдання**

Відповідно до заданого варіанту (табл.5.1) виконати розрахунки LC-фільтру і RC-фільтру.

Таблиця 5.1 Варіанти до виконання завдання

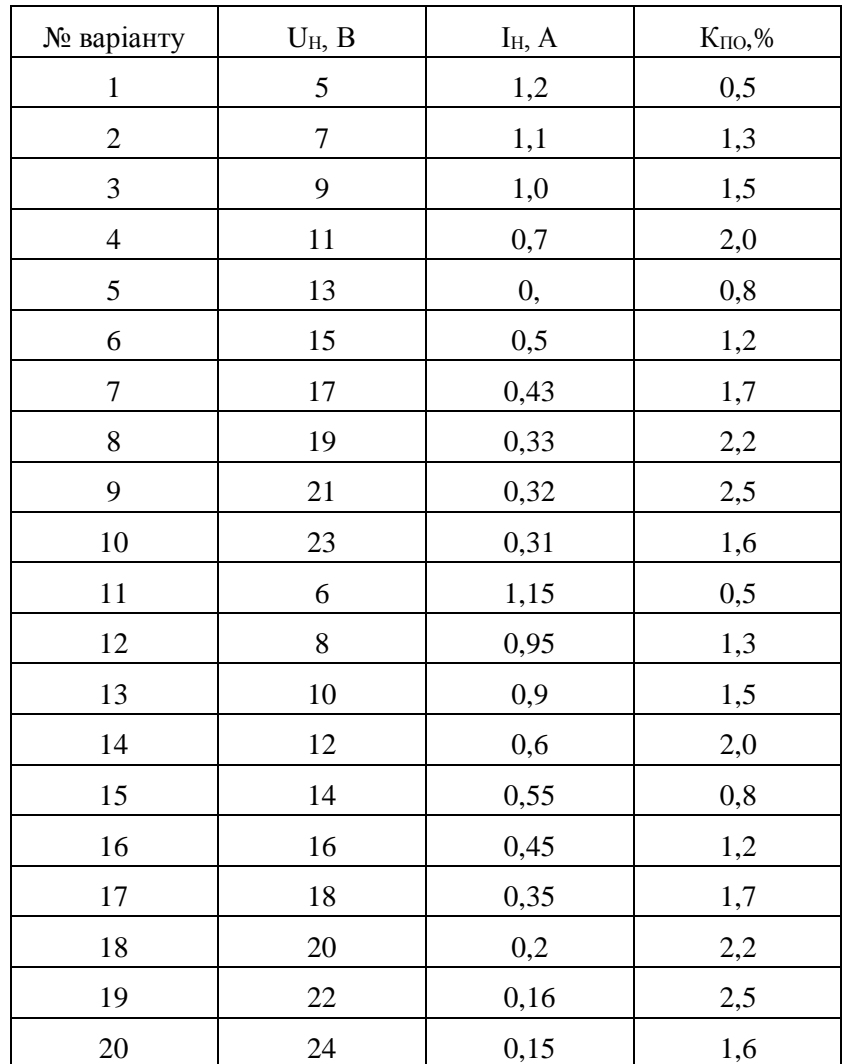

# **Стислі теоретичні відомості**

Згладжувальні фільтри включаються між випрямлячем і навантаженням для зменшення пульсацій (змінної складової) випрямленої напруги.

Найчастіше застосовуються фільтри, що складаються з дроселя і конденсатора (LС-типу) або з резистора і конденсатора RС-типу). Ці фільтри можуть бути одноланковими, дволанковим і багатоланковими.

Якість фільтру оцінюють коефіцієнтом згладжування:

$$
q = \frac{K_{\text{HO}}}{K_{\text{IBHX}}}
$$

де *КПО* - коефіцієнт пульсацій на вході фільтру;

*КПВИХ* - коефіцієнт пульсацій на виході фільтру.

Коефіцієнт згладжування приймається:

- для одноланкових фільтрів *q* = 3.. .25;

- для дволанкових або багатоланкових фільтрів *q* > 25.

Особливістю LC-фільтрів (рис. 5.1) є незначне падіння постійної складової випрямленої напруги на дроселі, що дає можливість застосовувати такі фільтри в пристроях з відносно великим струмом навантаження. Їх істотним недоліком є велика маса дроселя, а також виникнення навколо нього магнітних полів, що впливають на роботу різних високочутливих вузлів електронної апаратури.

Згладжувальні RC-фільтри (рис. 5.2) мають малі габаритні розміри, масу і вартість. Застосовуються в малопотужних випрямлячах при невеликих випрямлених струмах (10...15 мА).

Для розрахунку згладжувальних фільтрів використовуються наступны вихідні дані:

- випрямлена напруга  $U_H$ ;

- випрямлений струм  $I_H$ ;

- коефіцієнт пульсацій напруги на вході фільтру  $K_{\text{HO}}$ .

*Розрахунок індуктивно-ємнісних фільтрів*

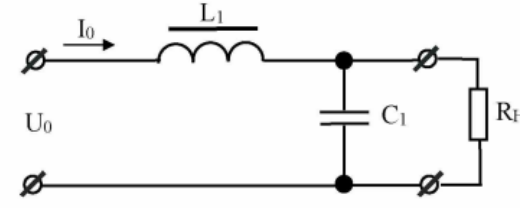

Рисунок 5.1 – Схема Г-подібного згладжувального LC-фільтру

Необхідними умовами, що забезпечують згладжувальну дію фільтру, є співвідношення:

$$
1/m\omega C \ll R_H \text{ i } m\omega L \gg R_H,
$$

де m - число фаз випрямляча. Для однофазних з нульовим виводом і однофазних мостових схем випрямлення  $m = 2$ ;

 $\omega = 2\pi f$  - частота мережі живлення, Гц);

*R<sup>н</sup>* - опір навантаження (*Rн* = *U<sup>н</sup>* /*Iн*). Добуток *L1C1*:

$$
L_1C_1 = 2.5 \cdot 10^4 (q+1)/m^2 f^2,
$$

де *L1*- індуктивність дроселя, Гн;

*C<sup>1</sup>* - ємність конденсатора, мкФ.

Примітка: для LC-фільтрів слід вибирати q > 3 , щоб уникнути резонансних явищ. Для однофазної мостової схеми випрямляча при частоті мережі живлення f = 50 Гц:

$$
L_1C_1 = 10(q+1)/m^2 \cdot 10^{-6},
$$

звідки

$$
C_1 = \frac{10(q+1)}{L_1 m^2} \cdot 10^{-6},
$$

Індуктивність фільтру:

$$
L_1=\frac{\sqrt{q+1}\alpha}{m2\pi f},
$$

де α - хвильовий опір фільтру, Ом; приймається α = (0,15...0,25)  $R<sub>h</sub>$ .<br>За розрахунковим значенням  $C<sub>I</sub>$  вибирають тип і станда

вибирають тип і стандартне значення ємності конденсатора; по відомому значенню *L<sup>1</sup>* і *І*<sup>Н</sup> можна провести конструктивний розрахунок дроселя фільтру або вибрати стандартний дросель. Зазвичай, як конденсатори фільтру використовуються електролітичні і оксидно-напівпровідникові конденсатори.

*Розрахунок резистивно -ємнісних фільтрів*

Опір резистора *R*<sup>1</sup> зазвичай вибирають в межах:

$$
R_1 = (0,15...0,5) R_n
$$

де *R<sup>н</sup>* - опір навантаження, Ом.

Коефіцієнт корисної дії резистивно-ємнісного фільтру порівняно малий і зазвичай складає  $\eta_{\phi} = 0.6...0.8$ . Причому, при  $\eta_{\phi} = 0.8$ :  $R_I = 0.25R_{II}$ .

Знаючи коефіцієнт згладжування фільтру q, визначають добуток *R1C<sup>1</sup>* і з нього знаходять *C1*:

$$
R_1C_1=\frac{1,5\cdot q}{mf},
$$

де m - число фаз випрямляча; f - частота мережі живлення, Гц. Звідки

$$
C_1=\frac{1.5\cdot q}{m f R_1},
$$

де *C<sup>1</sup>* - ємність конденсатора, мкФ; *R<sup>1</sup>* - опір резистора, Ом.

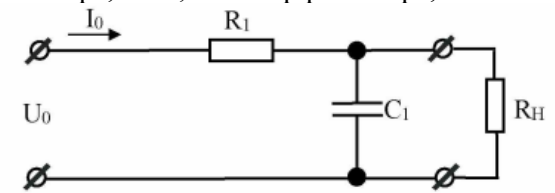

Рисунок 5.2 – Схема Г-подібного згладжувального RC-фільтру

За розрахунковим значенням *C1* вибирають тип і стандартне значення ємності конденсатора. Для визначення типу резистора необхідно знайти потужність, що розсіюється на ньому:

$$
P_{R1}=I_H^2R_1
$$

Далі вибирають тип і стандартне значення опору резистора *R1*.

#### **Приклад розрахунку**

Вихідні дані для розрахунку згладжувальних фільтрів:

- випрямлена напруга  $U_H = 20 B$ ;

- випрямлений струм  $I_H = 0.3$  А;

- коефіцієнт пульсацій напруги на вході фільтру  $K_{\text{HO}} = 0.1$ .

*Розрахунок індуктивно-ємнісного фільтру*

1. Схема Г-подібного згладжувального LC-фільтру (див. рис. 5.1).

2. Визначаємо індуктивність фільтру:

$$
L_1=\frac{\sqrt{q+1}\alpha}{m2\pi f},
$$

де q - коефіцієнт згладжування фільтру; приймаємо q = 3; α - хвильовий опір фільтру, Ом; приймається α = 0,15 *Rн*. Опір навантаження випрямляча:

 $E$ кземпляр № 1

$$
A p K \ 61 / 35
$$

$$
R_{H} = \frac{U_{H}}{I_{H}},
$$
  
\n
$$
R_{H} = \frac{20}{0.3} = 66.7 \text{ OM},
$$
  
\n
$$
\alpha = 0.15 \cdot 66.7 = 10 \text{ OM},
$$
  
\n
$$
L_{1} = \frac{\sqrt{3} + 1 \cdot 10}{2 \cdot 2 \cdot 3,14 \cdot 50} = 0,0318 \text{ TH}.
$$

- 3. Вибираємо тип дроселя Д224 з *L<sup>Н</sup>* = 0,04 Гн.
- 4. Визначаємо ємність фільтру:

$$
C_1 = \frac{10(q+1)}{L_1 m^2} \cdot 10^{-6},
$$
  
\n
$$
C_1 = \frac{10(3+1)}{0.0318 \cdot 2^2} \cdot 10^{-6} = 314 \cdot 10^{-6} \Phi = 314 \text{ } m\kappa\Phi.
$$

5. Вибираємо тип конденсатора К50-16 з *С<sup>Н</sup>* = 330 мкФ.

## *Розрахунок резистивно-ємнісного фільтру*

- 1. Схема Г-подібного згладжувального RC-фільтру (див. рис. 5.2).
- 2. Визначаємо опір резистора *R1*:

$$
R_1 = (0, 15 \dots 0, 5) R_n
$$
,  $R_1 = 0, 15 \cdot 66, 7 = 10 O_m$ ,

3. Для визначення типу резистора знаходимо потужність, що розсіюється на ньому:

$$
P_{R1} = I_H^2 R_1 \qquad P_{R1} = 0.3^2 \cdot 10 = 0.9 \; Bm.
$$

Вибираємо резистор типу МЛТ-1 з *R<sup>н</sup>* = 10 Ом; *Р<sup>Н</sup>* = 1 Вт.

4. Визначаємо ємність фільтру:

$$
C_1 = \frac{1.5 \cdot q}{m f R_1},
$$

$$
C_1 = \frac{1,5 \cdot 3}{2 \cdot 50 \cdot 10} = 0,0045 \Phi = 4500 \text{ mK}\Phi
$$

5. Вибираємо тип конденсатора К50-16 з *С<sup>1</sup>* = 470 мкФ.

## **Практичне заняття № 6**

#### **Розрахунок підсилювачів на основі операційних підсилювачів**

#### **Постановка завдання**

У відповідності до варіанту даних табл. 6.1 розрахувати схему підсилювача (рис. 6.1) на основі інтегрального операційного підсилювача (ОП), типи яких також вказані в таблиці.

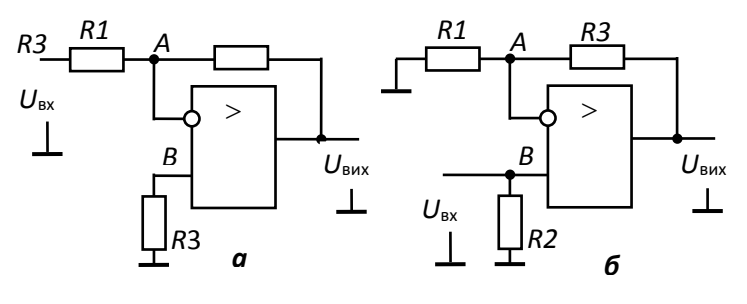

Рис. 6.1

Виконати наступні дії:

- розрахувати номінали та вибрати типи резисторів;
- визначити вхідний і вихідний опір підсилювача;
- визначити мінімальну смугу частот, у межах якої буде працювати підсилювач (критерій спад коефіцієнта підсилення на 3 дБ);
- визначити максимальне значення відносної похибки вихідного сигналу, обумовлену різницею вхідних струмів;
- визначити відносну похибку вихідного сигналу від зміни параметрів інтегрального ОП при зміні температури на  $40^{\circ}$ С.

#### **Стислі теоретичні відомості**

*Операційним* підсилювачем (ОП) називається підсилювач, що характеризується набором параметрів, які дозволяють йому виконувати з електричними сигналами математичні операції (додавання, віднімання, інтегрування, логарифмування тощо). Ця властивість й визначила найменування "операційний підсилювач". Спочатку підсилювачі такого класу призначалися, головним чином, для виконання математичних операцій в аналогових обчислювальних машинах. На даний час вони є основними інтегральними елементами аналогової електроніки і виготовляються як самостійні мікросхеми, так і як вузли більш складних приладів.

Основними параметрами, що забезпечують "математичні здібності", є:

- **•** великий коефіцієнт підсилення за напругою (в ідеалі  $K_{OII} \Rightarrow \infty$ );
- **•** великий вхідний опір (в ідеалі  $R_{\text{bx}}$  оп $\Rightarrow \infty$ );
- нижня частота підсилювальних сигналів *f*н ОП = 0.

2. При розрахунку можна використати параметри означеного ОП будь-який модифікації (з будьякими кінцевими літерами або без них). Параметри ОП, зі засланням на літературу, повинні бути наведені в звіті.

Останній параметр указує на те, що ОП повинен бути підсилювачем постійного струму (ППС). Ця вимога пояснюється тим, що однією з поширених математичних операцій є дія з константами, наприклад, їх додавання. У цьому випадку математична змінна реалізується змінним сигналом, константа – постійним. На даний час, коли сфера застосування ОП значно розширилася, у багатьох випадках вимога *f*<sup>н</sup> = 0 не є обов'язковою і навіть іноді недоцільною. Однак перетворити ППС в підсилювач змінного струму досить просто (наприклад, вводячи розділові ємності на вході та виході). Тому більшість операційних підсилювачів в інтегральному виконанні випускаються як підсилювачі постійного струму.

Схема | а | б | а | б | а | б | а | б | а | б

Таблиця 6.1 Варіант | 1 | 2 | 3 | 4 | 5 | 6 | 7 | 8 | 9 | 10

*K*<sub>u</sub> | 10 | 10 | 15 | 15 | 20 | 20 | 5 | 5 | 25 | 25 *U*<sub>вх</sub>, мВ | 100 | 100 | 50 | 50 | 30 | 30 | 45 | 45 | 30 | 30 Тип ОП ----------------------------------------------К140УД6-------------------------------------------- Варіант | 11 | 12 | 13 | 14 | 15 | 16 | 17 | 18 | 19 | 20 Схема | а | б | а | б | а | б | а | б | а | б *K*<sub>u</sub> | 25 | 25 | 10 | 10 | 15 | 15 | 20 | 20 | 30 | 30 *U*<sub>вх</sub>, мВ | 15 | 15 | 20 | 20 | 100 | 100 | 10 | 10 | 5 | 5  $\overline{T}$ ип ОП  $\overline{O}$   $\overline{O}$  Варіант | 21 | 22 | 23 | 24 | 25 | 26 | 27 | 28 | 29 | 20 Схема | а | б | а | б | а | б | а | б | а | б  $K_{\rm u}$  | 40 | 40 | 50 | 50 | 60 | 60 | 10 | 10 | 15 | 15  $U_{\text{bx}}$ , мВ 1 1 1 25 25 50 50 40 40 60 60 *R*вх, кОм | 10 | 20 | 10 | 15 | 10 | 15 | 30 | 25 | 20 | 30 Тип ОП ----------------------------------------------К140УД8-------------------------------------------

*Примітки*: 1.Позначення схем підсилювача надано у відповідності до рис. 9: а – схема інвертуючого, б – неінвертуючого підсилювача.

Операційні підсилювачі мають два входи і один вихід. Фаза вихідного сигналу збігається з фазою вхідного сигналу на одному вході і протилежна фазі на іншому. Тому перший з входів називають неінвертуючим (прямим), а другий – інвертуючим (інверсним).

Таким чином, ОП є диференціальним підсилювачем, тобто він підсилює різницю вхідних сигналів, які поступають ці два входи. Це дозволяє при "математичному" варіанті застосування підсилювача досить просто здійснити операцію вирахування, при інших – поліпшити багато

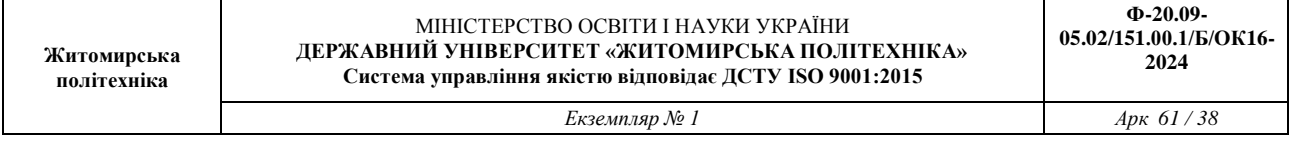

параметрів пристрою, наприклад, реалізовувати кола як від'ємного, так і додатного зворотного зв'язку, позбавитись від синфазного сигналу і т.п.

На умовному графічному позначенні ОП вхід, що інвертує сигнал, позначають кружком (рис. 6.1). Інколи біля інвертуючого входу ставлять знак "–", неінвертуючого – "+".Коефіцієнт підсилення за напругою, яким характеризують ОП, є коефіцієнтом підсилення різницевого, диференціального сигналу. Типове його значення лежить у діапазоні 10000…100000 (80…100 дБ), і в нових ОП має місце тенденція до збільшення.

Узагальнена амплітудно-частотна характеристика ОП наведена на рис. 6.2. Характеристика сформована апроксимаційними прямими до реальної і надана в логарифмічних координатах. Реальна АЧХ має вид плавної кривої, яка зазвичай лежить нижче наведених на рисунку ліній. В точках перетину останніх реальна крива проходить на 3 дБ нижче.

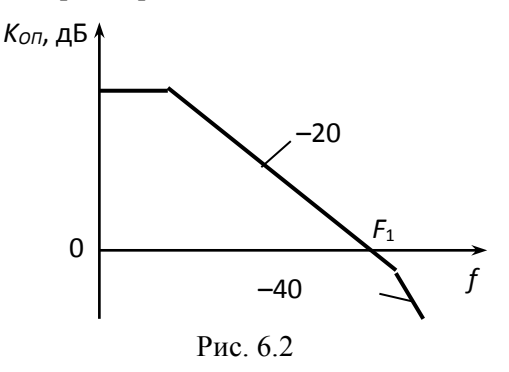

Оскільки операційний підсилювач являє собою ППС, його АЧХ має ненульовий коефіцієнт підсилення на нульовій частоті. Зазначені вище високі коефіцієнти підсилення відповідають досить вузькому діапазону частот – від нуля до приблизно декількох десятків/сотень герц. Потім коефіцієнт підсилення починає зменшуватися з "швидкістю" мінус 20 дБ / дек. (– 6 дБ / октаву).

Швидкості спадання *К*оп може підвищитись до мінус 40 дБ / дек та більш. Точки перегину відповідають верхнім частотам окремих каскадів підсилювача і встановляються при проектуванні ОП. Точку другого зламу АЧХ зазвичай прагнуть розташувати на частотах більших так званої *частоти одиничного підсилення F<sup>1</sup>* – частоти, на якій модуль коефіцієнта підсилення рівняється одиниці. Типове значення *F<sup>1</sup>* дорівнює 1...10 Мгц.

При розгляді вхідних опорів розрізняють диференціальний та синфазний вхідні опори, тобто опори для диференціального і синфазного сигналів (однаковий з величиною та фазою сигнал, який одночасно приходить на два входи ОП ). Диференціальний вхідний опір виміряється між івертуючим та неінвертуючим входами, а синфазний – між з'єднаними входами і землею. Диференціальний вхідний опір при побудові ОП на біполярних транзисторах зазвичай лежить у діапазоні 1…10 МОм. Для ОП з польовими транзисторами на вході диференціальний опір складає сотні – тисячі мегом. Синфазний опір на кілька порядків більший диференціального. Тому що корисним є диференціальний сигнал, та, зазвичай, цікавляться диференціальним опором.

Операційному підсилювачу притаманні недоліки, які характерні для всіх ППС. Вони визначаються наступними параметрами:

- приведеною до входу напругою зміщення *U*зм;
- вхідними струмами *І*зм;
- різницею вхідних струмів *І*зм;
- зміною (дрейфом) вказаних вище параметрів під впливом різноманітних дестабілізуючих факторів (в довідниках найчастіше наводять значення дрейфу параметрів при зміні температури).

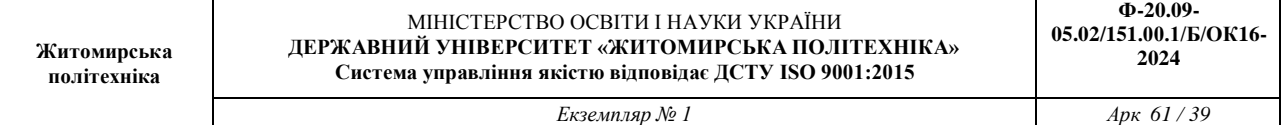

Розкид значень перерахованих параметрів визначається, насамперед, типом використаних в ОП транзисторів. Типові значення вхідної напруги зміщення *U*зм для ОП загального призначення – 1…10 мВ при побудові на біполярних транзисторах й більше 10 мВ – на польових. Погіршення показника обумовлене складністю забезпечити ідентичність параметрів польових транзисторів. Для прецизійних ОП, в яких використовуються спеціальні технологічні міри для балансування каскадів (наприклад, лазерне припасування резисторів диференціального каскаду) або спеціальні схемотехнічні засоби (наприклад, динамічна компенсація вхідних похибок), ця величина може бути на порядок меншою. Типові величини дрейфу нуля при зміні температури – 1...10 мкВ/<sup>0</sup>С, а для прецизійних ОП – в десятки разів менш.

Вхідні струми ОП *І*зм – це струми баз або заслонів транзисторів вхідного каскаду. Відповідно, в ОП на польових транзисторах вхідні струми значно менші. Типова величина вхідного струму складає величину порядку 0,1…1 нА для ОП з вхідним каскадом на біполярних транзисторах та 1 пА – на польових. В ОП з польовими транзисторами різниця вхідних струмів практично не відрізняється від величини самих вхідних струмів. Це обумовлено тим, що в зв'язку з незначністю струмів заслонів польових транзисторів, як самі вхідні струми, так і їхня різниця порівнянні зі струмами, які залежать від якості монтажу і стану поверхні корпуса транзистора. Тому для ОП на польових транзисторах не ефективний метод зниження похибки, обумовленої вхідними струмами, шляхом забезпечення рівності опорів резисторів у колах подачі вхідних диференційних сигналів.

Еквівалентна схема вхідного кола ОП представлена на рис. 10. На рисунку синфазний вхідний опір показаний у виді двох резисторів, що приєднані до двох входів, тому їх опір, вказаний на рисунку, у два рази більше реального *R*син.

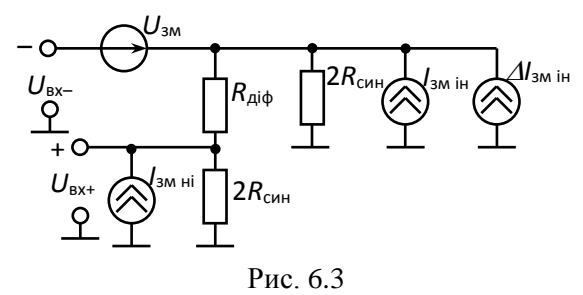

Вихідний опір ОП являє собою внутрішній опір ОП без зворотного зв'язку. Величина вихідного опору визначає максимальний вихідний струм ОП, тому в довідниках наводиться тільки один з них. Типове значення вихідного опору – 10…1000 Ом, а максимального вихідного струму – 10...20 мА. Іноді в параметрах ОП вказується значення мінімального опору навантаження, за яким можна також визначити вихідний струм, знаючи максимально допустиму напругу на виході:

$$
I_{\text{aèõ i}\text{a}\text{è}} = \frac{U_{\text{aèõ i}\text{a}\text{è}}}{R_{\text{i}^1\text{i}^1}}.
$$
\n(6.1)

Перевищення вихідного струму (або, що те ж саме, надмірне зменшення опору навантаження) може вивести деякі ОП з ладу. Однак переважна більшість сучасних ОП має внутрішній захист вихідного каскаду від перевантаження за струмом. Такі ОП витримують короткі замикання виходу ОП не тільки на землю, але і на джерела живлення.

Наявність похибок ОП призводить до практичної неможливості безпосереднього його використання для підсилення аналогових сигналів, де неодмінною вимогою є незначні спотворення. Продемонструємо це на прикладі. Нехай ОП характеризується наступними параметрами:  $U_{3M} = \pm 5 \; 10^{-3} \; B$ ;  $K_{\text{0II}} = 10^{4}$ ;  $E_{\text{xx}} = \pm 15 \; B$ . Тоді навіть при відсутності вхідного сигналу на виході підсилювача може виникнути напруга

$$
U_{\text{BHX}} = K_{\text{on}}
$$
.  $U_{\text{3M}} = \pm 5 \ 10^{-3} \ 10^4 = \pm 50 \ B$ ,

що неможливо бо отримане значення в декілька разів більше за напругу живлення. Навіть якщо її компенсувати зовнішніми засобами, то можливий дрейф напруги зміщення нівелює ефективність компенсації.

Причиною появи не рівної нулю напруги на виході ( $U_{\text{BHX}} \neq 0$  при  $U_{\text{BX}} = 0$ ) може бути не тільки напруга зміщення нуля та її дрейф, але також вхідні струми. Ці струми з'являються в колах, через які подаються сигнали на бази транзисторів.

Для спрощення аналізу впливу вхідних струмів будьмо вважати, що у вхідних колах кожного входу мається окреме джерело вхідного струму *І*<sup>1</sup> та *І*2, а на входи каскаду подані сигнали *U*<sup>1</sup> та *U*<sup>2</sup>

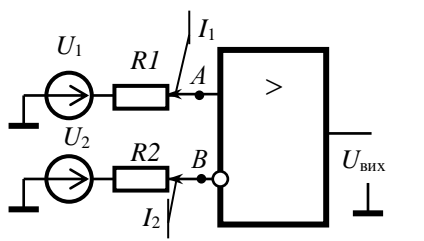

(рис. 6.9). Сигнали надходять на прямій і інверсний входи через резистори *R1* і *R2*. Ці резистори враховують зовнішні резистори і вихідні опори джерел сигналу. Як випадок, опори *R1* або *R2* можуть дорівнювати нулю.

Нехай ДП має нульову напругу зміщення нуля (*U*зм вх*=* 0). Тоді

$$
U_{\text{BHX}} = K_{OII}(U_A - U_B),\tag{6.2}
$$

Рис. 6.4

де *U<sup>А</sup>* і *U<sup>В</sup>* – напруга в точках *А* і *В* (на прямому та інверсному вході ДП), які визначаються виразами:

 $U_A = U_1 - I_1 \, R \, I;$   $U_B = U_2 - I_2 \, R \, 2$ . де  $I_1 = (I_{\text{bx } \text{H}i} + I_{1c});$   $I_2 = (I_{\text{bx } \text{H}i} + I_{1c});$ 

*I*1с , *І*2с – складові, обумовлені сигналами.

Підставляючи ці вирази у (6.2), одержуємо:

 $U_{\text{BHX}} = K_{OII}(U_1 - U_2) - K_{OII}[(I_{\text{BX IH}} R1 - I_{\text{BX.H}} R2) - (I_{1c} R1 - I_{2c} R2)].$ 

З останнього виразу випливає, що навіть у відсутності вхідної диференціальної напруги (*U*<sup>1</sup> –  $U_2 = 0$ ) та нульовій напрузі зміщення напруга на виході може відрізнятись від нульової. Тобто маємо зміщення нульового рівня, обумовлене вхідними струмами ОП:

 $U_{\text{BHX}} = -K_{OII} (I_{\text{BX IH}} R1 - I_{\text{BX Hi}} R2).$ 

При конструюванні вхідних кіл ОП прагнуть до максимальної ідентичності каналів, тому можна припустити, що в реальних підсилювачах вхідні струми повинні бути близькими за значенням. Це підказує шлях зменшення похибки, яка обумовлена вхідними струмами: необхідно зробити однаковими опори резисторів у вхідних колах (*R1* = *R2 = R*). Тоді напруга зміщення нуля буде визначатися різницею вхідних струмів:

$$
U_{\text{BHX 3M}} = K_{OII} R (I_2 - I_1) = K_{OII} R \Delta I_{\text{BX}}.
$$
 (6.3)

Реально різниця вхідних струмів зміщення приблизно на порядок менше, вхідних струмів. Типове співвідношення між ними, яке наводяться в довідниках, знаходиться в межах 2…5. Тобто при забезпеченні однакових опорів резисторів у вхідних колах, не менш ніж у стільки ж разів може бути зменшена похибка, обумовлена вхідними струмами.

У схемах рис. 6.1 до інвертуючого входу приєднані резистори зворотного зв'язку *R1, R3*, які відносно вхідного струму виявляються включеними паралельно. Тому для зменшення похибки, обумовленої вхідними струмами у коло прямого входу введений резистор *R2*, опір якого визначається за формулою:

$$
R = R2 = R1 R3 / (R1 + R3).
$$
 (6.4)

При використанні ОП для підсилення аналогових сигналів, де неодмінною вимогою є незначні спотворення, його охоплюють від'ємним (негативним) зворотнім зв'язком (ВЗЗ), вводячи ланцюги між виходом та інвертуючим входом.

В підсилювачах рис. 6.1 від'ємний зворотній зв'язок утворений ланцюгом *R3 R1*. Відносно вихідного сигналу він є зв'язком за напругою, відносно входу – залежить від того, на який вхід подається сигнал. У інвертуючого підсилювача він паралельний, у неінвертуючого – послідовний.

Як звісно [1], введення ЗЗ суттєво змінює більшість параметрів підсилювача. Насамперед, від'ємний зворотній зв'язок зменшує коефіцієнт підсилення. Для схем рис. 8 коефіцієнти підсилення дорівнюють:

$$
K_{\mathfrak{s}_{\mathbf{i}}\,\mathfrak{p}_{\mathbf{a}}} = \frac{R3}{R1}, \qquad K_{\mathfrak{p}\,\mathfrak{p}_{\mathbf{a}}} = \frac{R3}{R1} + 1. \tag{6.5}
$$

Однак, розширюється смуга частот, в якій підсилення сигналу відбувається з припустимими спотвореннями. На рис. 6.5 надана амплітудно-частотна характеристика підсилювача, охопленого ВЗЗ. Вона утворена лінією, яка паралельна осі *f* з ординатою *К*під, і частиною спадаючої ділянки АЧХ ОП (на рисунку зображені неперервними лініями). *К*під – коефіцієнт підсилення інвертуючого або неінвертуючого підсилювача, в залежності від розгляду.

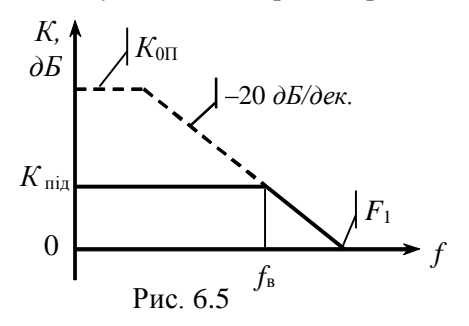

Як було вказано, рівномірна часина АЧХ ОП без зворотного зв'язку відповідають досить вузькому діапазону частот (штрихові лінії рис. 6.5). З введенням ВЗЗ рівномірний коефіцієнт підсилення підсилювача розширюється до верхньої частоти, яка (по рівню спаду на 3 дБ) дорівнює

$$
f_{\hat{a}} = F_{1}/K_{i^{3}\hat{a}} \t{6.6}
$$

В подальшому необхідно пам'ятати, що прості формули для коефіцієнтів підсилення при ВЗЗ були отримані в

припущенні R<sub>вх ОП</sub> >> R3. З врахуванням коефіцієнтів запасу на довідкові параметри можна вважати, що

$$
R3 \le R_{\text{bx OII}} / (3...5). \tag{6.6}
$$

Вихідний опір підсилювача з ВЗЗ за напругою

$$
R_{\text{BHX}} = R_{\text{BHX OII}} K_{\text{ni},l} / K_{\text{OII}}, \tag{6.7}
$$

де  $R_{\text{Bux}}$ <sub>ОП</sub> – вихідний опір ОП.

Вхідний опір підсилювача з ВЗЗ в порівнянні з вхідним опором ОП змінюється по різному. При паралельному ВЗЗ (інвертуючий підсилювач) він зменшується і практично визначається опором зовнішнього резистора:

$$
R_{\text{bx in}} = R1.
$$

При послідовному ВЗЗ (неінвертуючий підсилювач) він зростає і становиться рівним *R*сін. Однак, в зв'язку з тим, що прямій вхід неінвертуючого підсилювача приєднаний до ґрунту через резистор *R2*, то

 $R_{\text{B}x \text{ in}} = R2.$ 

Максимальне значення абсолютної похибки вихідної напруги, яка викликана зміною температури, дорівнює дрейфу напруги зміщення:

 $U_{3M} = [(dU_{3M}/dT) + (dI_{3M}/dI) R] \Delta T (K_{\text{min}} + 1),$  (6.8) де dUзм /dT, d*I*зм /d*I* – температурні дрейфи напруги зміщення нуля та вхідних струмів ОП.

Необхідний коефіцієнт підсилення *K*під, заданий в табл. 6.2 (*К*u), згідно вищенаведеного визначається співвідношенням значень опорів резисторів *R3* та *R1*. В тому разі, якщо заданий вхідний опір (інвертуючий підсилювач згідно варіантів 21…30), то визначення номіналу опору другого резистору не викликає ніяких затруднень. Для неінвертуючого підсилювача згідно варіантів 21...30 з врахуванням значної величини коефіцієнта підсилення  $(K_{\text{min}} >> 1)$  можна вважати

$$
R2 = \frac{R1R3}{R1 + R3} = \frac{R1(R3/R1)}{1 + R3/R1} \approx R1, \tag{6.9}
$$

а умову (40) провіряють.

В підсилювачах згідно варіантів 1…20 вхідний опір не заданий, тому один з резисторів необхідно вибрати з якісь додаткових угод. Пропонується визначити його з умови припустимої похибки, яка пов'язана в різницею вхідних струмів. На резисторах, крізь якій проходять вхідні струми ОП, виникає вхідна напруга, обумовлена різницею вхідних струмів. Вона буде підсилена нарівні з напругою вхідного сигналу, що еквівалентно виникненню похибки. Якщо регламентувати відносне значення цієї похибки, то, з врахуванням (43), можна визначити значення опору резистора *R1*:

$$
R2 \Delta I_{\text{ex}} \text{ on } \approx R1 \Delta I_{\text{ex}} \text{ on } \langle \delta U_{\text{ex}}, \tag{6.10}
$$

де  $\delta$  – відносне значення похибки (найчастіше беруть  $\delta = 0.1$ ).

При виборі номіналу резистора *R3* необхідно пам'ятати, що його опір не повинен бути малим бо це може призвести до значного зростання вихідного струми ОП. Враховуючи обмеження (6.6), маємо:

$$
(5...10) UBHX Max / IBHX Max \leq R3 \leq R_{\text{BX}}/(3...5), \tag{6.11}
$$

де *U*вих max, *I*вих max – максимальні припустимі значення вихідної напруги та струму ОП.

Якщо для визначення лівої частини нерівності не вистачає довідкових параметрів, то мінімальне значення *R3* можна знайти з одного з наступних виразів:

$$
R3 \ge (5...10) R_{\text{BHX OII}},
$$
  

$$
R3 >> R_{\text{H MIR}},
$$
 (6.12)

де  $R_{\text{H}}$ <sub>мін</sub> – мінімально припустимій опір навантаження. За  $R_{\text{H}}$ <sub>мін</sub> можна взяти з довідника значення опору навантаження, при якому визначені основні параметри ОП.

# **Практичне заняття № 7**

## **Дослідження мультивібратора**

#### **Постановка завдання**

Відповідно до заданого варіанту (табл.7.1) побудувати автоколивальний мультивібратор на операційному підсилювачі. Визначити теоретичним, а потім експериментальним методами частоту вихідних імпульсів. Оцінити похибку розрахунків та вплив величини опору резистору зворотного зв'язку на параметри імпульсів вихідного сигналу.

Таблиця 7.1 Варіанти до виконання завдання

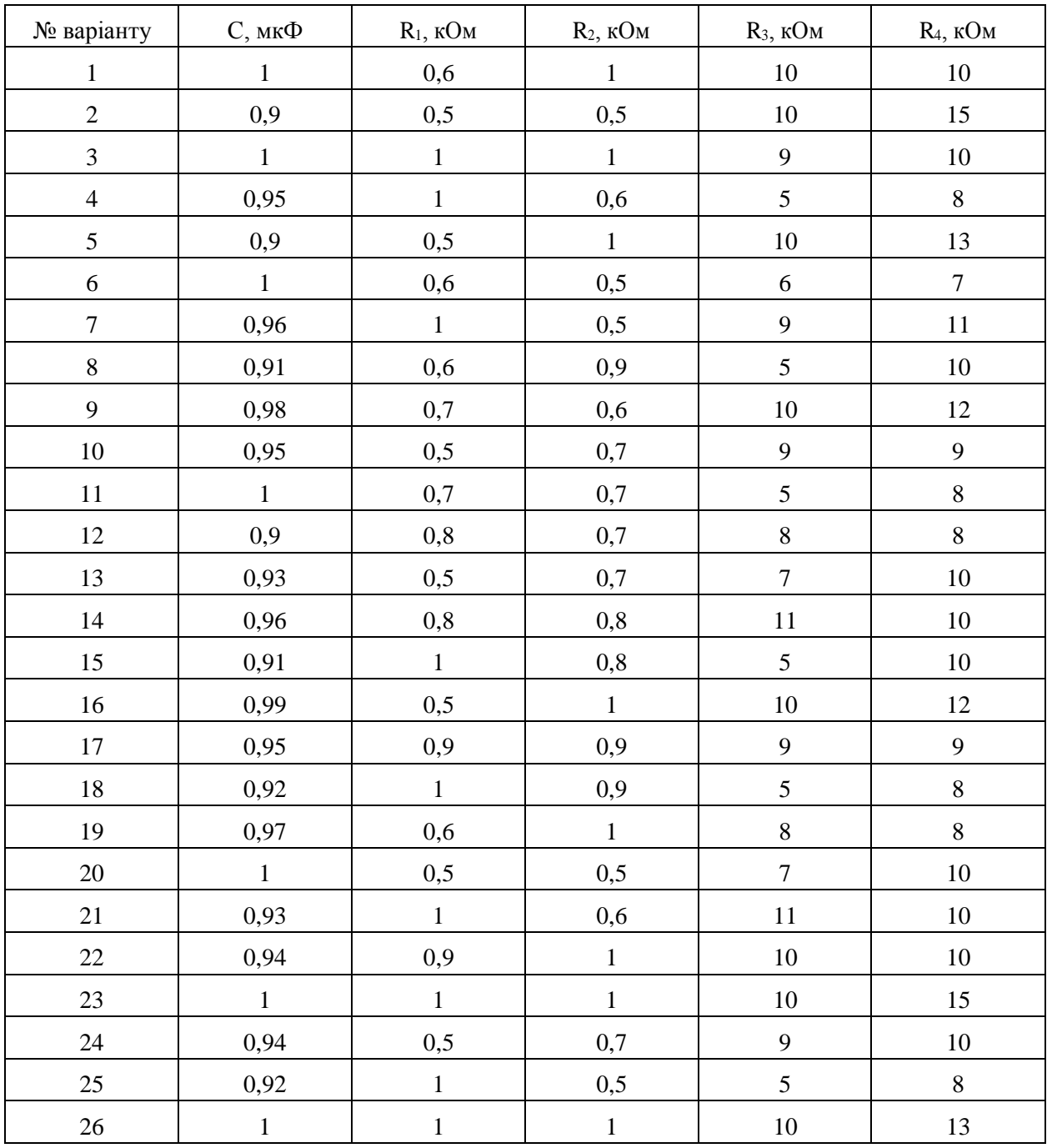

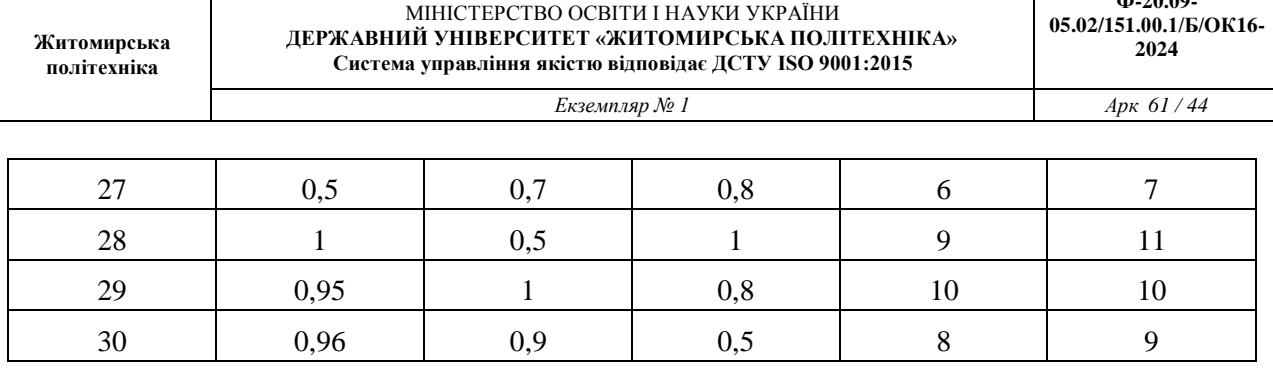

**Ф-20.09-**

## **Стислі теоретичні відомості**

Генератором електричних коливань називається пристрій, що перетворює енергію джерела постійного струму в енергію змінного струму потрібної форми. В залежності від форми вихідної напруги розрізняють генератори гармонічних коливань та генератори негармонічних коливань (імпульсні або релаксаційні генератори).

Незалежно від форми вихідної напруги всі генератори можуть функціонувати в одному з двох режимів: режимі автоколивань (автогенератори); режимі запуску зовнішніми імпульсами (загальмовані або очікуючі генератори).

Мультивібратор (від латинського слова multim – багато та vibro – коливаю) – релаксаційний генератор імпульсів майже прямокутної форми, виконаний у вигляді підсилювального пристрою з ланцюгом позитивного зворотного зв'язку (ПЗЗ).

Зокрема, як підсилювач можна використовувати й операційний підсилювач (ОП). Схема мультивібратора на ОП наведена на рис. 1. У даному випадку ОП охоплений двома ланцюгами

зворотного зв'язку: позитивним зворотним зв'язком з коефіцієнтом передачі  $\cdot_1$  +  $\mathbf{v}_2$ 2  $R_1 + R$  $b_{\text{II}33} = \frac{R}{R_1 + R_2}$  $=\frac{R_2}{\sqrt{1-\frac{R_1}{a}}}$  ra

негативним зворотним зв'язком (НЗЗ) з 1  $1<sub>2</sub>$  $\cdot R_{C}$  +  $=$  $b_{H33} = \frac{P_2}{R \cdot R_c}$ 

Розглянемо процеси, що відбуваються в схемі. Припустимо, що конденсатор *С* в момент часу *t<sup>0</sup>* , коли на схему було подано напругу живлення, знаходився в повністю розрядженому стані. Завдяки тому, що підсилювач охоплений ланцюгом ПЗЗ, а напруга на його вході, що інвертує дорівнює нулю, ОП з рівною імовірністю може встановитися в кожне з двох його максимально можливих напруг.

Допустимо,  $u_{\text{Bux1}} = U_{\text{Bux max}}$ . Тоді вхідна напруга ОП прийме значення  $U_{BxOII} = U_{Bxi} - U_{Bxi} = -b_{II33}U_{Bux \text{ max}} < 0$ , що підтвердить позитивну полярність його вихідної напруги. Після появи на виході ОП напруги позитивної полярності  $U_{_{\mathit{Bux\ max}}}$  починається процес заряду конденсатора *С*. Напруга на вході підсилювача, що інвертує, почне підвищуватися. Цей процес іде з постійного часу заряду  $\tau = RC$  і супроводжується збільшенням вхідної напруги ОП. Отже, стан схеми буде квазистійким.

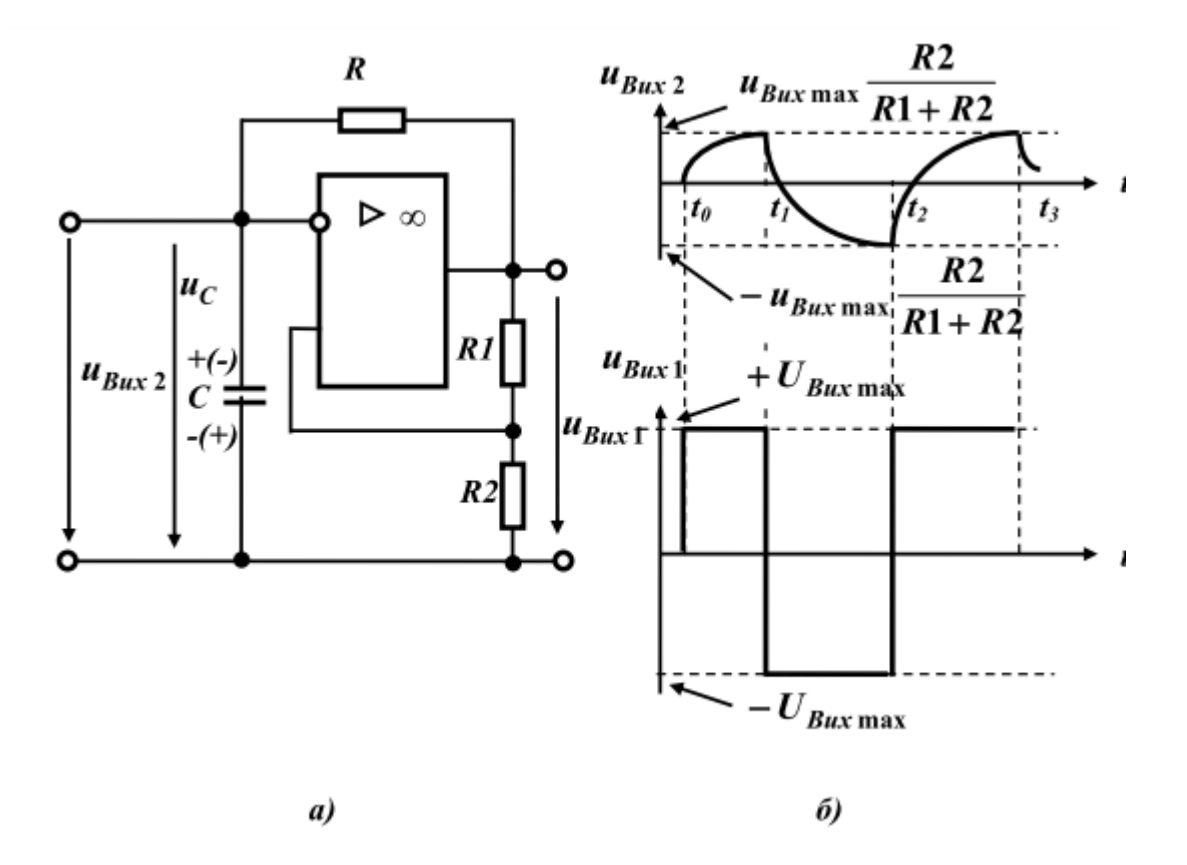

Рис. 7.1. Принцип роботи мультивібратора на ОП: а) функціональна схема; б) часові діаграми роботи

У момент, коли напруга, що інвертує, на вході досягне значення  $U_{Bx|i} = b_{I\!I\!I\!3} U_{Bux\ max}$  (при цьому *UВхОП* 0 ), вихідна напруга підсилювача змінить свою полярність, зменшившись до

 $u_{Bux1} = -U_{Bux \max}$ . Напруга на вході, що не інвертує, зменшиться до  $U_{Bx \mu} = -b_{I\!I\!I\!3} U_{Bux \max}$ , а вхідна напруга підсилювача збільшиться до  $U_{\text{BvOII}} = 2b_{\text{H}33} U_{\text{Bux max}} > 0$  .

Новий стан схеми також буде квазистійким. Зміна полярності вихідної напруги ОП викличе перезаряд конденсатора  $C$ . Внаслідок цього з часом вхідна напруга підсилювача  $U_{\text{axOn}}$ буде зменшуватися, і в момент, коли  $U_{BxOII} = 0$  ( $U_{Bx,i} = -b_{IIS3}U_{Bux \max}$ ), відбудеться чергове перемикання схеми й процес повториться.

Таким чином, на виході ОП буде формуватися змінна напруга *uВих1* прямокутної форми (рис. 1, б). Форма напруги на конденсаторі *uВих2* , яка складена з початкових ділянок експонентних процесів його перезаряду, буде наближатися до трикутного.

Із сказаного можна зробити два висновки:

– щодо вихідної напруги **ОП** (*uВих1*) схему можна розглядати як мультивібратор, який працює в режимі автоколивань;

– щодо напруги на конденсаторі **С** (*uВих2*) схема є генератором пилкоподібної напруги (напруги що лінійно змінюється).

Для визначення залежності частоти вихідної напруги розглянутої схеми від параметрів її елементів запишемо вираз для перезаряду конденсатора С :

 $(t) = u_{C_0} + u_{C_0} = U_{C_0}e^{-RC} + U_{D_{C_0}}(1 - e^{-RC})$ 1 max 1  $_{0}e^{-RC}$  +  $U_{Bux \text{ max}}$  (1 –  $e^{-RC}$ *Вих*  $u_c(t) = u_c e^{i t \omega t} + u_c e^{i t \omega t} = U_{c0} e^{-\frac{t}{RC}} + U_{Bux \text{ max}} (1 - e^{-\frac{t}{RC}})$ 

де *C вільн u* й *C змуш u* – вільна й змушена складові процесу перезаряду конденсатора **С**;

 $U_{C0}$  – напруга на конденсаторі в початковий момент часу  $(t = t_0)$ .

Відповідно до наведених часових діаграм маємо: для моменту  $t_I$   $U_{C0} = b_{I\!I\!I\!3} U_{Bux\ max}$ , для моменту часу  $t_2 - U_C = b_{I\!I\!I\!3} U_{Bux\ max}$ . Під-ставляючи ці значення напруг у вираз для  $u_C(t)$  і розв'язуючи його відносно частоти вихідної напруги, знаходимо період і частоту коливань мультивібратора:

$$
T = 2(t_2 - t_1) = 2RC \ln(1 + 2\frac{R1}{R2}),
$$
  

$$
f_0 = \frac{1}{2(t_2 - t_1)} = \frac{1}{2RC \ln(1 + 2\frac{R1}{R2})}.
$$

Як видно з отриманих виразів, для збільшення частоти вихідної напруги необхідно зменшувати як постійну часу ланцюга негативного зворотного зв'язку  $\Box$ , так і коефіцієнт передачі ланцюга позитивного зворотного зв'язку (*bПЗЗ* ). Останнє автоматично приводить до зменшення амплітуди вихідної напруги *uВих2*.

Отримані вирази справедливі для припущення що  $U_{\beta_{ux \max}} = \boxed{-U_{\beta_{ux \max}}}$  період і значення *пзз* **і □ не залежать від полярності вихідної напруги. Як правило, в реальних ОП умова**  $U_{Bux \text{ max}} = -U_{Bux \text{ max}}$  не виконується. До того ж в ряді випадків необхідно мати або прямокутну напругу, для якої тривалість імпульсів не рівняється тривалості пауз, або трикутну напругу з різними за абсолютними величинами значеннями похідної на різних інтервалах.

Отримати такі результати можна шляхом відповідної зміни значень □ *i b<sub>ПЗЗ</sub>*. В якості прикладу на рис.7.2 а, б приведені схеми генераторів з різними для позитивних і негативних значень вихідної напруги ОП і *bПЗЗ*.

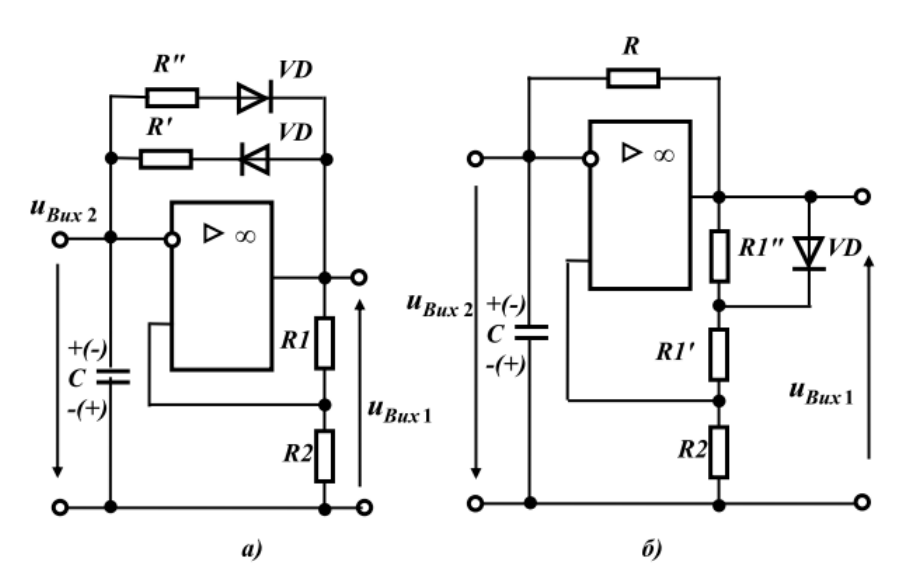

Рис. 7.2. Схеми генераторів на ОП зі змінними коефіцієнтами передачі ланцюга НЗЗ (а) та ПЗЗ (б)

4. Привести схему автоколивального (загальмованого) мультивібратора на логічних елементах, пояснити принцип їх роботи.

Осцилограф, імітований програмою *Multisim* є аналогом двопроменевого осцилографа, що запам'ятовує, і має дві модифікації: просту і розширену (рис. 4). Розширена модифікація за своїми можливостями наближається до кращих цифрових осцилографів, котрий запам'ятовують. Через те, що розширена модель займає багато місця на робочому полі, рекомендується починати дослідження схеми простою моделлю, а для докладного дослідження процесів використовувати розширенумодель. Осцилограф можна підключити до вже включеної схеми або під час роботи схеми переставити виводи до інших точок схеми - зображення на екрані осцилографа зміниться автоматично.

У ході аналізу роботи схеми нерідко виникає необхідність уповільнити процес моделювання, щоб на екрані осцилографа було зручно візуально сприймати інформацію. Це необхідно, наприклад, при дослідженні перехідних процесів або коли в ході експерименту потрібно перемкнути ключ в певний момент. Для цього потрібно збільшити кількість розрахункових крапок на цикл. Це можна зробити, вибравши пункт **Analysis Options** в меню **Circuit** і встановивши в рядку **Time domain points per cycle** необхідне значення (зазвичай достатньо 5000 крапок). За умовчанням кількість крапок рівняється 100.

Полегшити аналіз осцилограм може включення режиму **Pause after each screen** (Пауза після кожного екрану). У цьому режимі розрахунок схеми зупиняється після того, як промінь осцилографа проходить весь екран. Це часто буває необхідним при завадах з синхронізацією зображення на екрані осцилографа. Щоб продовжити розрахунок схеми, необхідно вибрати пункт **Resume** (Продовжити) меню **Circui**t або натиснути клавішу **F9** на клавіатурі. Зупинити процес розрахунку схеми у будь-який момент часу можна натисненням клавіші **F9** або вибором пункту **Pause** (Пауза) в меню **Circu**it. Продовжити розрахунок можна повторним натисненням клавіші F9 або вибором пункту **Resume** меню **Circuit**. Натиснення кнопки "**Пуск**" у правому верхньому кутку екрану припиняє моделювання схеми.

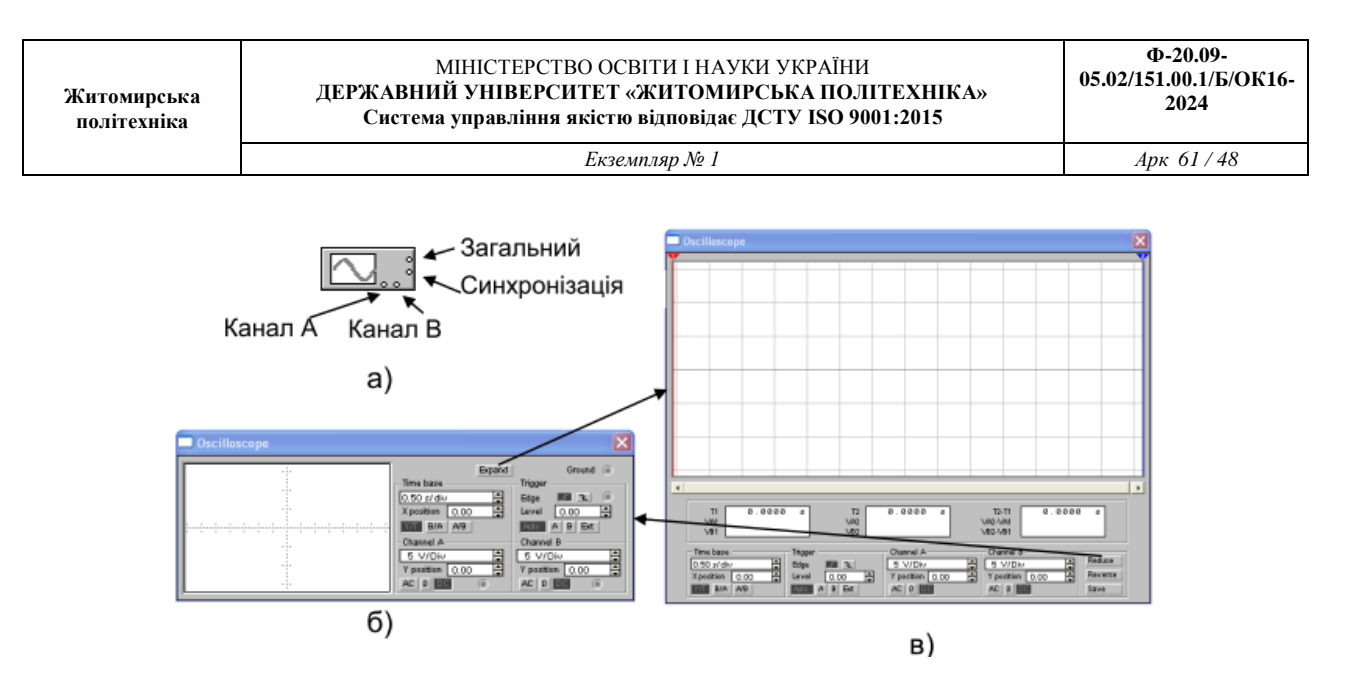

Рис. 4. Осцилограф: а) зменшене зображення; б) проста модіфікація; в) розширена модифікація.

На схему виводиться зменшене зображення осцилографа (рис. 4,а), загальне для обох модифікацій. На цьому зображенні є чотири входи:

– верхній правий вхід – загальний вхід;

– нижній правий – вхід синхронізації (його призначення буде розглянутий нижче);

– лівий і правий входи є відповідно входом каналу А (channel А) і входом каналу В (channel В).

Загальний вхід називають так тому, що потенціал на цьому вході є загальною крапкою, щодо якої осцилограф вимірює напругу. Зазвичай цей вивід заземляють, щоб осцилограф вимірював напругу щодо нуля. Тому на панелі осцилографа цей вивід позначений як "**Gground**".

Подвійним клацанням миші по зменшеному зображенню відкривається зображення передньої панелі простої моделі осцилографа з кнопками управління, інформаційними полями і екраном (рис.4, б).

*Налагоджування осцилографу.* 

Для проведення вимірювань осцилограф потрібно налагодити, для чого слід задати наступні параметри:

– розташування висей, за якими відкладається сигнал;

- потрібний масштаб розгортки за висями;
- зсув початку координат за висями;
- режим роботи по входу (закритий або відкритий);
- режим синхронізації (внутрішній або зовнішній).

Налагоджування осцилографу проводиться за допомогою полів управління, розташованих на панелі управління.

**Житомирська політехніка**

- поле управління горизонтальною розгорткою (масштабом часу) (**Time base**);
- поле управління синхронізацією (запуском) (**Trigger**);
- поле управління каналом **А (Channel A)**;
- поле управління каналом **В (Channel B)**;

Управління масштабом часу **(Time base**).

Поле управління горизонтальною розгорткою (масштабом часу) служить для завдання масштабу горизонтальній висі осцилографу при спостереженні напруги на входах каналів А і В залежно від часу.

Часовий масштаб задається в **с/інт** (інт. – інтервал), **мс/інт**, **мкс/інт**, **нс/інт** (**s/div**, **ms/div**, **ms/div**, **ns/div** відповідно). Величина одного інтервалу може бути встановлена від **0,1 нс** до **1с**. Масштаб може дискретно зменшуватися на один крок в більший або менший бік при клацанні мишею на відповідній кнопці, що розташована праворуч від поля управління горизонтальною розгорткою. Щоб отримати зручне для спостереження зображення на екрані осцилографа, необхідно встановити масштаб часу так, щоб ціна двох інтервалів на горизонтальній осі приблизно була рівна величині, зворотно пропорційній частоті досліджуваного сигналу, тобто складала б період сигналу.

Наприклад, якщо необхідно досліджувати сигнал з частотою **1 KHz**, то треба встановити масштаб часу рівним **0.05 ms**.

За допомогою кнопок, що розташовані в полі рядка **Х Position**, можна дискретно зрушувати початок осцилограми по горизонтальній вісі. У цьому ж полі розташовано три кнопки: **Y/T**, **А/В**, **В/А**, що дозволяють задавати вид залежності сигналів, які відображаються. При натисненні на кнопку **Y/T** по вертикальній вісі відкладається напруга, по горизонтальній вісі - час, при натисненні на кнопку **А/В** по вертикальній вісі відкладається амплітуда напруги на вході каналу **А**, по горизонтальній вісі - каналу **В** і при натисненні на кнопку **В/А** навпаки. При цьому масштаб вісів визначається установками відповідних каналів. У режимах **А/В** і **В/А** можна спостерігати частотні і фазові зсуви (фігури Ліссажу), петлі гістерезису, вольтамперні характеристики і т. п.

## *Управління каналами А і В (Channel A, Channel В).*

Дві нижні частини панелі осцилографа є полями управління відображенням сигналів, поданих на входи каналів **А** і **В** відповідно. Верхнє вікно в полі дозволяє управляти масштабом вісі напруги, що відображається, по вертикальній або горизонтальній вісі. Ціна інтервалу (ділення) може дискретно встановлюватися від **10mv/div** до **5 Kv/div**. Масштаб для кожної вісі встановлюється окремо. Щоб отримати зручне для роботи зображення на екрані осцилографа, перед початком експерименту необхідно встановити масштаб, відповідний очікуваній напрузі.

Наприклад, при подачі на вхід змінного сигналу амплітудою **3** вольти необхідно встановити масштаб вертикальної вісі **Y** рівний **1 V/div**.

Нижче розташоване поле, яке дозволяє дискретно зсувати вісь **Х** вгору або вниз. Для того, щоб розвести зображення від каналів **А** і В, необхідно користуватися зсувами по вісі **Y** (**Y Position**) для одного або двох каналів. Три нижні кнопки реалізують різні режими роботи входу осцилографа. Режим роботи осцилографа з закритим входом встановлюється натисненням на кнопку **АС**. У цьому режимі на вхід не пропускається постійна складова сигналу. При натисненні на кнопку **DC** осцилограф переходить в режим з відкритим входом. У цьому режимі на вхід осцилографа пропускається як постійна, так і змінна складова сигналу. При натисненні на кнопку **ОC** вхід осцилографа з'єднується із загальним входом осцилографа, що дозволяє визначити положення нульової відмітки за віссю **Y**.

# *Управління синхронізацією (Trigger)*.

Верхнє праве поле управління **Trigger** визначає момент початку відображення осцилограми на екрані осцилографа. Кнопки в рядку **Edge** задають момент запуску осцилограми за фронтом або за спадом імпульсу на вході синхронізації.

Поле **Level** дозволяє задавати рівень, при перевищенні якого відбувається запуск осцилограми. Значення рівня можна зсовувати в сторону збільшення або зменшення.

Осцилограф має чотири режими синхронізації:

– автоматичний режим (**Auto**) - запуск осцилограми проводиться автоматично при підключенні осцилографа до схеми або при її включенні. Коли "промінь" доходить до кінця екрану, осцилограма знову прописується з початку екрану (новий екран).

– режими запуску по входу "**А**" або "**В**", в яких сигналом що запускає є сигнал, який поступає на відповідний вхід.

– режим "Зовнішній запуск" (**Ext - external**). В цьому випадку сигналом запуску є сигнал, що подається на вхід синхронізації.

У випадку, коли сигнал не відображається або сигнал слабкий, необхідно натиснути кнопку **Auto**.

## *Розширена модифікація осцилографа*.

Натиснення клавіші **Expand** на панелі простої моделі відкриває вікно розширеної моделі осцилографа. Панель розширеної моделі осцилографа на відміну від простої моделі розташована під екраном і доповнена трьома інформаційними табло, на які виводяться результати вимірювань. Крім того, безпосередньо під екраном знаходиться лінійка прокрутки, що дозволяє спостерігати будь-який часовий відрізок процесу від моменту включення до моменту виключення схеми. По суті, розширена модель осцилографа – це абсолютно інший прилад, що дозволяє набагато зручніше і більш точно проводити чисельний аналіз процесів. На екрані осцилографа розташовано два курсори, що позначаються 1 (червоний) і 2 (синій), за допомогою яких можна зміряти миттєві значення напруги в будь-якій точці осцилограми. Для цього необхідно просто перетягнути мишею курсори за трикутники в їх верхній частині в необхідне положення. Координати точок перетину першого курсору з осцилограмами відображаються на лівому табло, координати другого курсору на середньому табло. На правому табло відображаються значення різниць між відповідними координатами першого і другого курсорів. Результати вимірювань, отримані за допомогою розширеної моделі осцилографа, можна записати у файл. Для цього необхідно скористуватися

кнопкою **Save** (**Зберегти**) і в діалоговому вікні ввести ім'я файла. Цьому файлу привласнюється розширення **\*. scp**. Він є текстовим файлом в ASCII кодах, в якому записані дані про значення напруги в точках підключення осцилографа через інтервал часу, рівний масштабу горизонтальної розгортки.

Щоб повернутися до колишнього зображення осцилографа, необхідно натиснути клавішу **Reduce**, розташовану в правому нижньому кутку.

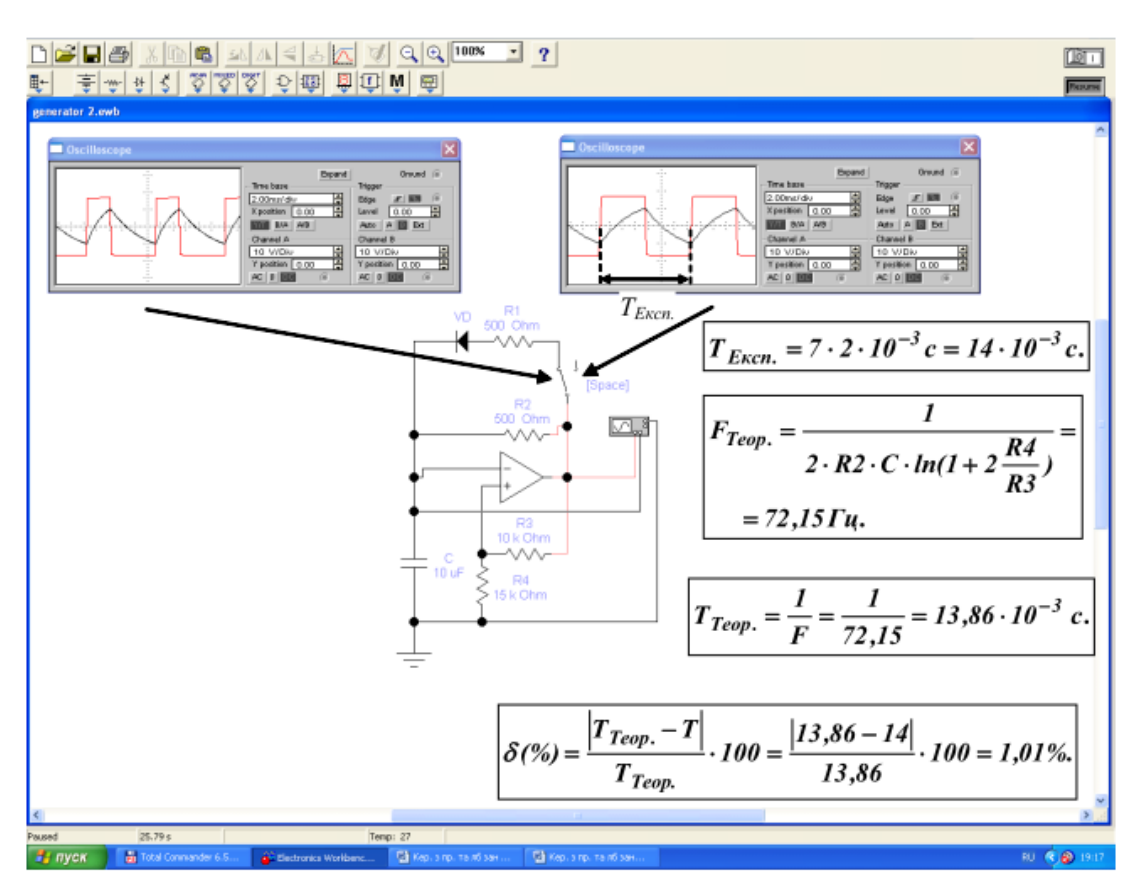

# **Приклад виконання завдання**

Рис. 7.3. Приклад виконання завдання

Приклад виконання завдання представлений на рис. 7.3. Схема передбачає за допомогою перемикача включення в зворотне коле додаткового резистора для зміни опору зворотного зв'язку, тобто вносяться зміни до параметрів НЗЗ. Цей перемикач та діод утворюють різні шляхи для струму заряду та розряду конденсатора, внаслідок чого вихідний сигнал перестає бути меандром, тобто таким, у якого тривалість імпульсу та паузи між ними однакові.

За допомогою двох різних осцилограм, які демонструють форму вихідного сигналу в залежності від стану перемикача в ланцюзі зворотного зв'язку, можна наочно продемонструвати, яким чином параметри вихідного імпульсу залежать від параметрів елементів схеми.

На рисунку приведені результати визначення періоду вихідних імпульсів теоретичним та експериментальним методами, а також розрахунки похибки визначення.

## **Практичне заняття № 8**

### **Дослідження генераторів імпульсів**

#### **Постановка завдання**

Відповідно до заданого варіанту (табл. 1) побудувати генератор напруги, що лінійно змінюється, на операційному підсилювачі.

 $N$ ⊵ варіанту  $C$ , мк $\Phi$  R<sub>1</sub>, кОм R<sub>2</sub>, кОм R<sub>3</sub>, кОм 1 0,9 0,4 5 0,1 2 0,95 0,5 4 0,1 3 0,96 0,45 12 0,2 4 | 1 | 0,5 | 5 | 0,1 5 0,94 0,4 13 0,2 6 0,97 0,5 12 0,3 7 0,93 0,45 12 0,2 8 0,93 0,5 5 0,1 9 1 0,4 6 0,1 10 0,93 0,5 12 0,2 11 | 1 | 0,45 | 11 | 0,2 12 0,95 0,5 6 0,1 13 0,94 0,4 13 0,3 14 0,91 0,5 12 0,2 15 1 1 0,45 1 13 0,2 16 0,93 0,5 4 0,1  $17 \quad | \quad 1 \quad | \quad 0.4 \quad | \quad 13 \quad | \quad 0.2$ 18 0,93 0,5 5 0,1 19 1 1 0,45 1 12 0,2 20 0,97 0,5 6 0,1 21 0,92 0,4 13 0,3 22 0,9 0,5 3 0,1 23 0,95 0,45 12 0,2 24 1 1 0,5 1 13 0,3 25 0,9 0,4 5 0,1 26 0,93 0,5 13 0,3 27 0,99 0,45 4 0,1

Таблиця 8.1 Варіанти до виконання завдання

#### МІНІСТЕРСТВО ОСВІТИ І НАУКИ УКРАЇНИ **ДЕРЖАВНИЙ УНІВЕРСИТЕТ «ЖИТОМИРСЬКА ПОЛІТЕХНІКА» Система управління якістю відповідає ДСТУ ISO 9001:2015**

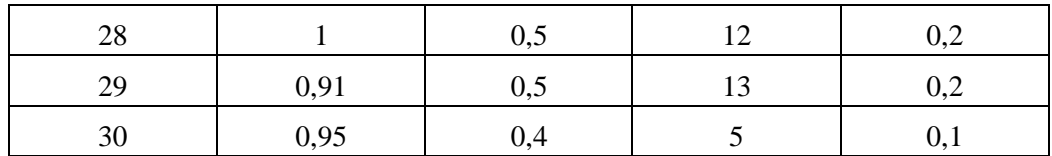

#### **Стислі теоретичні відомості**

Генератором електричних коливань називається пристрій, що перетворює енергію джерела постійного струму в енергію змінного струму потрібної форми. В залежності від форми вихідної напруги розрізняють генератори гармонічних коливань та генератори негармонічних коливань (імпульсні або релаксаційні генератори).

Незалежно від форми вихідної напруги всі генератори можуть функціонувати в одному з двох режимів: режимі автоколивань (автогенератори); режимі запуску зовнішніми імпульсами (загальмовані або очікуючі генератори).

Принципи роботи мультивібратора, розглянуті на практичному занятті «Дослідження мультивібраторів» справедливі і для генераторів.

Мультивібратор (від латинського слова multim – багато та vibro – коливаю) – релаксаційний генератор імпульсів майже прямокутної форми, виконаний у вигляді підсилювального пристрою з ланцюгом позитивного зворотного зв'язку (ПЗЗ).

Зокрема, як підсилювач можна використовувати й операційний підсилювач (ОП). Схема мультивібратора на ОП наведена на рис. 1. У даному випадку ОП охоплений двома ланцюгами зворотного зв'язку: позитивним зворотним зв'язком з коефіцієнтом передачі  $\cdot_1$  +  $\mathbf{v}_2$ 2  $R_1 + R$  $b_{\text{II}33} = \frac{R}{R_1 + R_2}$  $=\frac{R_2}{\sqrt{1-\frac{R_1}{a}}}$  ra

негативним зворотним зв'язком (НЗЗ) з 1  $1<sub>2</sub>$  $\cdot R_{C}$  +  $=$  $b_{H33} = \frac{P_2}{R \cdot R_c}$ 

Розглянемо процеси, що відбуваються в схемі. Припустимо, що конденсатор *С* в момент часу *t<sup>0</sup>* , коли на схему було подано напругу живлення, знаходився в повністю розрядженому стані. Завдяки тому, що підсилювач охоплений ланцюгом ПЗЗ, а напруга на його вході, що інвертує дорівнює нулю, ОП з рівною імовірністю може встановитися в кожне з двох його максимально можливих напруг.

Допустимо,  $u_{\text{Bux1}} = U_{\text{Bux max}}$ . Тоді вхідна напруга ОП прийме значення  $U_{BxOII} = U_{Bxi} - U_{Bxi} = -b_{II33}U_{Bux \text{ max}} < 0$ , що підтвердить позитивну полярність його вихідної напруги. Після появи на виході ОП напруги позитивної полярності  $U_{_{\mathit{Bux\ max}}}$  починається процес заряду конденсатора *С*. Напруга на вході підсилювача, що інвертує, почне підвищуватися. Цей процес іде з постійного часу заряду  $\tau = RC$  і супроводжується збільшенням вхідної напруги ОП. Отже, стан схеми буде квазистійким.

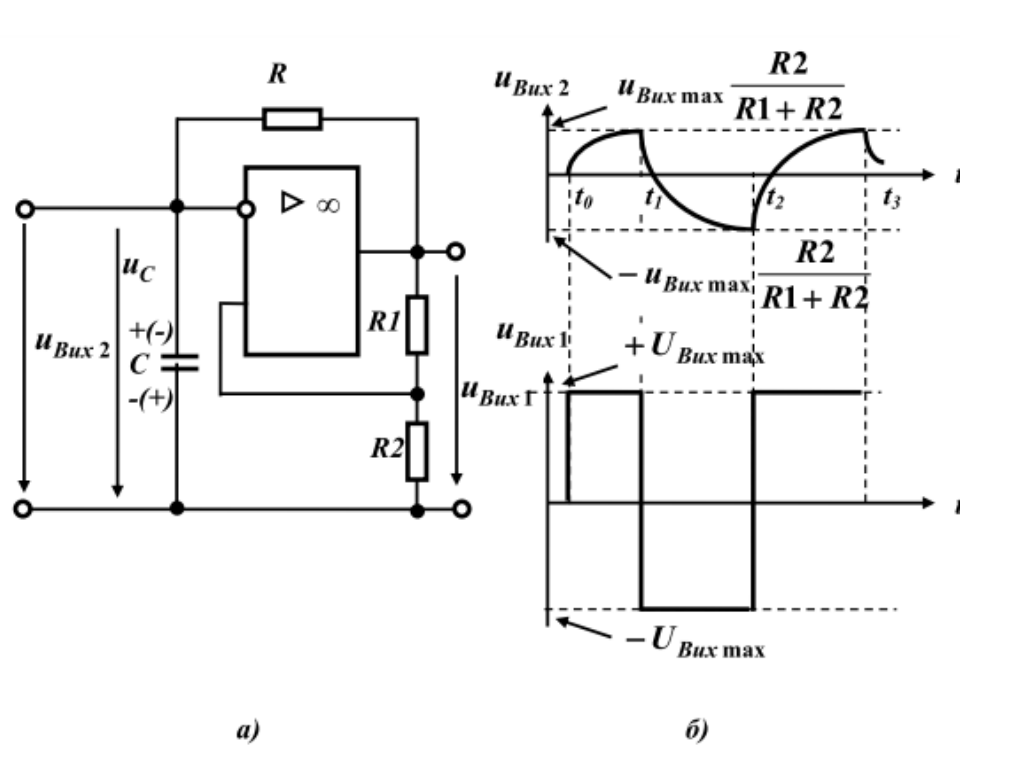

Рис.8.1. Принцип роботи мультивібратора на ОП: а) функціональна схема; б) часові діаграми роботи

У момент, коли напруга, що інвертує, на вході досягне значення  $U_{Bx|i} = b_{I\!I\!J\!3} U_{Bux\ max}$  (при цьому  $\boldsymbol{U}_{\textit{BxOII}}=0$ ), вихідна напруга підсилювача змінить свою полярність, зменшившись до  $u_{Bux1} = -U_{Bux \max}$ . Напруга на вході, що не інвертує, зменшиться до  $U_{Bx \mu} = -b_{H33} U_{Bux \max}$ , а вхідна напруга підсилювача збільшиться до  $U_{\text{BvOII}} = 2b_{\text{H}33} U_{\text{Bux max}} > 0$  .

Новий стан схеми також буде квазистійким. Зміна полярності вихідної напруги ОП викличе перезаряд конденсатора *C*. Внаслідок цього з часом вхідна напруга підсилювача *UВхОП* буде зменшуватися, і в момент, коли  $U_{BxOII} = 0$  ( $U_{Bx|i} = -b_{IIS3}U_{Bux \max}$ ), відбудеться чергове перемикання схеми й процес повториться.

Таким чином, на виході ОП буде формуватися змінна напруга *uВих1* прямокутної форми (рис. 1, б). Форма напруги на конденсаторі *uВих2* , яка складена з початкових ділянок експонентних процесів його перезаряду, буде наближатися до трикутного.

Із сказаного можна зробити два висновки:

– щодо вихідної напруги **ОП** (*uВих1*) схему можна розглядати як мультивібратор, який працює в режимі автоколивань;

– щодо напруги на конденсаторі **С** (*uВих2*) схема є генератором пилкоподібної напруги (напруги що лінійно змінюється).

Для визначення залежності частоти вихідної напруги розглянутої схеми від параметрів її елементів запишемо вираз для перезаряду конденсатора С :

$$
u_C(t) = u_{C \sin b} + u_{C \sin b} = U_{C0} e^{-\frac{1}{RC}} + U_{Bux \max} (1 - e^{-\frac{1}{RC}})
$$

де *C вільн u* й *C змуш u* – вільна й змушена складові процесу перезаряду конденсатора **С**;

 $U_{C0}$  – напруга на конденсаторі в початковий момент часу  $(t = t_0)$ .

Відповідно до наведених часових діаграм маємо: для моменту  $t_I$   $U_{C0} = b_{I\!I\!I\!3} U_{Bux\ max}$ , для моменту часу  $t_2 - U_C = b_{I\!I\!I\!3} U_{Bux\ \text{max}}$ . Підставляючи ці значення напруг у вираз для  $u_C(t)$  і розв'язуючи його відносно частоти вихідної напруги, знаходимо період і частоту коливань мультивібратора:

$$
T = 2(t_2 - t_1) = 2RC \ln(1 + 2\frac{R1}{R2}),
$$

$$
f_0 = \frac{1}{2(t_2 - t_1)} = \frac{1}{2RC\ln(1 + 2\frac{R1}{R2})}.
$$

Як видно з отриманих виразів, для збільшення частоти вихідної напруги необхідно зменшувати як постійну часу ланцюга негативного зворотного зв'язку  $\Box$ , так і коефіцієнт передачі ланцюга позитивного зворотного зв'язку (*bПЗЗ* ). Останнє автоматично приводить до зменшення амплітуди вихідної напруги *uВих2*.

Отримані вирази справедливі для припущення що  $U_{\beta_{ux \max}} = \boxed{-U_{\beta_{ux \max}}}$  період і значення *пзз* **і □ не залежать від полярності вихідної напруги. Як правило, в реальних ОП умова**  $U_{Bux \text{ max}} = -U_{Bux \text{ max}}$  не виконується. До того ж в ряді випадків необхідно мати або прямокутну напругу, для якої тривалість імпульсів не рівняється тривалості пауз, або трикутну напругу з різними за абсолютними величинами значеннями похідної на різних інтервалах.

Отримати такі результати можна шляхом відповідної зміни значень □ i  $b_{II}$ зз. В якості прикладу на рис. 2 а, б приведені схеми генераторів з різними для позитивних і негативних значень вихідної напруги ОП  $\Box$  *i*  $b_{\text{II}33}$ .

**Лінійнозмінною** напругою називається напруга, яка протягом деякого часу змінюється за законом близьким до лінійного, а потім швидко повертається до початкового рівня. Іноді лінійнозмінну напругу називають пилоподібною напругою.

Основний спосіб формування лінійнозмінної напруги полягає в заряді конденсатора через резистор або струмостабілізуючий елемент, як показано на рис. 3.

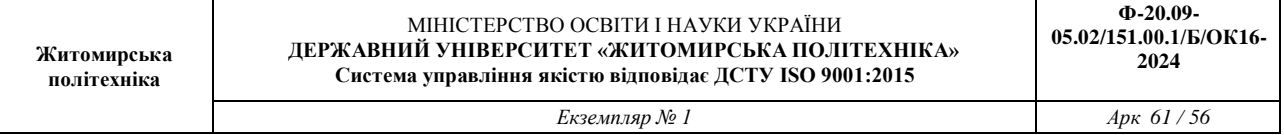

При заряді конденсатора *C* від джерела напруги *ЕЖив* через резистор *R* (рис. 3- а) робочою є початкова ділянка експоненціальної залежності *u<sup>С</sup>* від t , яку приблизно можна вважати лінійною. Для швидкого розряду конденсатора застосовується ключ **К**.

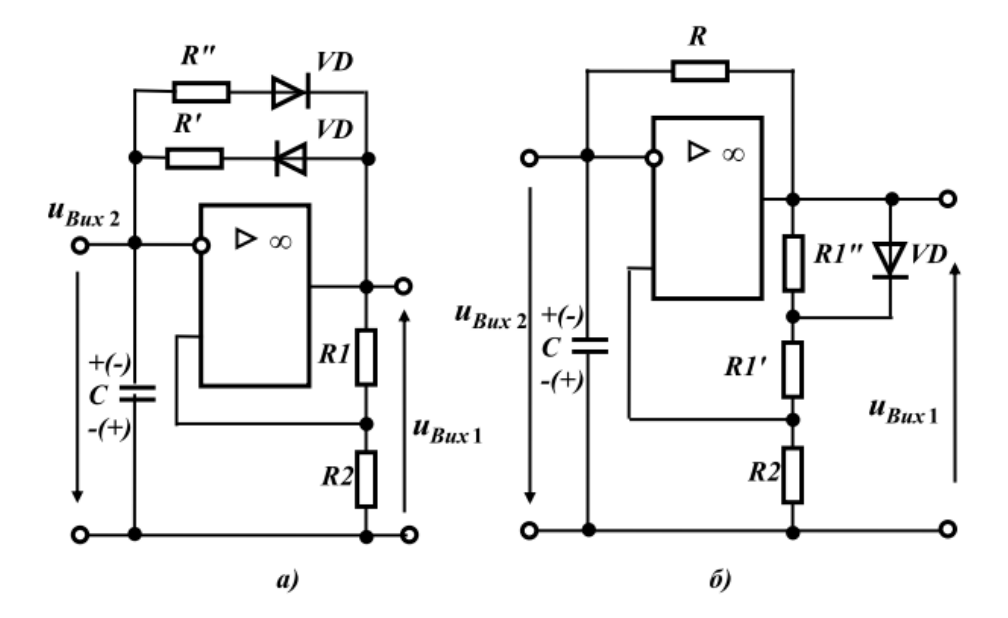

Рис. 8.2. Схеми генераторів на ОП зі змінними коефіцієнтами передачі ланцюга НЗЗ (а) та ПЗЗ (б)

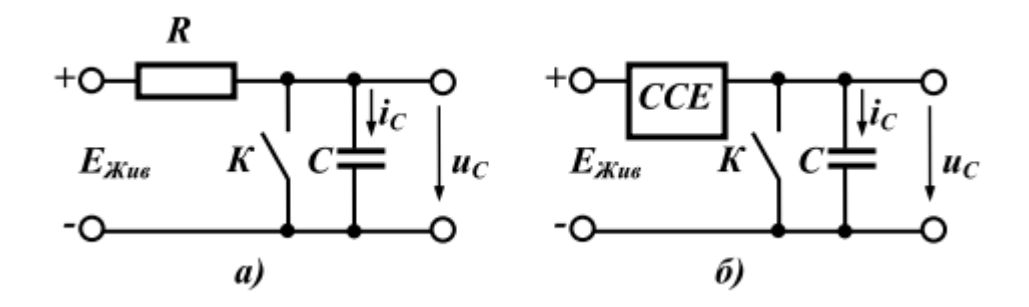

Рис. 8.3. Принцип формування лінійнозмінної напруги

При розімкнутому ключі *К* формується прямий хід лінійнозмінної напруги тривалістю *tпр* , при замкнутому – зворотний хід тривалістю *tзвор* . Залежно від заданого ступеня нелінійності амплітуда *U<sup>m</sup>* може досягати значень (0,3 *ЕЖив* .Розглянемо тепер схему із зарядом конденсатора через струмостабілізуючий елемент, показану на рис. 3-б. Оскільки напруга на конденсаторі C визначається виразом

$$
u_C(t) = \frac{1}{C} \int i_C(t) dt,
$$

то при стабілізації струму  $i_c(t) = i_c = const$ , отримаємо: *i C*

$$
u_C(t) = \frac{i_C}{C}t.
$$

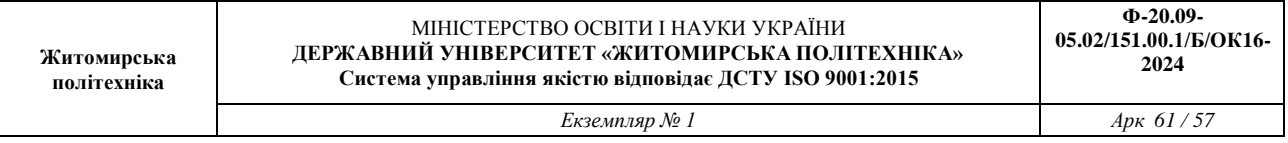

Таким чином, при стабілізації струму заряду конденсатора *C* напруга на конденсаторі буде змінюватися за лінійним законом залежно від часу *t*.

Застосування інтеграторів на ОП забезпечує одержання вихідної напруги, пропорційної інтегралу від вхідної напруги. Отже, подавши на вхід інтегратора постійну напругу, одержимо на його виході лінійнозмінну напругу. На рис. 4 показана схема генератора лінійно-змінної напруги (ГЛЗН) з конденсатором *С* , ввімкненому в коло НЗЗ ОП. Часові діаграми роботи ГЛЗН показані на рис. 8.5.

Схема управляється імпульсами позитивної полярності, які, замикаючи діод *VD*, усувають шунтування інвертуючого входу на загальну шину джерела живлення на час тривалості імпульсу, протягом якого відбувається інтегрування вхідної напруги *ЕЖив*.

Тобто діод виконує в схемі роль ключа (рис.8.3 б.). До речі, цю ж роль може виконувати і транзистор.

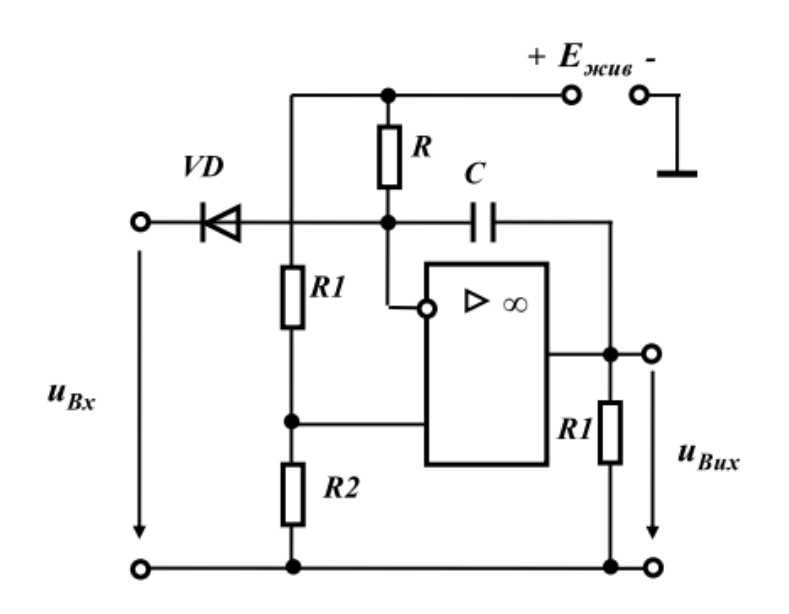

Рис. 8.4. Схеми ГЛНЗ на операційному підсилювачі

До подачі керуючого імпульсу (*t* < *t*1) діод *VD* відкритий, тому напруга на інвертуючому вході ОП дорівнює падінню напруги на діоді:  $U_{\text{VD}nD}\!=\!U^-\approx 0.3\pm 0.4$   $B$ . Напруга на неінвертуючому вході ОП *U +* визначається дільником напруги на резисторах *R1* і *R2* :

$$
U^+ = E_{\text{mean}} \frac{R2}{R1 + R2} >> 0.
$$

Значення опорів резисторів *R1* і *R2* вибираються таким чином, щоб при відсутності керуючого імпульсу виконувалася умова:

 $u_{Bux}$  = +  $U_{Bux}$   $_{max}$  (ОП перебуває в режимі обмеження). Тому конденсатор  $C$  інтегратора заряджений до напруги +  $U_{Bux \, max}$ .

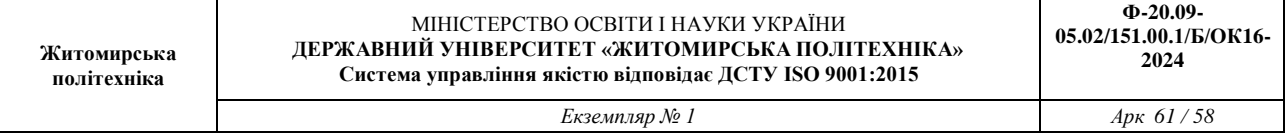

Позитивний імпульс, впливаючи на вхід **ГЛЗН** у момент часу **t<sup>1</sup>** , закриває діод *VD*, напруга *U -* трохи зростає, що приводить до невеликого стрибка напруги на виході. Потім конденсатор *С* починає розряджатися через резистор *R* і вихідний опір **ОП**. Ввімкнення конденсатора *С* в коло *НЗЗ* дозволяє стабілізувати струм розряду й підвищити лінійність вихідної напруги.

Якщо співвідношення між постійною часу розряду конденсатора  $\Box$  й тривалістю прямого ходу  $t_{np}$  задовольняє рівнянню  $\tau = RC \approx 0.5t_{np}$ , то за час тривалості імпульсу конденсатор встигає повністю перезарядитися до напруги **-** *UВих max*. .

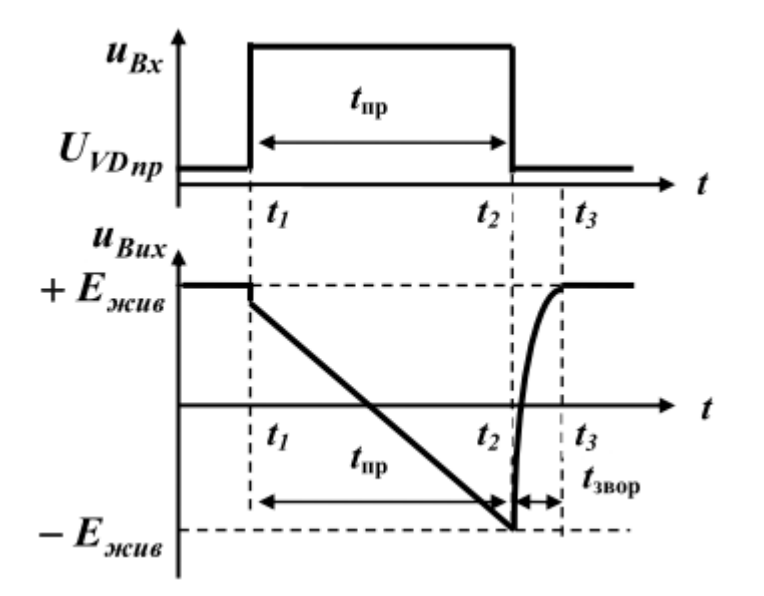

Рис. 8.5. Часові діаграми роботи ГЛНЗ на ОП

Після закінчення керуючого імпульсу  $(t = t_1)$  діод VD відкривається, інвертуючий вхід шунтується опором відкритого діода **VD**, вихідна напруга **ОП** збільшується до значення **+** *UВих max*, а конденсатор *С* швидко розряджається через відкритий діод *VD*. Схема повертається у початковий стан. Час відновлення схеми ГЛЗН:

$$
t_{\text{si}\partial\mu} \approx 5C(r_{\text{VDn}D} + R_{\text{suxOII}}),
$$

де  $r_{\textit{VDD}-}$  опір відкритого діода  $\textit{VD}; \; R_{\textit{euxOII}})$  — вихідний опір ОП.

#### **Варіант виконання завдання**

Приклад виконання завдання представлений на рис. 8.6.

Генератор вхідних сигналів та ключ, побудований на базі транзистору *V*, забезпечують запуск генератора. Джерело живлення та резистори *R2* та *R3* забезпечують максимальний рівень амплітуди вихідного сигналу операційного підсилювача при відсутності вхідного імпульсу, тобто

операційний підсилювач знаходиться в режимі обмеження. Резистор *R1* сумісно з джерелом живлення забезпечує режим перезаряду конденсатора, іншими словами, процес формування напруги, що лінійно змінюється.

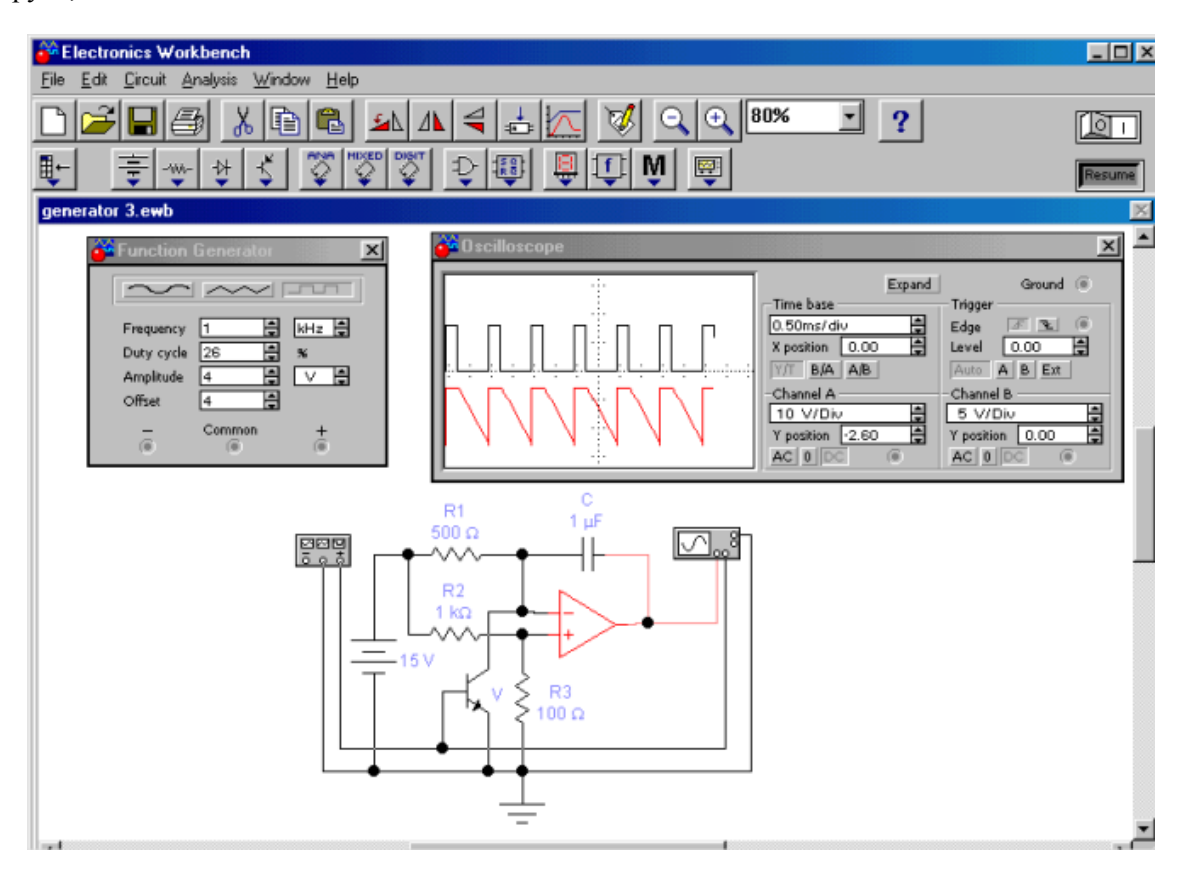

Рис. 8.6. Приклад виконання завдання

## **ДОДАТОК А**

# **РЯДИ НОМІНАЛЬНИХ ОПОРІВ (ЄМНОСТЕЙ)**

## **ТА ЇХ ДОПУСКІВ**

Номінальний опір (ємність) – значення опору резистора (ємності конденсатора), на які розрахований відповідний виріб і яке на ньому позначене або вказане у нормативній документації, що супроводжує його. Номінальні значення опорів (ємностей), які випускає вітчизняна промисловість та зарубіжні фірми, стандартизовані і зведені у сім рядів: E3; E6; E12; E24; E48; E96; E192. Для конденсаторів значної ємності (більш 1...10 мкФ) номінали можуть встановлюватись поза рядів Е і залежати від типу конденсатора.

Ряди Е являють собою десяткові ряди геометричної прогресії із знаменником прогресії, що дорівнює  $q^{1/N}$ , де N – номер ряду. Цифра після букви Е (номер ряду) вказує кількість номінальних величин у кожному десятковому інтервалі. Наприклад, ряд Е6 містить шість значень номінальних опорів (ємностей) у кожній декаді, які відповідають числам 1,0; 1,5; 2,2; 3,3; 4,7; 6,8 або числам, які отримані шляхом ділення або множення цих чисел на  $10<sup>n</sup>$ , де n – ціле додатне або від'ємне число. Значення номінальних чисел для рядів, які найбільш використовуються, наведені у табл.  $A1$ 

![](_page_59_Picture_308.jpeg)

Таблиня А.1.

Фактичні значення опорів (ємностей) можуть відрізнятися від номінальних у межах допустимих відхилень. Ряд допустимих відхилень також нормований. Допуски на номінали опору наводяться у відсотках i обираються у відповідності з рядом:

 $\pm 0.001$ ;  $\pm 0.002$ ;  $\pm 0.005$ ;  $\pm 0.01$ ;  $\pm 0.02$ ;  $\pm 0.05$ ;  $\pm 0.1$ ;  $\pm 0.25$ ;  $\pm 0.5$ ;  $\pm 1.0$ ;  $\pm 2.0$ ;  $\pm 5.0$ ;  $\pm 10$ ;  $\pm 20$ ;  $\pm 30$ .

Для резисторів ряду Е3 допуск  $\pm 30\%$ ; E6 –  $\pm 20\%$ ; E12 –  $\pm 10\%$ ; E24 –  $\pm 5\%$ 

Допуски на номінали ємностей конденсаторів вказуються у відсотках i обираються iз ряду:

$$
\pm 0, 1; \pm 0, 25; \pm 0, 5; \pm 1; \pm 2; \pm 10; \pm 20; \pm 30; 0 + 50;
$$

$$
-10 + 30
$$
;  $-10 + 50$ ;  $-10 + 100$ ;  $-20 + 50$ ;  $-20 + 80$ .

Величина допуску, яка використовується, визначається не лише рядом номіналів (рядом **Е**), а також i типом конденсатора. Для конденсаторів із номінальними ємностями нижче 10 пФ відхилення, які допускаються, вказуються у абсолютних значеннях:  $\pm 0,1$ ;  $\pm 0,25$ ;  $\pm 0,5$  та  $\pm 1$ п $\Phi$ .

## **ДОДАТОК Б**

#### **ДЖЕРЕЛА ЕЛЕКТРОЖИВЛЕННЯ**

Номінальне значення напруги живлення постійного струму (у вольтах – В) повинне обиратися із слідую чого ряду:

> 0,25; 0,4; 0,6; 1,2; 2,4; 3,0; 4,0; 5,0; 6,0; 6,3; 9,0; 10,0; 12,0 (12,6); 15,0; 20,0; 24,0; 27,0; 30,0; 40,0; 48,0; 60,0; 80,0; 100 (125); 150; 200; 250 (300); 400 (500); 600; 800; 1000; 1250; 1500; 2000; 2500; 3000; 4000; 5000; 6000; 8000.

За вихідною потужністю джерела поділяють на мікропотужні (до 1 Вт), малої потужності (1...10 Вт), середньої потужності (10...200 Вт),підвищеної потужності (100... 1000 Вт) та великої потужності (більше1000 Вт). Вихідні напруги до 100 В називають низькими, від 100 до 1000 Вт – середніми та більше 1000 В – високими.